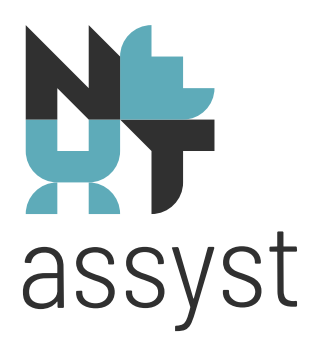

## **IT-coderingen en beheer**

versie 02-2024

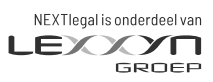

nextlegal.nl

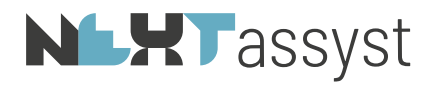

## Inhoudsopgave

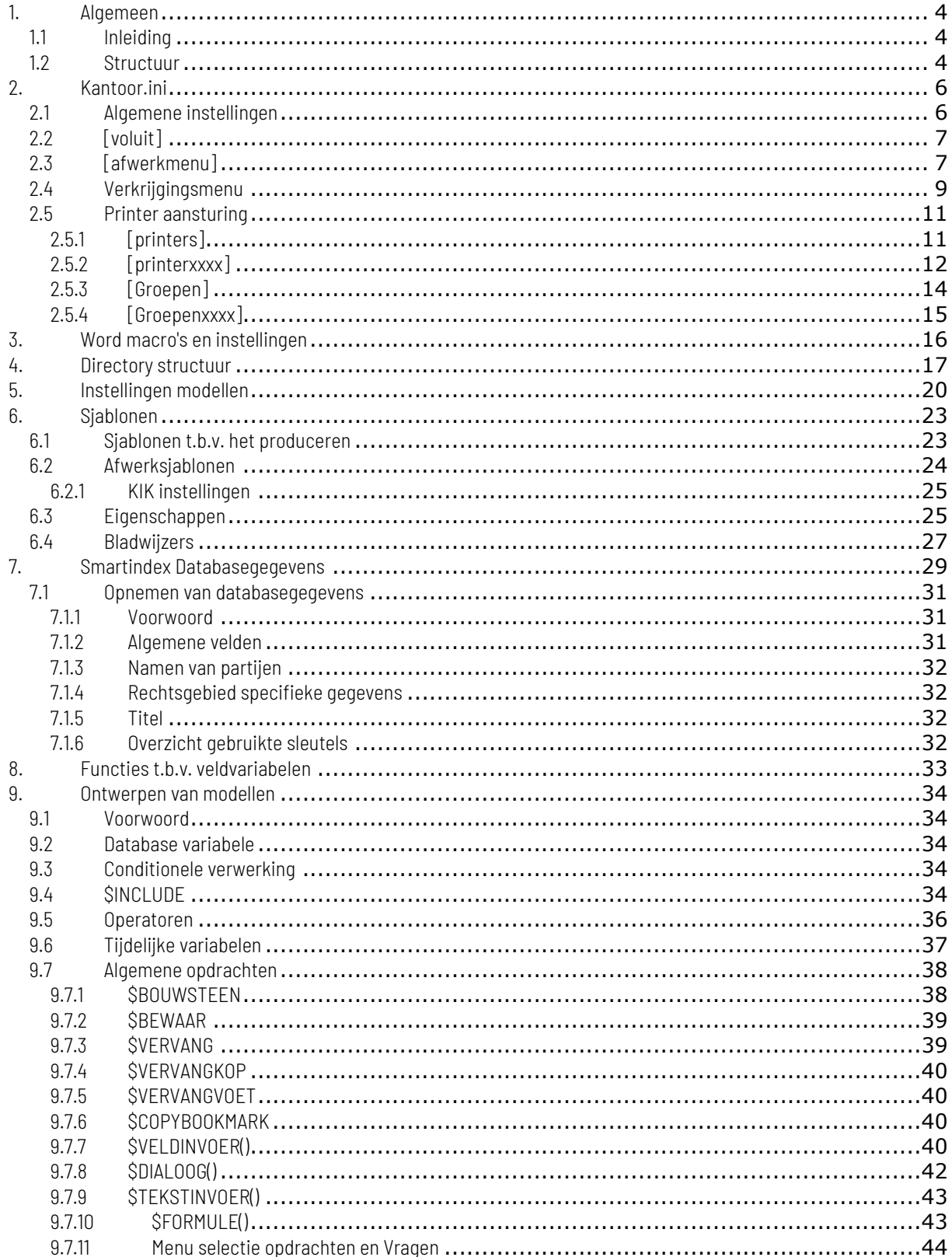

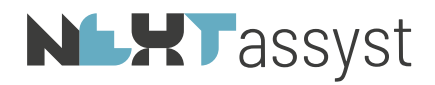

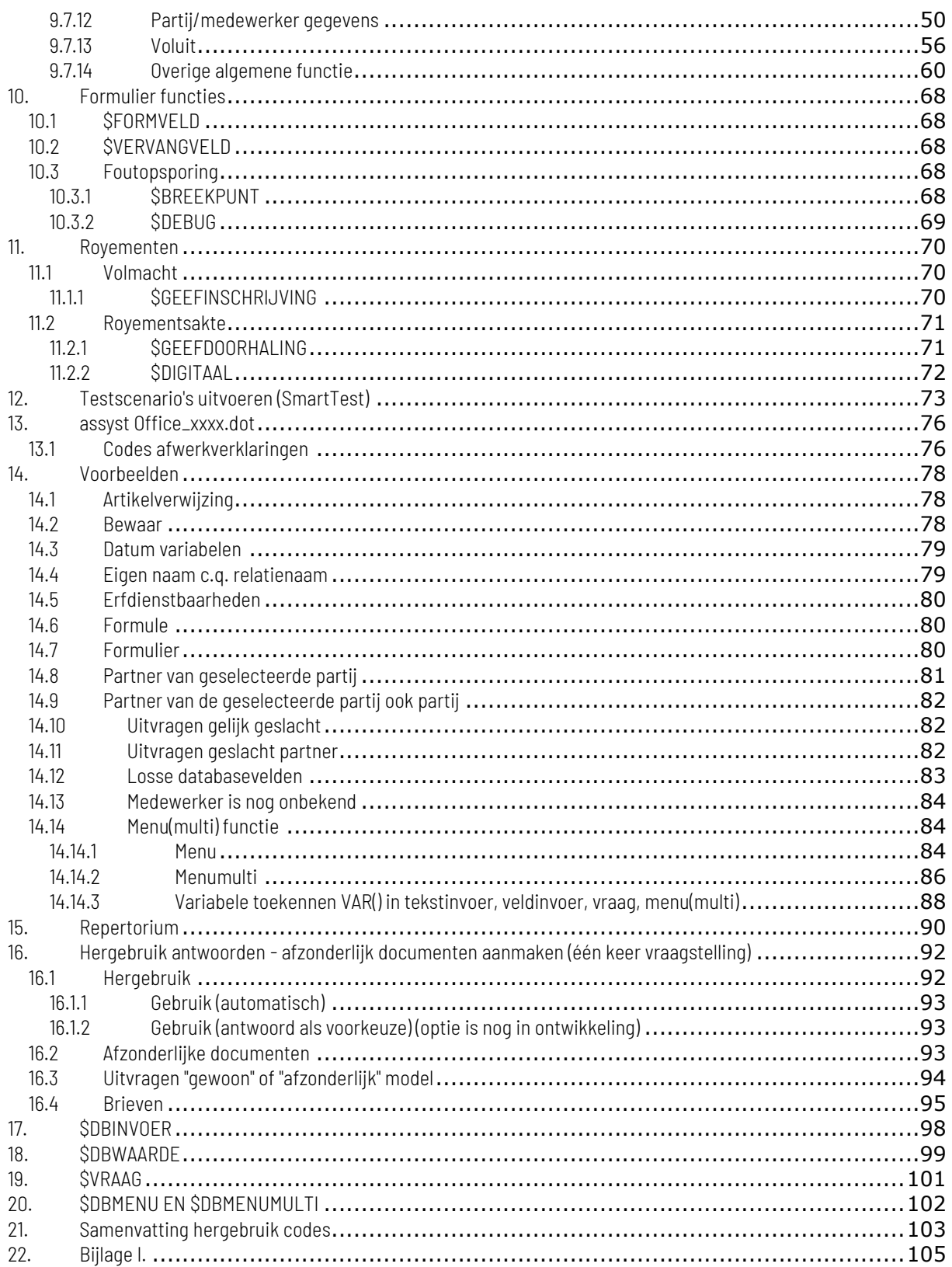

<span id="page-3-0"></span>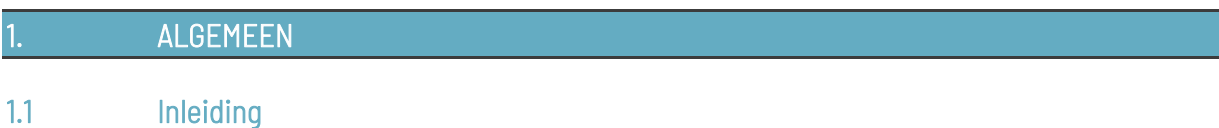

<span id="page-3-1"></span>Vroeger werden gegevens keer op keer overgetypt. Toen de typemachine op de markt kwam waarbij men de mogelijkheid had om teksten op te slaan en te hergebruiken, kwam er al een stukje efficiency op een kantoor. De ontwikkeling ging daarna snel. Een database/kaartenbak werd niet meer gezien als alleen een opslagmedium. De vraag kwam al snel of deze gekoppeld kon worden aan een tekstverwerker.

Het opsommen van de voordelen is misschien overbodig. Toch willen wij deze noemen:

- tijdswinst
- eenmalige invoer
- kans op fouten kleiner
- eindresultaat voor iedereen hetzelfde

Niet alleen hergebruik van databasegegevens was/is een wens vanuit de markt maar ook "intelligente" vraagstelling is een belangrijk item.

Het produceren van documenten door middel van vraagstelling, menukeuze en vervoegingen is een belangrijke stap naar efficiency. Als nadeel kan genoemd worden dat medewerkers kennis van zaken moeten hebben. Interne uitleg over modellen is daarbij een noodzaak.

### <span id="page-3-2"></span>1.2 Structuur

Binnen het pakket NEXTassyst is voor een bepaalde structuur gekozen om modellen te kunnen onderhouden.

Hierbij is onderscheid gemaakt tussen de volgende stukken:

- notariële stukken
- onderhandse stukken
- formulieren en
- diverse stukken

Op het systeem dient een map aangemaakt te worden genaamd: "Modellen".

Deze map moet in ieder geval de submappen krijgen:

- Diverse stukken
- Notariële stukken
- Onderhandse stukken en
- Formulieren
- Tekstfragmenten

Ieder van deze mappen moet de volgende onder splitsing krijgen conform de dossierstructuur van NEXTassyst, namelijk:

• Diversen

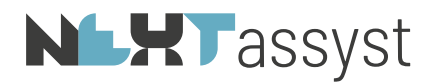

- Familierecht
- Ondernemingsrecht en
- Registergoed

Daarna is er een vrije keuze over de verdere onderverdeling.

Door bovenstaande onderverdeling wordt u automatisch vanuit het aanmaken van een bepaald document gestuurd naar de daarbij behorende map.

Bijvoorbeeld een familierecht dossier waarin een notarieel stuk wordt aangemaakt, wordt automatisch geleid naar de notariële stukken betrekking hebbend op familierecht.

Het bewerken van IT modellen geschiedt in zijn geheel vanuit de tekstverwerker.

In Microsoft Word bevindt zich een werkbalk speciaal voor het ontwerpen van modellen (NEXTdocs).

### <span id="page-5-0"></span>2. KANTOOR.INI

Het bestand "Kantoor.ini" bevat diverse instellingen die van invloed zijn op bijvoorbeeld het aanmaken van documenten tot het printen hiervan.

Dit bestand is te vinden direct in de map "Algemeen". Het bestand kan via de "Windows verkenner" geopend worden.

### De coderingen zijn case-sensitive (hooFdlEtTer-gEvoElig)

### <span id="page-5-1"></span>2.1 Algemene instellingen

Onderstaand enkele instellingen die kunnen voorkomen in de kantoor.ini.

### [algemeen]

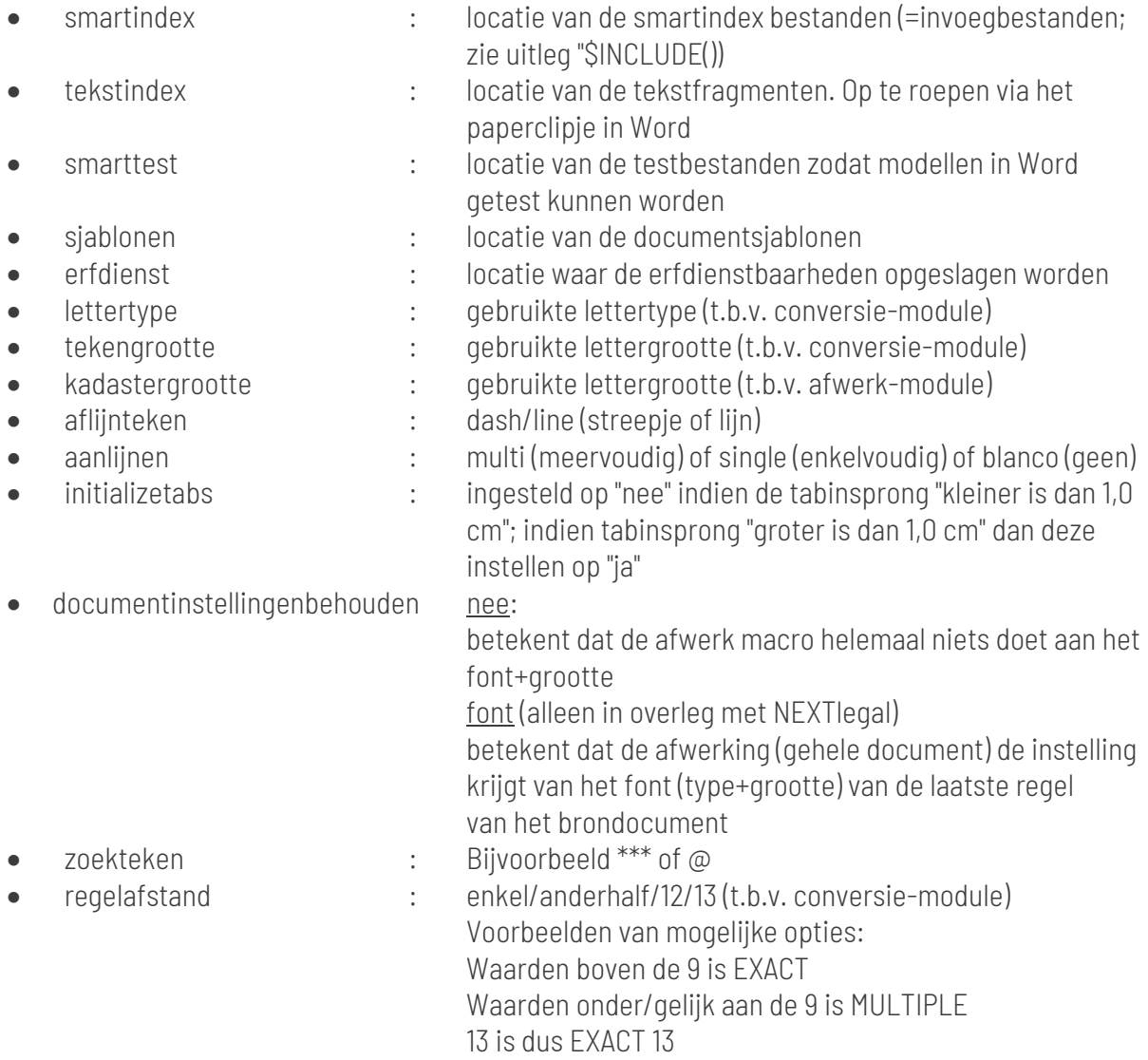

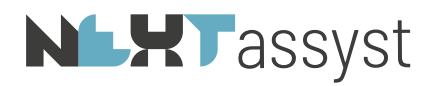

<span id="page-6-1"></span><span id="page-6-0"></span>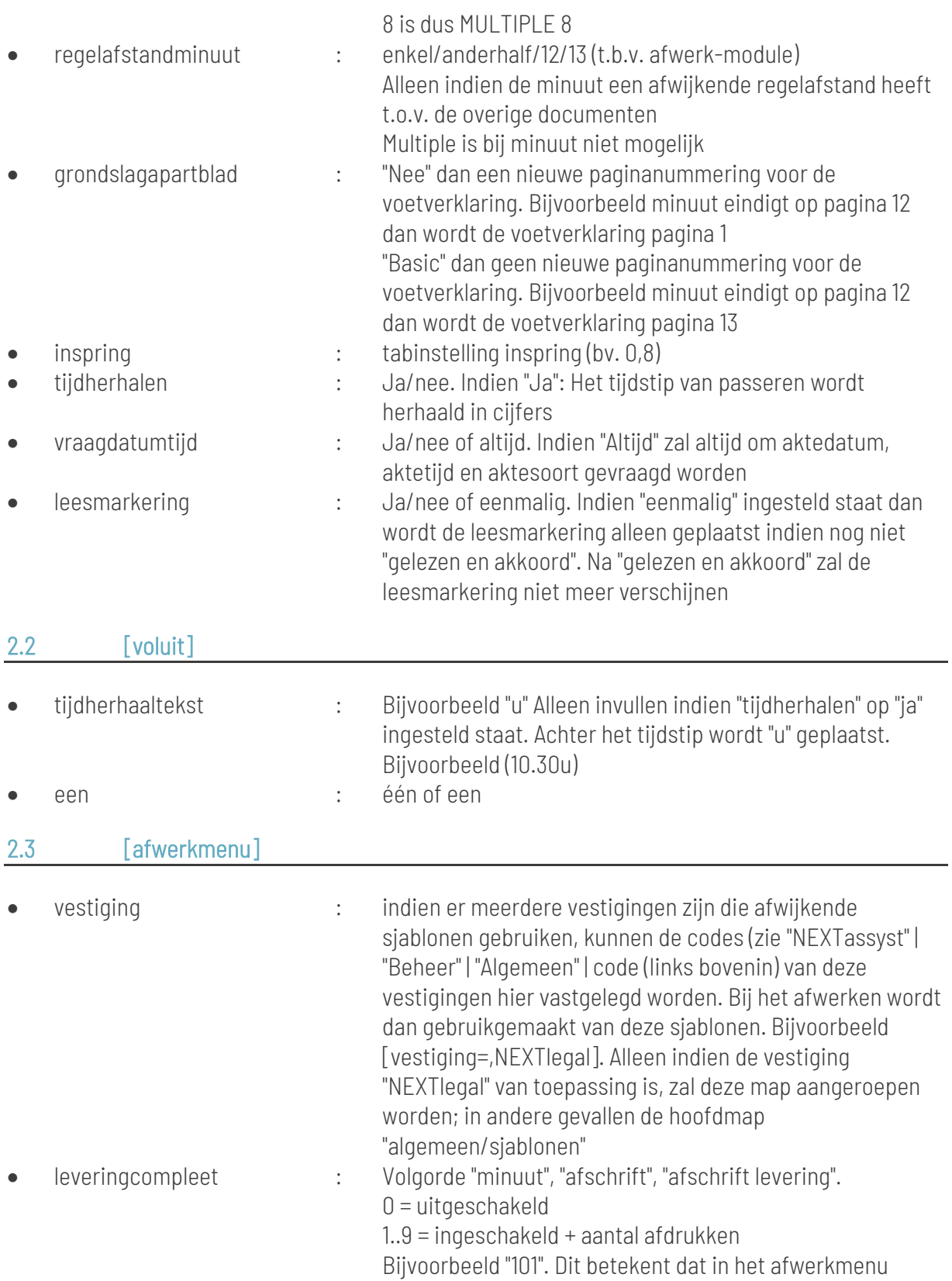

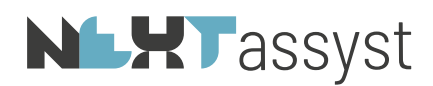

automatisch vinkjes staan bij "minuut" (=1), geen vinkje bij "afschrift" (=0) en een vinkje bij "afschrift levering" (=1). Indien standaard een vinkje bij "minuut" en "gewoon afschrift zonder verklaring" geplaatst moet worden dan deze codering wijzigen in "110".

De 1e zes vinkjes (minuut t/m kopie) kunnen worden ingesteld, bijvoorbeeld: leveringcompleet=100001 (vinkje bij "minuut" en "kopie")

Als de regel niet ingevuld staat, zal automatisch "101" aangezet worden

• taal : indien er ook anderstalige sjablonen zijn dan deze hier vermelden. Bijvoorbeeld Engels. Er moeten dan in de map "algemeen/sjablonen" gelijknamige sjablonen aanwezig zijn. Bijvoorbeeld "AfschriftEngels"

[afwerkmenu]

De te kiezen items in het afwerkmenu c.q. wordelan zijn een combinatie van hetgeen vastgelegd is in de kantoor.ini en de wordbestanden welke staan in de map "..\algemeen\notaris" en "..\algemeen\waarnemer".

Indien onder de "afschrift" een extra item toegevoegd moet worden (bijvoorbeeld hypotheek) dan voegt u deze toe achter "afschrift=" op de positie waar u deze wilt hebben. Tussen de verschillende opties dient een "komma" te staan zonder spatie daarachter. In dit voorbeeld wordt het afwerkmenu afschrift als volgt:

afschrift=Levering,Hypotheek,Splitsing

Wilt u dit ook toevoegen aan webelan dan wordt het afwerkmenu webelan als volgt: webelan=Levering,Hypotheek,Splitsing.

Uiteraard dient het bestand na de aanpassing opgeslagen te worden.

Na deze aanpassing kunt u nog geen gebruikmaken van de toevoegingen. Er moeten namelijk ook nog Word documenten gemaakt worden. Deze moeten toegevoegd worden in de map "..\algemeen\notaris" en "..\algemeen\waarnemer".

Het handigst is het om een bestaand Word document in de map notaris te kopiëren en daarna van naam te wijzigen. Dit in verband met de codes voor het plaatsen van de gegevens van de notaris.

De bestandsnaam is een combinatie van de afwerkoptie aangevuld met hetgeen toegevoegd is in de kantoor.ini.

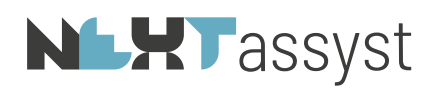

In dit voorbeeld moet de bestandsnaam voor het afschrift heten AfschriftHypotheek.doc.

De toevoeging voor webelan wijkt hiervan af. In plaats van de bestandsnaam WebelanHypotheek.doc moet deze EquivalentHypotheek.doc heten. Alles wat toegevoegd wordt onder het item webelan moet beginnen met Equivalent.

Nadat de bestandsnaam gewijzigd is kunt u de desbetreffende verklaring openen en wijzigingen in de juiste verklaringen/teksten.

Vervolgens moet in de map ..\algemeen\waarnemer dezelfde handelingen verricht worden echter met de codes van de waarnemer.

[afwerkmenu]

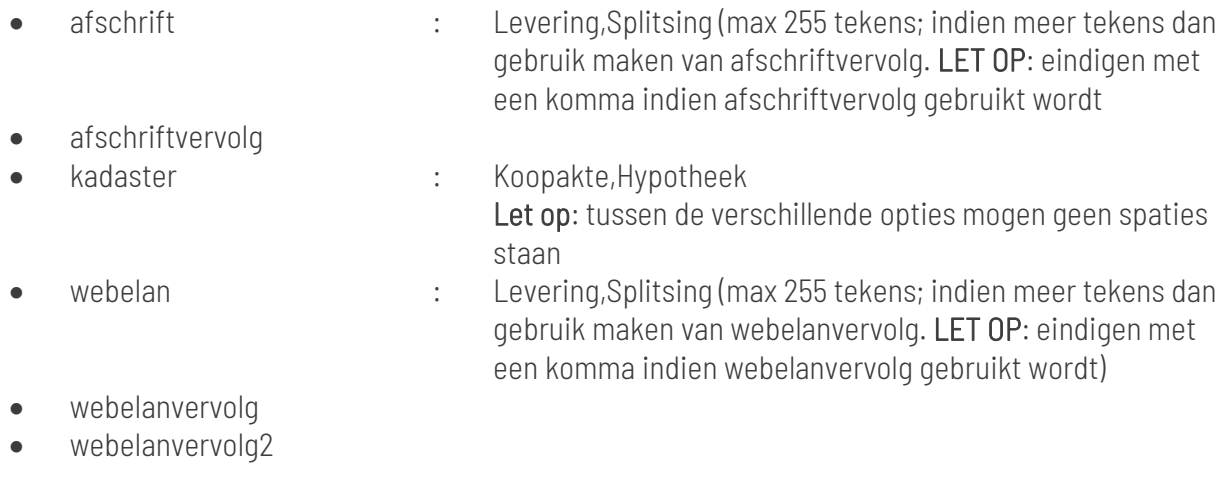

### <span id="page-8-0"></span>2.4 Verkrijgingsmenu

Het verkrijgingsmenu welke in Word getoond wordt met de code «verkrijging» is aan te passen naar de kantoorwensen.

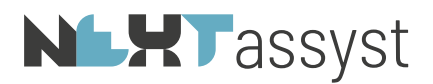

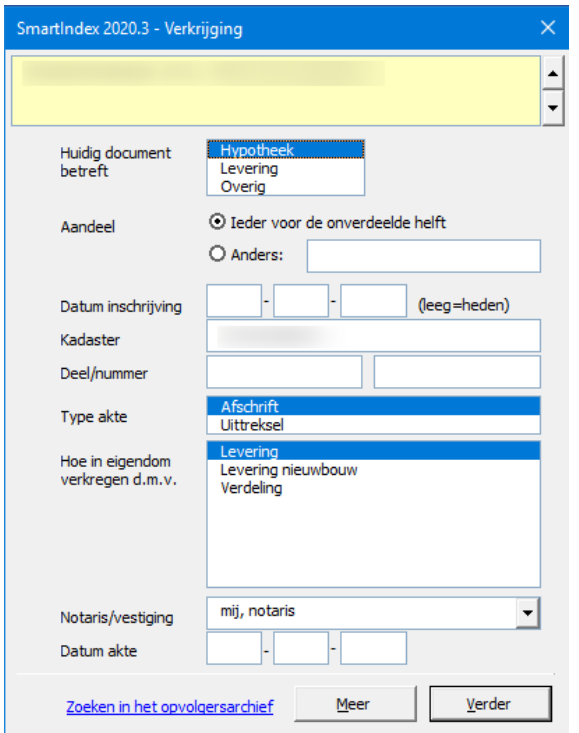

De locatie van de opgeslagen titels is "..\algemeen\smartidx\titels".

Er kunnen onbeperkt titels toegevoegd worden waarbij het van belang is dat de bestandsnaam correspondeert met de volgende verwijzingen:

- verkrijging: : keuze hypotheek, levering of overige (=ander type akte) betekent in welke akte dient de verkrijging geplaatst te worden
- soort akte: : deze keuzes worden vastgelegd in de kantoor.ini onder de "kop" [verkrijgingmenu]

#### *Voorbeeld*:

De bestandsnaam van een titel bestemd voor een leveringsakte m.b.t. nieuwbouw erfpacht luidt:

levering levering nieuwbouw erfpacht voor 1992 levering levering nieuwbouw erfpacht na 1992 levering levering nieuwbouw erfpacht landelijk levering levering nieuwbouw erfpacht heden

waarbij in de kantoor.ini de volgende aanvulling is aangebracht:

[verkrijgingmenu] 1=Levering 2=Levering nieuwbouw

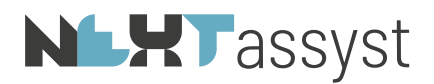

### 3=Verdeling 4=Levering nieuwbouw erfpacht

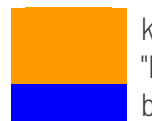

keuze in het verkrijgingsmenu bij het veld "Verkrijging", te weten "Hypotheek" of "Levering" benaming vastgelegd in de kantoor.ini

Als in dit zelfde voorbeeld een titel opgenomen moet worden in een hypotheek luidt de *bestandsbenaming*:

hypotheek levering nieuwbouw erfpacht voor 1992 hypotheek levering nieuwbouw erfpacht na 1992 hypotheek levering nieuwbouw erfpacht landelijk hypotheek levering nieuwbouw erfpacht heden

### <span id="page-10-0"></span>2.5 Printer aansturing

In de kantoor.ini worden de printers van een kantoor ingesteld. Het enige wat de macro doet is de juiste printer aanroepen en de daarbij behorende bakcode.

Specifieke instellingen zoals "nieten" of welke zijde van vignetpapier moet ingesteld worden door degene die de printer geïnstalleerd heeft.

Indien een printer zowel enkel- als dubbelzijdig kan printen, moet de printer tweemaal aangemaakt worden in het configuratiemenu van de printers. Eénmaal met de instellingen voor het enkelzijdig printen en éénmaal met de instellingen voor het dubbelzijdig printen.

### <span id="page-10-1"></span>2.5.1 [printers]

Om de exacte naamgeving van een printer te achterhalen is het aan te raden om een willekeurig document (leeg of bestaand document) te openen.

Selecteer in eerste instantie een andere printer aan d.m.v. "Bestand" | "Afdrukken" | "Een andere printer selecteren" en vervolgens "Terug/Annuleren".

Neem hierna een macro op ("Ontwikkelaars" | "Macro opnemen" | "Nieuwe macro opnemen" | "Voorgestelde macro naam onthouden" | "OK"). De macro "loopt" op dit moment. Iedere handeling in Word wordt nu opgenomen.

Ga naar "Bestand" | "Afdrukken" | "Selecteer de printer waarvan de bakcodes achterhaald moeten worden" en vervolgens voor "Terug/Annuleren". Sluit de macro als volgt "Ontwikkelaars" | "Macro stoppen".

Vervolgens kan de naam van de printer opgevraagd worden door de macro te bewerken als volgt:

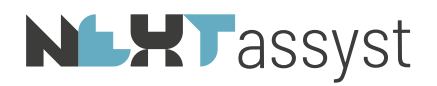

""Ontwikkelaars" | "Macro's | zoek de desbetreffende macro op (meestal "macro1") | kies voor | Bewerken".

Visual Basic of Applications (afgekort VBA) wordt geactiveerd. In de VBA macro staat bijvoorbeeld: ActivePrinter = "Reeuwijk EZ"

De exacte benaming (in dit voorbeeld Reeuwijk EZ) moet opgenomen worden in de kantoor.ini als volgt: [printerReeuwijk EZ]

<span id="page-11-0"></span>2.5.2 [printerxxxx]

Per ingestelde printer zal de bakcode per lade uitgevraagd moeten worden en vastgelegd worden in de kantoor.ini.

Om de bakcodes van een printer te achterhalen is het aan te raden om een willekeurig document (leeg of bestaand document) te openen.

Neem hierna een macro op ("Ontwikkelaars" | "Macro opnemen" | "Nieuwe macro opnemen" | "Voorgestelde macro naam onthouden" | "OK"). De macro "loopt" op dit moment. Iedere handeling in Word wordt nu opgenomen.

Selecteer de desbetreffende printer waarvan de bakcodes achterhaald moeten worden d.m.v. "Bestand" | "Afdrukken" | "Printer selecteren" en vervolgens "Terug/Annuleren".

Ga vervolgens naar "Indeling" | "Pagina-instelling" | klik op "Pijltje" (zie onderstaand)

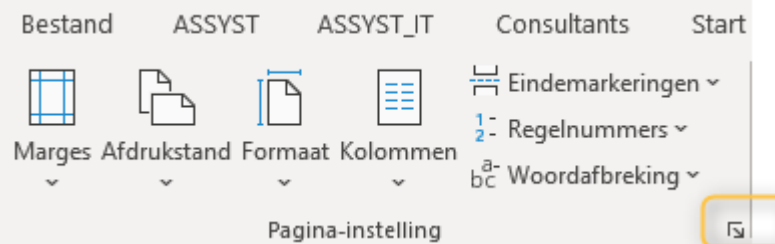

Selecteer "Tabblad papier" | Selecteer "lade 1" en "2" | "OK" en herhaal deze stappen voor eventueel lade 3, 4 enzovoorts. Sluit het scherm vervolgens met "Annuleren" bij de laatste lade. Sluit de macro als volgt "Ontwikkelaars" | "Macro stoppen".

Vervolgens kunnen de bakcodes van de printer opgevraagd worden door de macro te bewerken als volat:

""Ontwikkelaars" | "Macro's | zoek de desbetreffende macro op (meestal "macro1") | kies voor | Bewerken".

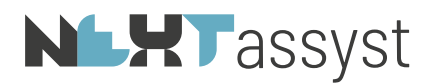

De bakcodes worden in VBA meestal aangeven met een numerieke combinatie.

*Bijvoorbeeld*: .FirstPageTray = 260 .OtherPagesTray = 261

Bij oude printerdrivers kan ook het onderstaande vermeld staan:

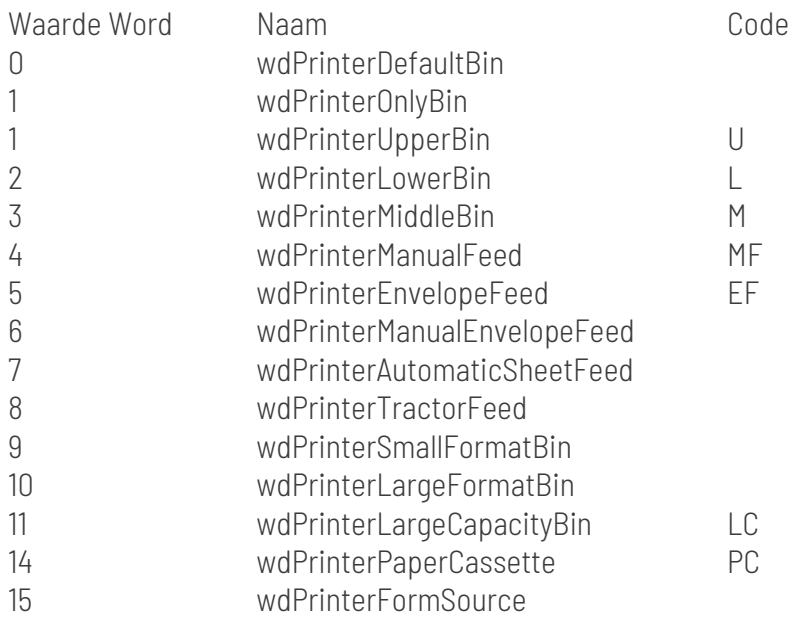

Helaas zijn geen twee printers gelijk.

Noteer van iedere printerlade de desbetreffende bakcode.

Het is mogelijk om aan de standaard afdrukmogelijkheden (brief, blanco, blanco dubbelzijdig, vignet en kadaster) maximaal vier "eigen" papiersoorten toe te voegen in de kantoor.ini.

### Er kan alleen gebruik gemaakt worden van eigen papiersoorten indien de numerieke codes toegepast worden.

In de kantoor.ini moet onder het kopje [algemeen] bijvoorbeeld toegevoegd worden: [algemeen] eigen1=Nota eigen2=Gekleurd eigen3= eigen4=

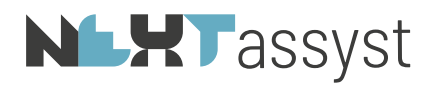

```
En bij de desbetreffende printernaam in de kantoor.ini:
Bijvoorbeeld:
[printerReeuwijk EZ]
blanco=260
concept=260 (=dubbelzijdig)
vignet=261
kadaster=260
briefblad1=262 (=eerste bladzijde)
briefoverige=263 (=vervolg bladzijde)
; =======================================
; bij eigen numerieke ladecodes gebruiken
; =======================================
eigen1blad1=262 (=eerste bladzijde)
eigen1overige=263 (=vervolg bladzijde)
eigen2blad1=264 (=eerste bladzijde)
eigen2overige=264 (=vervolg bladzijde)
eigen3blad1=
eigen3overige=
eigen4blad1=
eigen4overige=
```
#### <span id="page-13-0"></span>2.5.3 [Groepen]

Onder de optie [groepen] kunnen de diverse printgroepen gedefinieerd worden. Deze groep is te selecteren in het afdrukmenu.

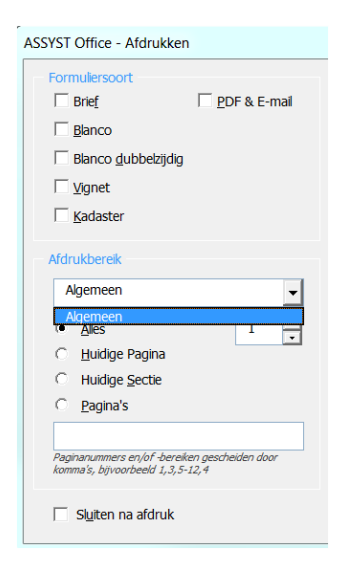

[groepen] groep1=Reeuwijk Begane grond groep2=Reeuwijk Eerste etage

## <span id="page-14-0"></span>2.5.4 [Groepenxxxx]

Vervolgens kan er per groep aangegeven worden naar welke printer/welke lade de printopdracht gestuurd moet worden.

*Bijvoorbeeld*: [groepReeuwijk] blanco=Reeuwijk EZ concept=Reeuwijk DZ vignet=Reeuwijk DZ kadaster=Reeuwijk DZ brief=Reeuwijk EZ eigen1=Reeuwijk EZ eigen2=Reeuwijk EZ eigen3= eigen4=

### <span id="page-15-0"></span>3. WORD MACRO'S EN INSTELLINGEN

De Word macro's bevinden zich altijd in de opstart map van Word per gebruiker.

Deze opstartmap is in Word te vinden onder "Bestand" | "Opties" | "Geavanceerd" | scrollen naar beneden | onder het kopje "Algemeen" "Bestandslocaties".

De instellingen "Gebruikerssjablonen", "Werkgroepsjablonen" en "Opstarten" zijn van belang voor de juiste werk van Word.

Deze instellingen dienen per gebruiker per werkplek ingesteld te worden. Meestal zal dit door de systeembeheer gedaan worden door middel van een inlogscript (=procedure waarmee de gebruiker inlogt in een netwerk).

Meestal staat de locatie van de bestandslocatie als volgt ingesteld:

- Gebruikerssjablonen : ..\AppData\Roaming\Assyst
- Werkgroepsjablonen : F:\Algemeen
- Opstarten : ..\AppData\Roaming\Assyst\Macro

Alle hierna genoemde macro's maken gebruik van de kantoor.ini voor de diverse instellingen.

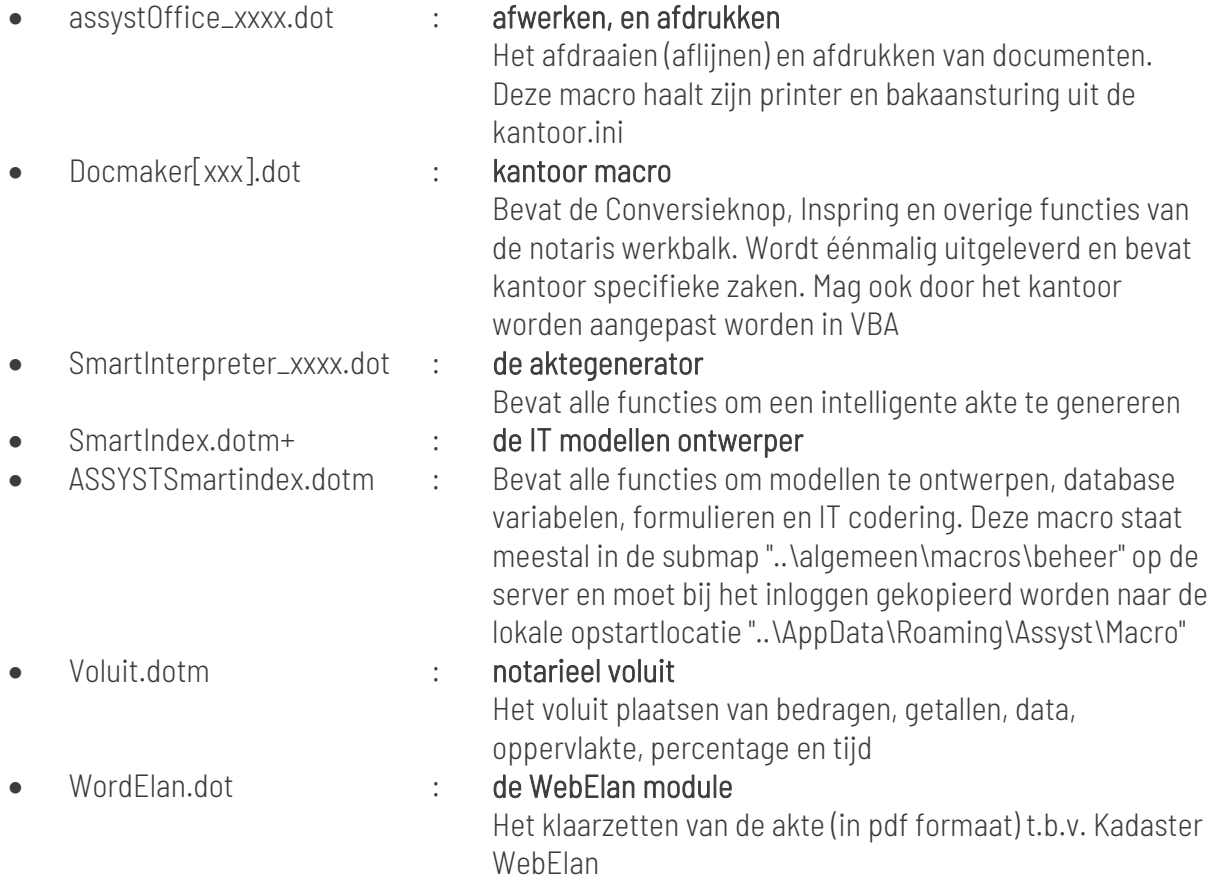

### <span id="page-16-0"></span>4. DIRECTORY STRUCTUUR

De modellen bevinden zich in een map genaamd "modellen".

Deze kan uit verschillende submappen bestaan. In ieder geval de mappen "Notariële stukken", "Onderhandse stukken", "Diverse stukken" en "Formulieren". Voor losse stukjes tekst wordt een map "Tekstfragmenten" aangemaakt.

De map "Tekstfragmenten" bestaat uit losse stukjes tekst (bouwstenen) en kunnen eenvoudig vanuit de tekstverwerker worden ingevoegd als volgt: Werkblad "ASSYST" | "Invoegen" | "Tekstfragmenten".

Iedere submap moet in ieder geval de volgende vier submappen bevatten:

- Diversen
- Familierecht
- Ondernemingsrecht
- Registergoed

In deze submappen kunnen uiteraard weer verdere onderverdelingen gemaakt worden. Onderstaand een voorbeeld van de map structuur. In het voorbeeld is alleen rekening gehouden met notariële- en onderhandse stukken.

Tekstfragmenten kunnen dezelfde structuur hebben maar is niet noodzakelijk.

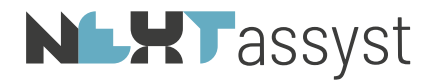

*Voorbeeld modellen structuur*:

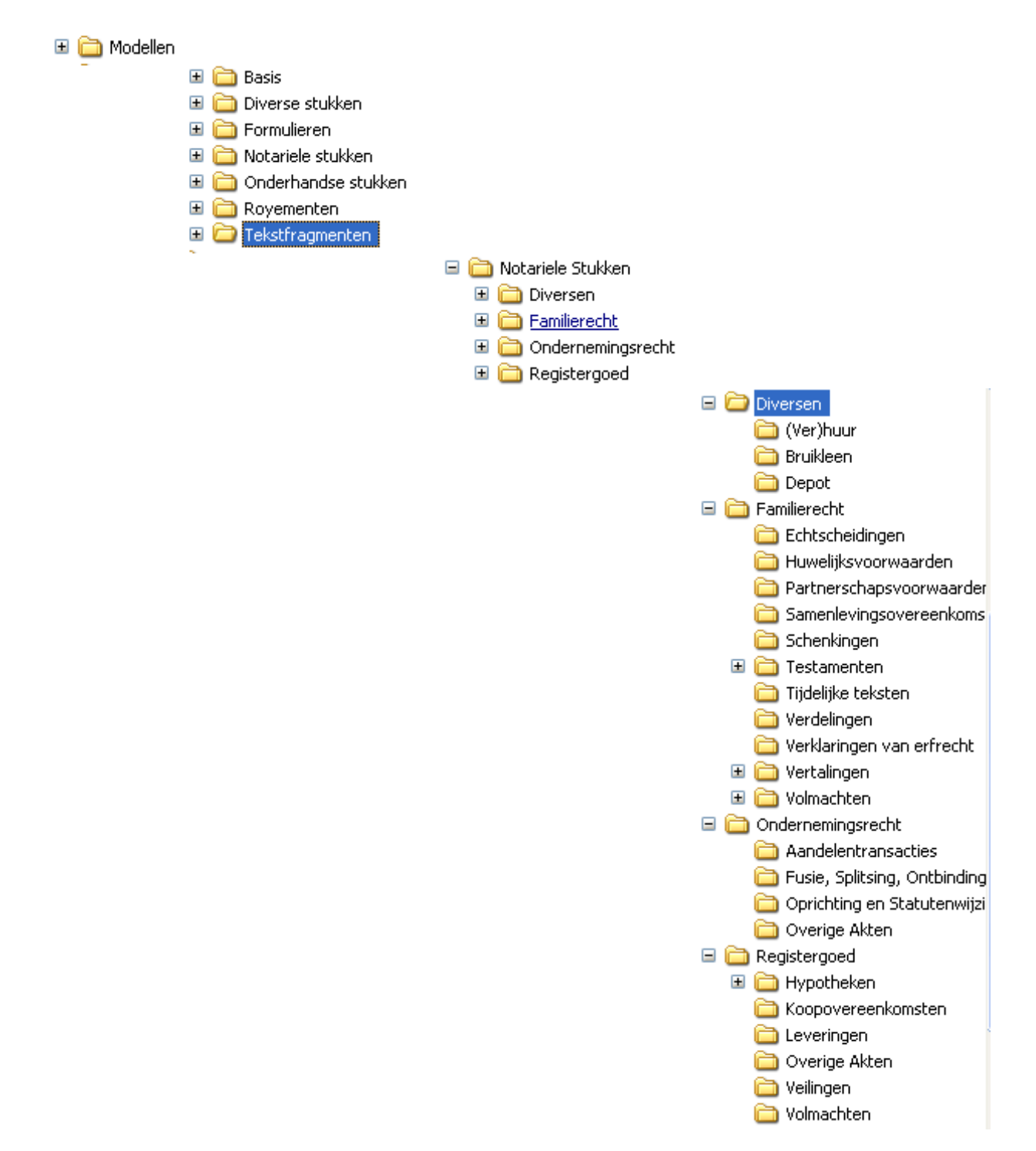

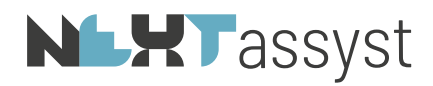

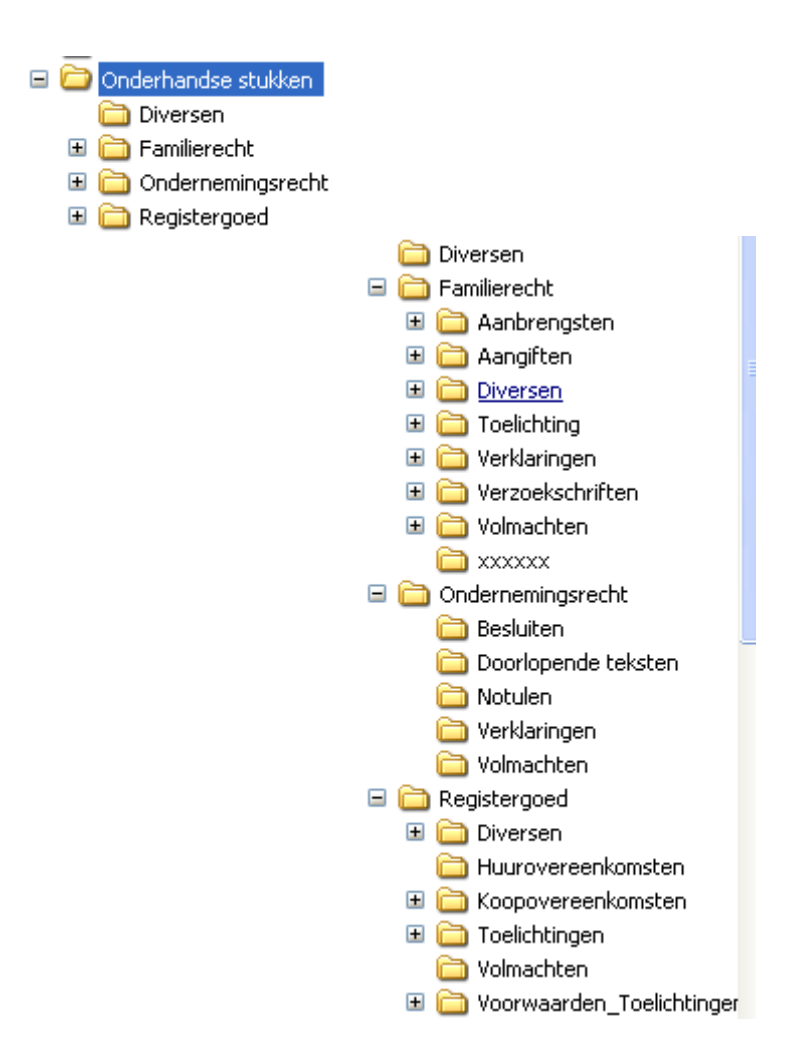

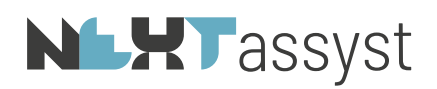

### <span id="page-19-0"></span>5. INSTELLINGEN MODELLEN

NEXTassyst modellen zijn "gewone" Word documenten. Indien de modellen afkomstig zijn uit een ander automatiseringssysteem kan het zo zijn dat het aan te raden is om deze modellen om te zetten.

De modellen dienen als Word document opgeslagen te worden (extensie ".docx") met uitzondering van brieven. Zie hiervoor de aparte documentatie "Designer".

De opmaak van een model is belangrijk voor het eindresultaat. Zeker voor het lettertype, -grootte en regelstand, maar ook voor wat betreft de tab instellingen in een model (afwerken | aflijnen).

Om te checken welke stijlen toegepast zijn in een model is het aan te bevelen de instelling voor het weergeven van de stijlen éénmalig in te stellen als volgt:

"Bestand" | "Opties" | "Geavanceerd" | kopje "Weergave" | "Breedte van deelvenster met opmaakgebied in de concept- en overzichtsweergave" | wijzig deze naar bijvoorbeeld 2 cm

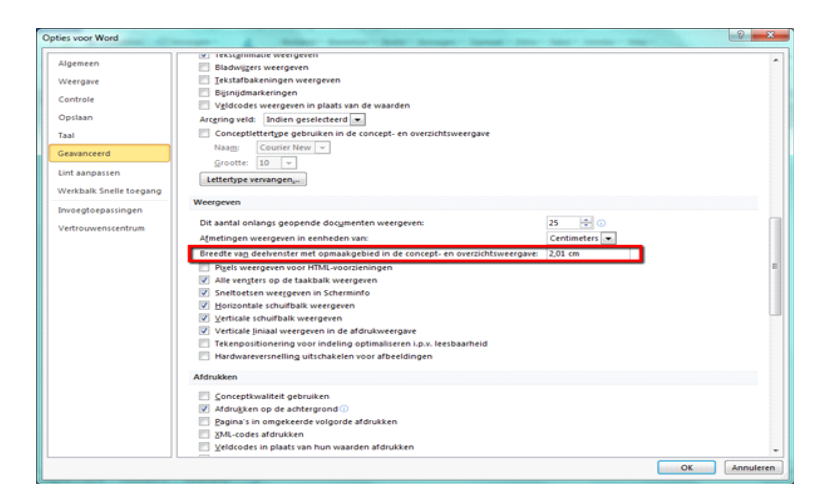

Het model zal vervolgens in de "concept" weergave getoond moeten worden om de stijlen weer te geven ("Beeld" | "Concept").

De toegepaste stijlen staan vermeld aan de linkerzijde.

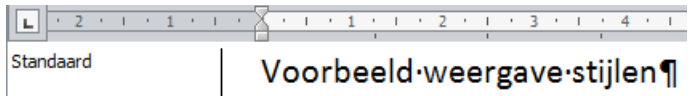

De modellen moeten voorzien zijn van de stijl genaamd "Standaard".

Om de stijl "standaard" correct in stellen moeten onderstaande stappen uitgevoerd worden:

- Menubalk "Start"
- Uitklapvenster Stijlen

Stijlen

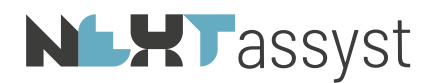

- Met een los schermpje worden de stijlen weergegeven
- Zoek "Standaard" op **Standaard**
- Klik met de rechtermuis op deze stijl en kies voor "Wijzigen"
- Stel onder "Opmaak" de juiste lettertype en -grootte in

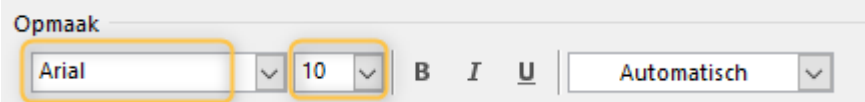

• Onder het uitklapvenster "Opmaak" kan onder "Alinea" de regelafstand ingesteld worden

٩l

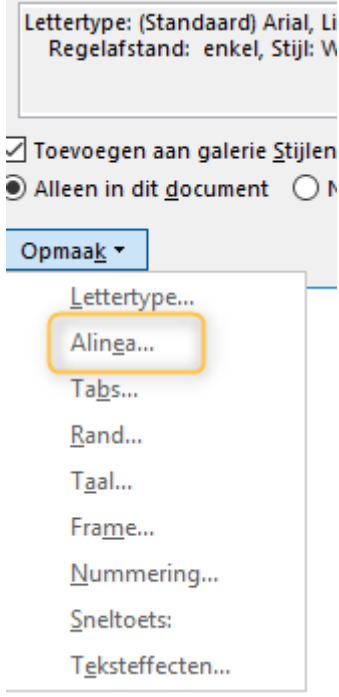

Pas vervolgens op alle alinea's, welke niet op "Standaard" ingesteld zijn, deze stijl toe.

Handig in deze is om de opmaak te kopiëren. Dit kan d.m.v. kwastje <sup>opmaak kopiëren/plakken</sup> of met de sneltoets Ctrl+Shift+C (kopiëren) en het toepassen op de alinea met Ctrl+Shift+V (plakken/toepassen)

Eén keer klikken is de opmaak eenmalig kopiëren vormaak kopiëren/plakken Twee keer klikken, kun je de opmaak meerdere keren kopiëren. Deactiveren van deze kopieerfunctie d.m.v. "ESC". Indien de sneltoets is gebruikt kan deze continue toegepast worden.

Indien een alinea niet gewijzigd kan worden in de standaard stijl dan proberen Ctrl+spatie toe te passen of Ctrl+0. Zorg dan wel dat de gehele alinea inclusief alinea-markering ( $\blacksquare$ ) geselecteerd is.

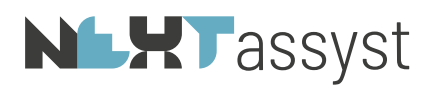

Bovenstaande zorgt er voor dat in het gehele model alleen de stijl "Standaard" toegepast is.

Let wel op dat ingesprongen tekst voorzien is van alt+1 enzovoorts (de juiste instelling op de liniaal ("Beeld" | vinkje "Liniaal")).

Tevens is het handig om alle typefouten te corrigeren. Zoek en vervang het volgende:

- 2 of meer spaties
- Spatie + tab ("spatie +  $\wedge$ t" in het zoekscherm; vervangen door " $\wedge$ t")
- Spatie + enter (=alineamarkering) ("spatie +  $\Delta p$ " in het zoekscherm; vervangen door " $\Delta p$ ")

Geef uiteindelijk het model een logische bestandsnaam zodat iedereen weet wat voor model het betreft.

Modellen welke niet volledig zijn (alleen inhoud zonder kop, comparitie en slot) moeten geplaatst worden in de map "Tekstfragmenten".

### <span id="page-22-0"></span>6. SJABLONEN

### <span id="page-22-1"></span>6.1 Sjablonen t.b.v. het produceren

Voor het produceren van de diverse documenten zijn de volgende sjablonen beschikbaar, te weten:

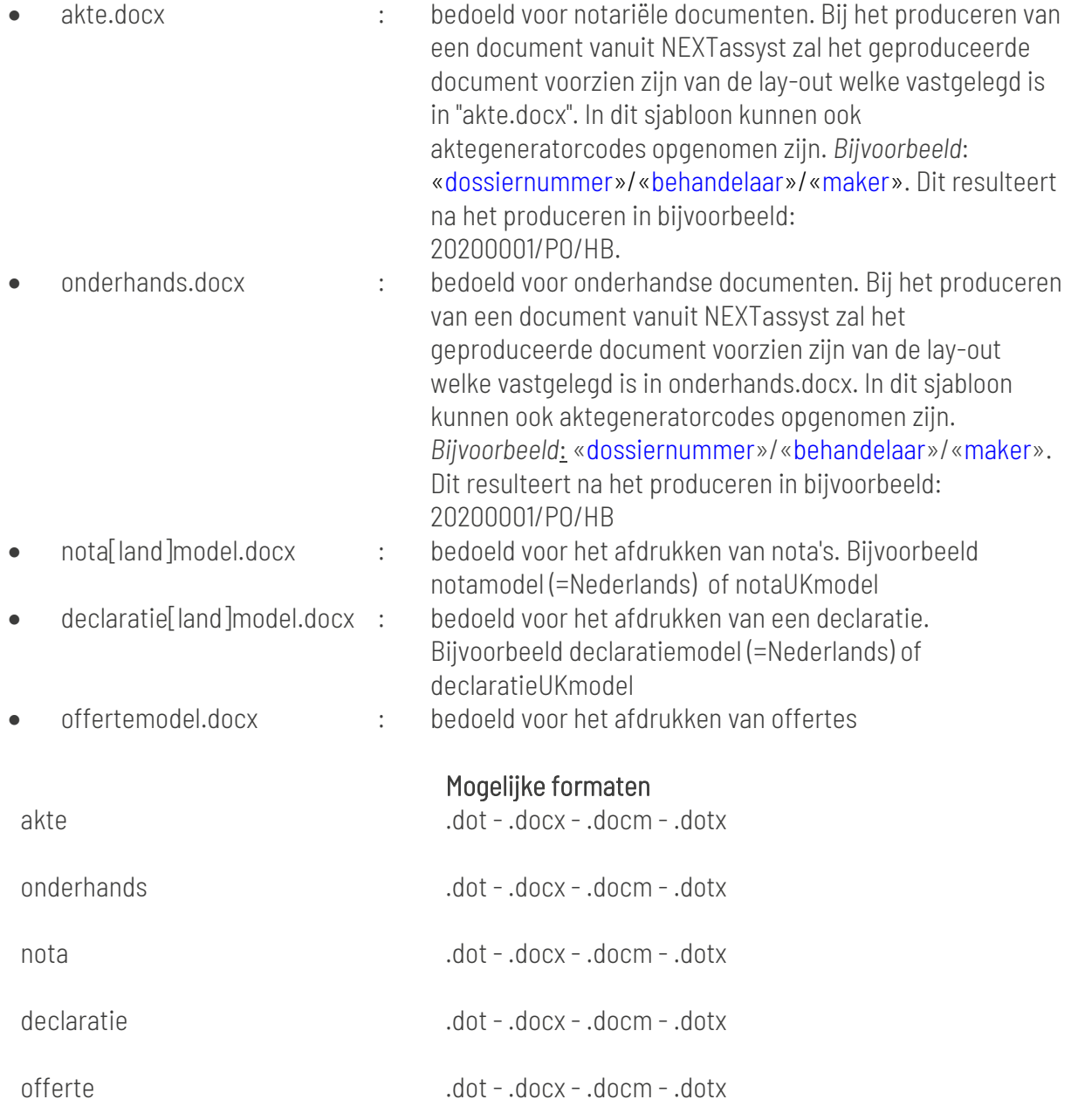

Het is mogelijk om voor een bepaalde debiteur een declaratiemodel te gebruiken die afwijkt van het standaard declaratiemodel.

Bij het declareren voor deze debiteur wordt dan automatisch voor dit afwijkende declaratiemodel gekozen.

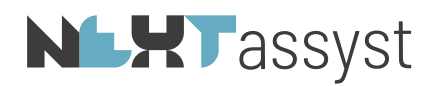

Dit kan bijvoorbeeld handig zijn als de debiteur een afwijkende opmaak wenst voor de declaraties.

Hiervoor dient van te voren wel e.e.a. ingericht te worden.

Plaats in een aparte map met als mapnaam het relatienummer een klant specifiek sjabloon. Bij het maken van een declaratie wordt eerst gekeken of er een klant specifieke map bestaat. Indien dat het geval is, wordt dit sjabloon gebruikt. Indien er geen klant specifieke map bestaat, dan wordt de standaard sjabloon gebruikt. Dit werkt zowel vanuit de declaratierun als bij het declareren vanuit een dossier.

#### <span id="page-23-0"></span>6.2 Afwerksjablonen

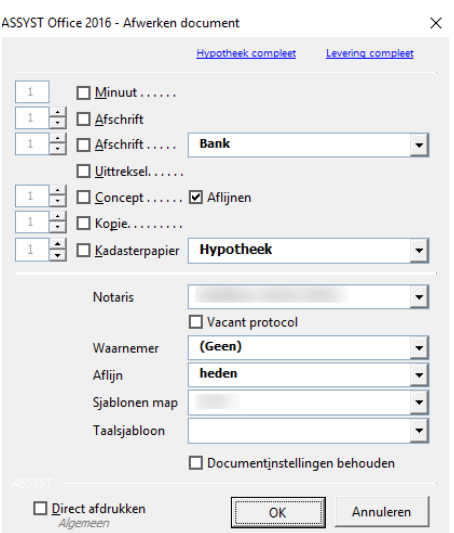

Alleen notariële documenten kunnen afgewerkt worden. Afhankelijk van de gekozen optie wordt het desbetreffende sjabloon geactiveerd. Dit betekent dat de gehele tekst (exclusief een eventuele kop- of voettekst) geplaatst wordt in het gekozen afwerksjabloon.

De volgende sjablonen moeten aanwezig zijn:

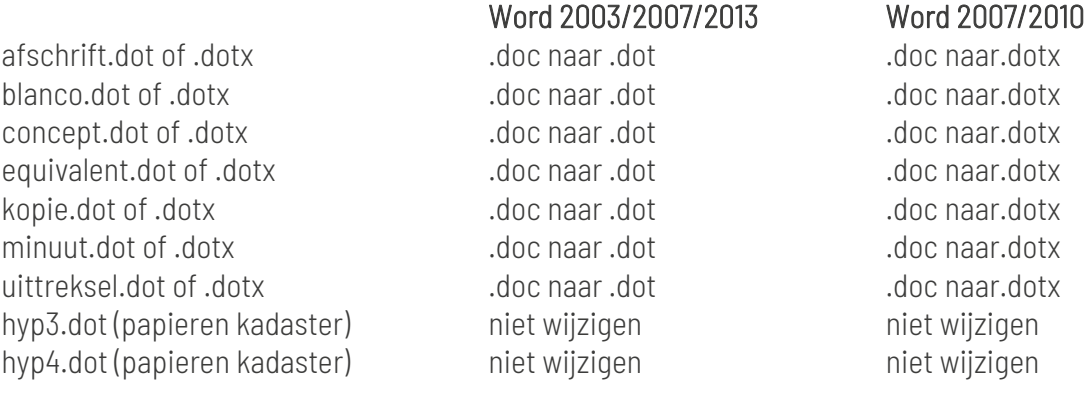

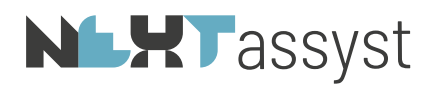

Eventueel kunnen er ook sjablonen gemaakt worden met een andere taalinstelling. Bijvoorbeeld:

- MinuutEngels
- AfschriftEngels

Er kunnen afwijkende sjablonen per vestiging gedefinieerd worden.

Voor vestigingseigen sjablonen dient er een submap aangemaakt te worden in de map "Algemeen\Sjablonen" en mogelijk "Modellen\basis" (=brieven). De naam van de submap is gelijk aan de kantoorCODE in "Beheer" | "Algemeen".

Door gebruik temaken van de kantoorcode kunnen meerdere vestigingen in dezelfde plaats van eigen sjablonen gebruikmaken. Immers de kantoorcode verschilt per vestiging.

#### Werking:

NEXTassyst zal eerst kijken of het sjabloon in de vestigingsmap staat. Zo niet. dan wordt het sjabloon uit de "normale" map gehaald. Alleen vestigingsspecifieke sjablonen behoeven dus in de vestigingsmap te staan.

### <span id="page-24-0"></span>6.2.1 KIK instellingen

Ten behoeve van KIK is het belangrijk om de instellingen van het sjabloon "Equivalent.dot" correct in te stellen aangezien het aan te bieden document anders niet geaccepteerd (=leesbaar) is voor het Kadaster.

### De volgende instellingen zijn hiervoor van belang:

- Linker marge minimaal 3,5 cm
- Rechtermarge mimimaal 2,5 cm
- Koptekst 1 cm
- Voettekst 1,25
- <span id="page-24-1"></span>• Paginanummering direct bovenaan laten beginnen zonder voorafgaande enters

### 6.3 Eigenschappen

In een sjabloon kunnen eigenschappen vastgelegd worden welke bij het produceren danwel het afwerken gebruikt kunnen worden ("Bestand" | "Info" | "Eigenschappen" | "Geavanceerde eigenschappen" | tabblad "Aangepast").

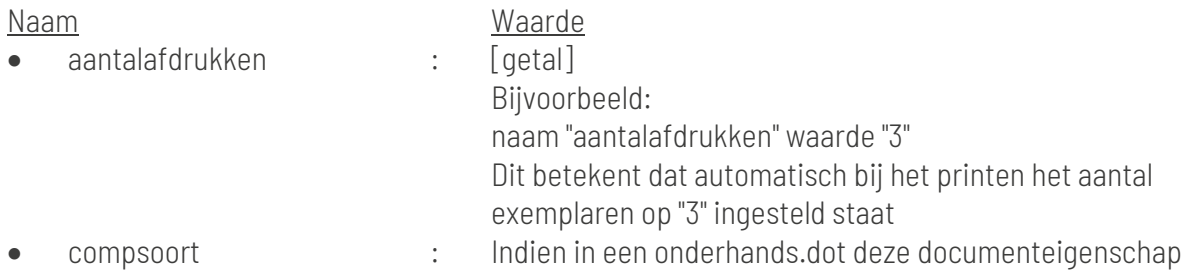

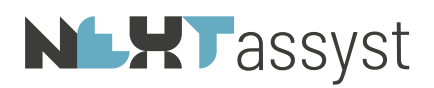

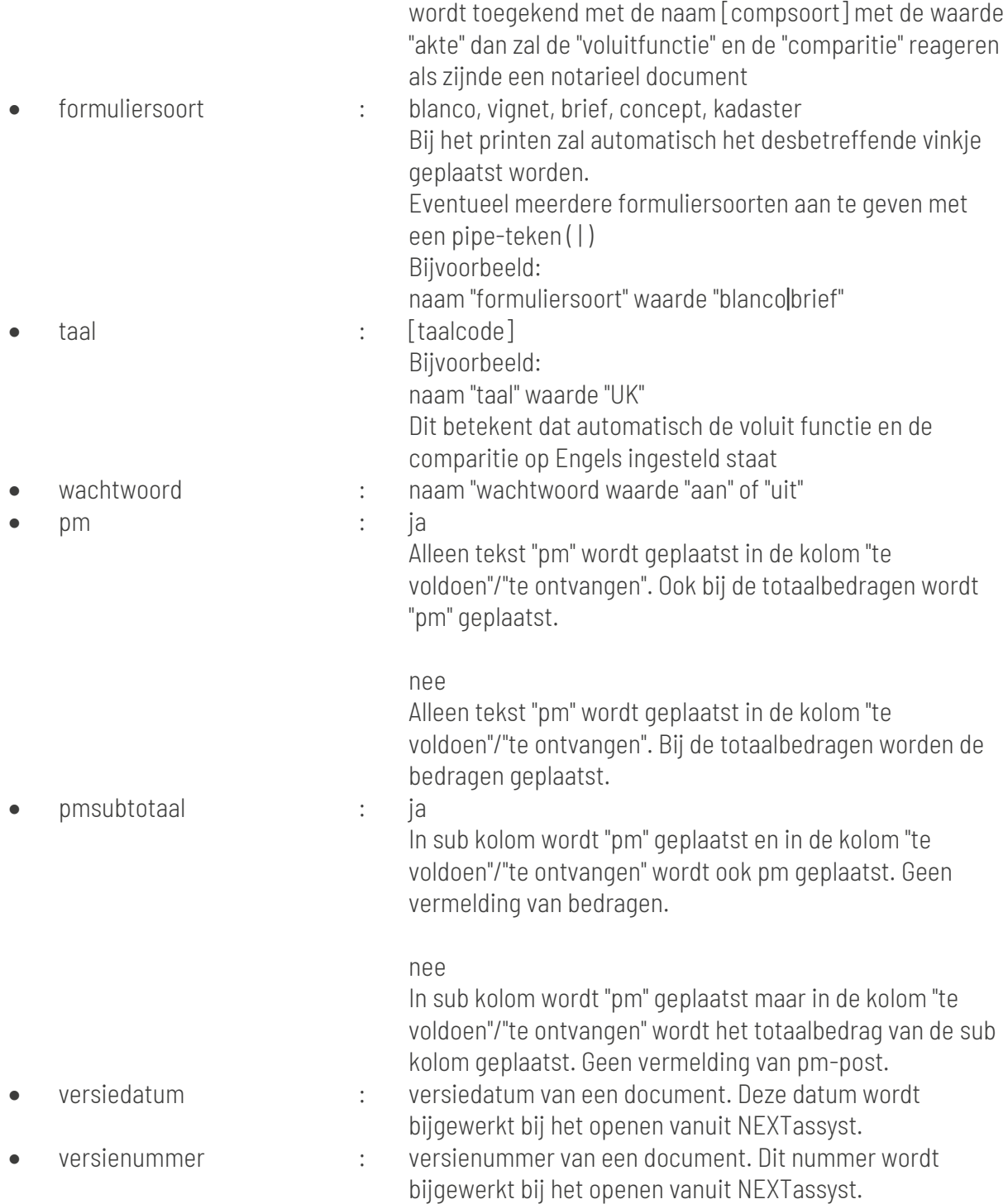

In het declaratiesjabloon kan een document-eigenschap toegevoegd worden: "urentabel". Deze eigenschap wordt gebruikt indien het kantoor bijvoorbeeld bepaalde kolommen niet wil tonen in de urenspecificatie of een bepaalde volgorde van kolommen wenst die afwijkt van de standaard.

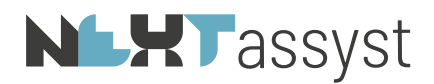

Hierin kan vervolgens een combinatie van letters (hoofdletter) worden ingevoerd voor de opmaak van de tabel:

 $D =$ datum  $N =$  naam  $C =$ uurcode O= omschrijving  $T = \text{tarief}$  $U = U$ ren  $B = \text{bedraq}$ 

De enige restrictie hierin is dat er nooit met een bedrag of uren begonnen mag worden. De lengte van de ingevulde waarde bij de urentabel moet overeenkomen met het daadwerkelijk aantal kolommen van de tabel. Mocht de tabel alsnog te klein zijn, dan verschijnt er een melding en voegt de code zelf kolommen in (zonder kop).

Onderstaand een voorbeeld waarbij het kantoor geen kolommen met bedragen wil tonen in de urenspecificatie.

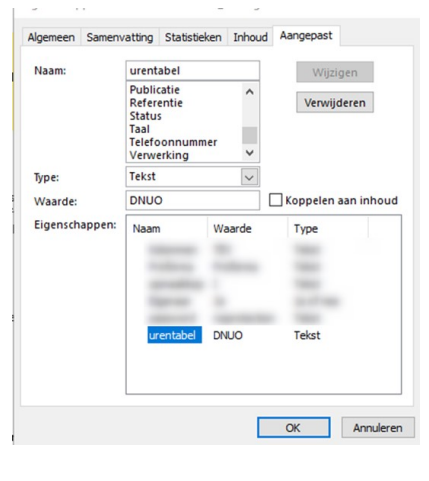

#### <span id="page-26-0"></span>6.4 Bladwijzers

In de sjablonen kunnen bladwijzers toegevoegd worden. Deze bladwijzers kijken naar de bijbehorende waarden onder de documenteigenschappen.

- aktedatum
- aktesoort
- aktetijd
- Titel : LET OP de hoofdletter T
- dossiernummer
- 
- medew : =behandelaar 1
- secretaresse : =behandelaar 2
- notaris
- bestandsnaam

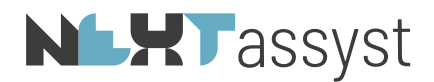

Indien een afwijkende eerste pagina dan de volgende bladwijzers voor de vervolgpagina's:

- dossiernummer2
- notaris2
- 
- medew2 : =behandelaar 1
- secretaresse2 : = behandelaar 2
- 

### SMARTINDEX DATABASEGEGEVENS

<span id="page-28-0"></span>Indien in een dossier gegevens worden ingevuld ("Dossier" | "Algemeen") en partijen worden gekoppeld, kunnen deze gegevens gebruikt worden bij het produceren van een document.

Hiervoor wordt in elk dossier een bestand gemaakt genaamd "database.ini". Het desbetreffende bestand wordt opgeslagen in de dossiermap onder de sub map \_SMX (*bijvoorbeeld* 2020000101\\_SMX\database.ini).

Per rechtsgebied verschilt de inhoud van de desbetreffende "database.ini". Immers de sub functie "Algemeen" van een dossier verschilt per rechtsgebied.

De inhoud van de desbetreffende "database.ini" verschilt per soort document welke gemaakt wordt:

- bij het aanmaken van een "notarieel", "onderhands", "formulier" of "diverse stuk" is de inhoud van de database.ini altijd hetzelfde;
- bij het aanmaken van een "brief" is de inhoud van de database.ini afwijkend van de hierboven genoemde vier documenttypen;
- bij het aanmaken van een royementsvolmacht is de inhoud van de database.ini geheel afwijkend ten opzichte van de hiervoor genoemde documenttypen.

Op het moment van het produceren van een document worden de gegevens welke in het dossier staan vermeld (zoals gegevens onder "Dossier" | "Algemeen"), alsmede de gegevens van de gekoppelde partij(en) in de database.ini overgenomen.

Als er nog geen document is aangemaakt, is er ook geen database.ini. Het bestand wordt pas aangemaakt bij het aanmaken van het eerste document in het dossier. En wordt continue geüpdatet zodra er een nieuw document wordt aangemaakt.

Via NEXTassyst is deze map te benaderen d.m.v. de "Dossierverkenner" onder andere terug te vinden onder de sub functie "Dossiers" | "Documenten".

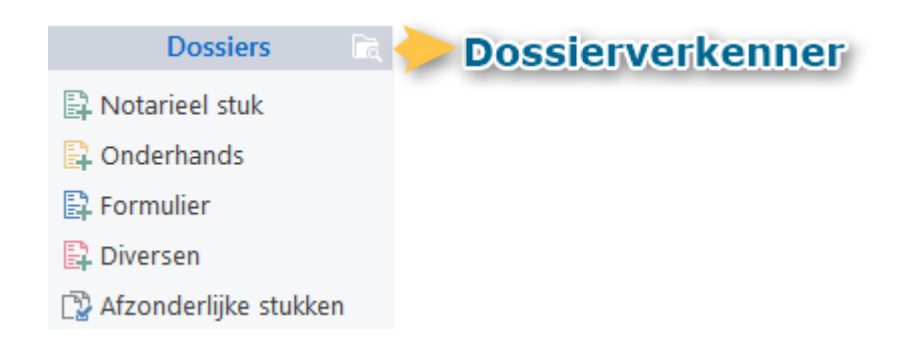

Zodra de "Dossierverkenner" wordt geopend wordt de map \_SMX getoond.

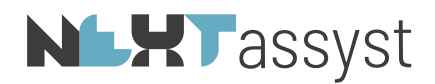

Wordt deze map niet getoond dan kan dit ingesteld worden als volgt: "Beeld" | Vinkje "Verborgen items".

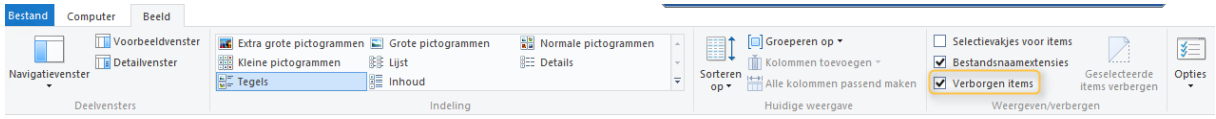

Indien de extensie "ini" niet wordt getoond dan kan deze als volgt weergegeven worden door onder "Beeld" | Vinkje "Bestandsnaamextensies" aan te zetten.

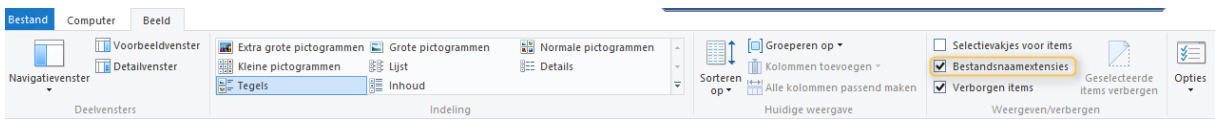

Naast de "database.ini" zijn er nog andere "ini-bestanden" die van belang zijn bij het genereren van een document, te weten:

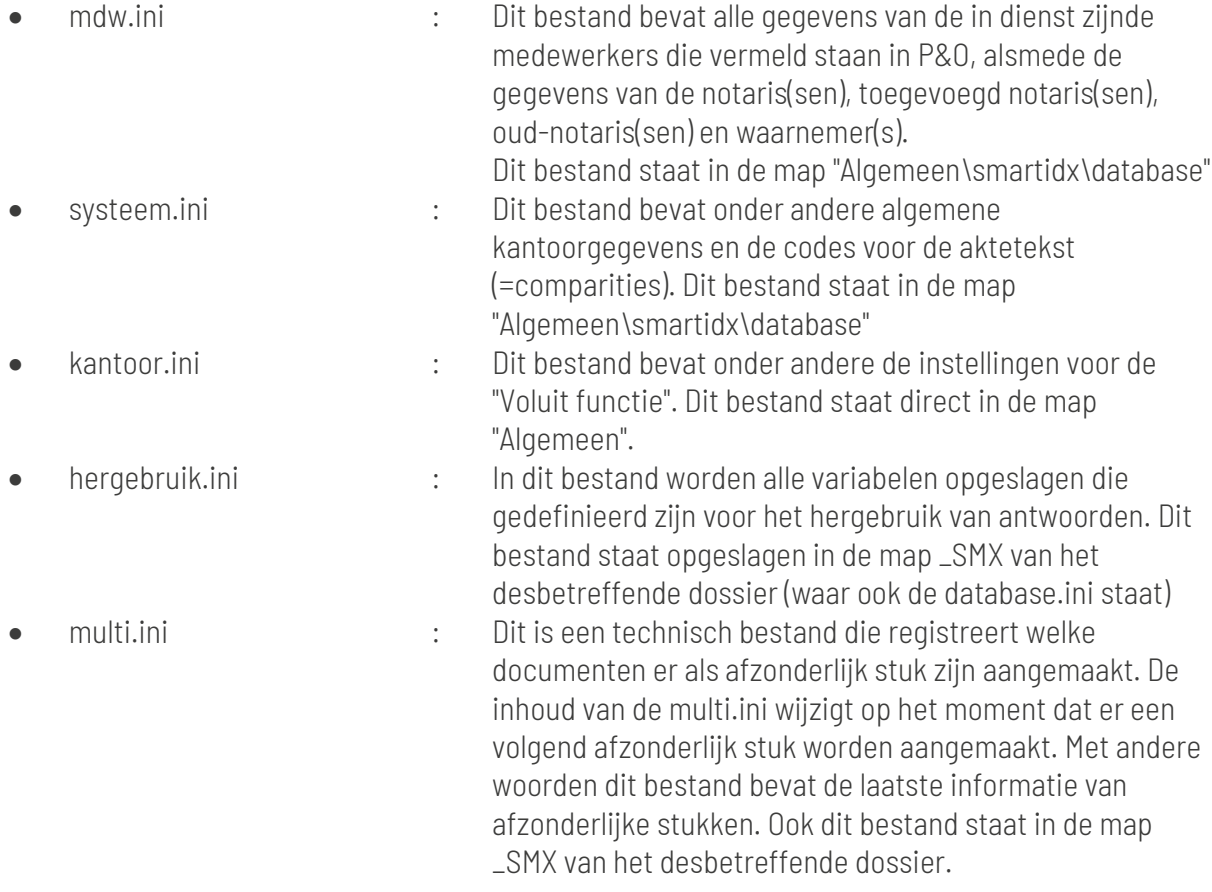

Zie bijlage I. waarin enkele .ini-bestanden schematisch staan weergegeven.

### <span id="page-30-0"></span>7.1 Opnemen van databasegegevens

### <span id="page-30-1"></span>7.1.1 Voorwoord

Het verdient de voorkeur om te beginnen met het ontwikkelen van modellen waarbij, naast de modeltekst, alleen gegevens ingevuld worden die in de NEXTassyst database staan. In een later stadium kan gekozen worden om modellen uit te breiden met keuzemenu's en andere IT-coderingen.

Het opnemen van database velden kan worden geactiveerd middels de knop **contabase** onder NEXTdocs in Word.

Een selectiescherm met diverse tabbladen verschijnt.

Het is aan te bevelen om de eerste keer de database.ini van een dossier te printen voor de herkenbaarheid van deze velden.

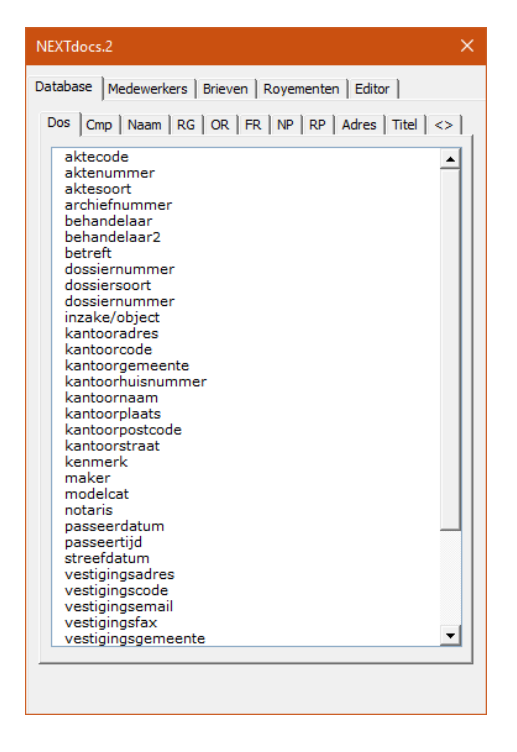

#### <span id="page-30-2"></span>7.1.2 Algemene velden

In een model kunnen referenties worden geplaatst naar velden in de NEXTassyst database. Dit kunnen velden zijn van natuurlijke personen, rechtspersonen en dossiers.

*Dossier gegevens*

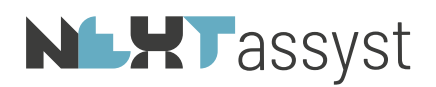

Onder het tabblad "Dos"(sier) bevinden zich algemene velden zoals de passeerdatum, vestigingsplaats en dossiernummer.

#### *Comparitie gegevens*

Middels het tabblad "Cmp" (=comparatie) kunnen hoedanigheden van partijen worden geselecteerd, welke geautomatiseerd in een document kunnen worden opgenomen. Het beheer van de opmaak van de comparitieteksten wordt geregeld vanuit de "Beheer" | "Aktetekst" in NEXTassyst.

### <span id="page-31-0"></span>7.1.3 Namen van partijen

Middels het tabblad "Naam" kunnen de namen van partijen worden geselecteerd, welke geautomatiseerd in een document kunnen worden opgenomen. Ook voor dit tabblad geldt dat dit een voorbeeld is.

### <span id="page-31-1"></span>7.1.4 Rechtsgebied specifieke gegevens

De overige tabbladen bevatten de, per rechtsgebied, dossier-specifieke velden, bijvoorbeeld het "hypothecaire inschrijvingsbedrag" of "datum huwelijk".

#### <span id="page-31-2"></span>7.1.5 Titel

Middels dit tabblad kunnen coderingen toegevoegd worden voor de verkrijgingstitels. Deze coderingen verwijzen naar de velden die in te vullen zijn bij het pop-up scherm van de titel.

### <span id="page-31-3"></span>7.1.6 Overzicht gebruikte sleutels

Het tabblad "<>"bevat een overzicht van de gebruikte database sleutels. Door het klikken op een regel springt de cursor automatisch naar het betreffende sleutelveld.

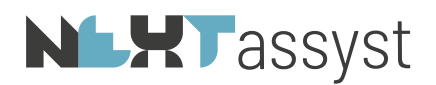

## <span id="page-32-0"></span>8. FUNCTIES T.B.V. VELDVARIABELEN

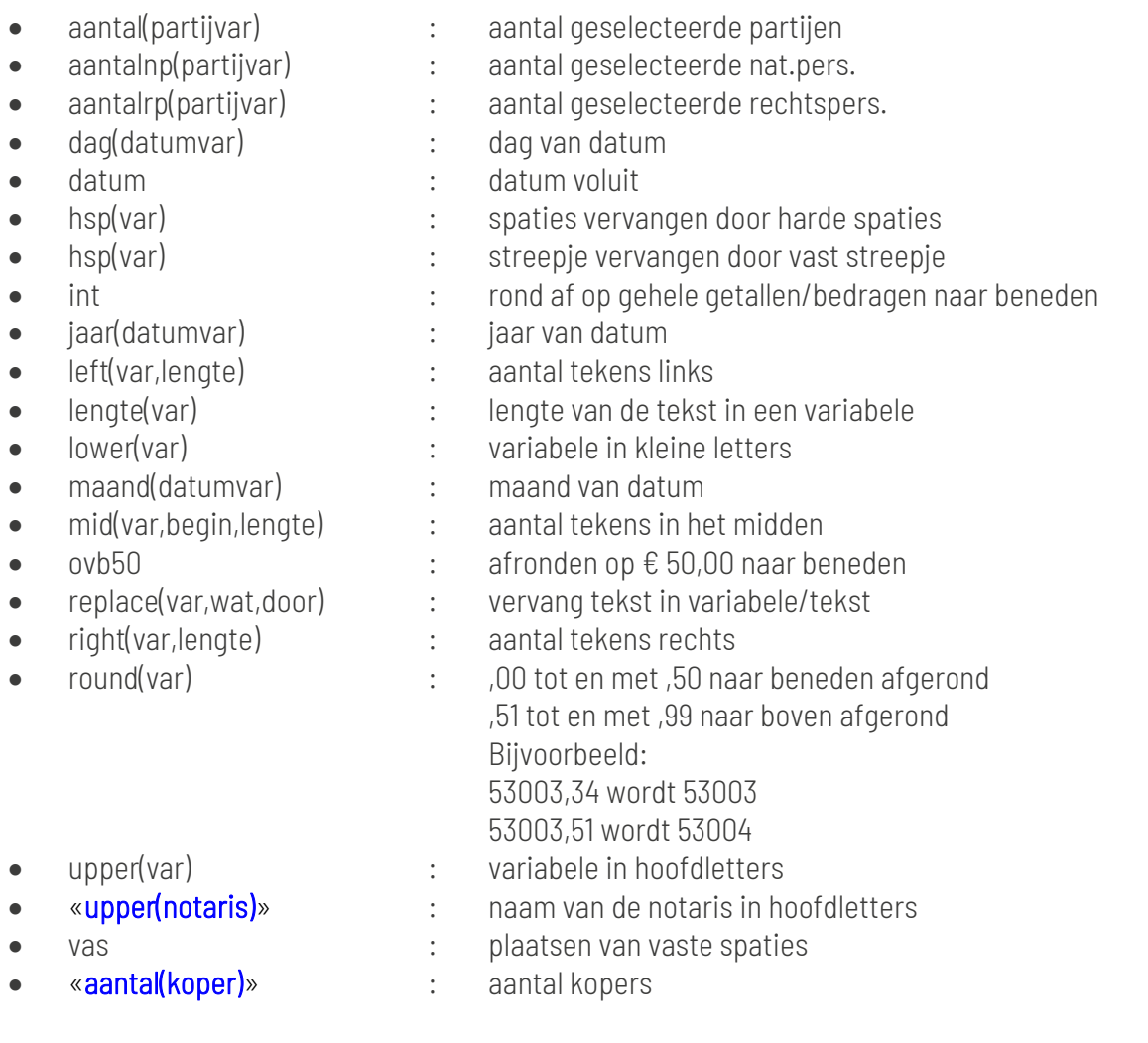

## «\$VELDINVOER(x)Geef de datum van …»

### • «\$BEWAAR(xx)right(x!,4)»

«xx!» : Antwoord: 19-08-2020. De 4 tekens vanaf rechts geeft de waarde van de variabele x. In dit voorbeeld geeft dit een jaartal terug

### <span id="page-33-0"></span>9. ONTWERPEN VAN MODELLEN

### <span id="page-33-1"></span>9.1 Voorwoord

Dit deel beschrijft alle commando's, functies en systeemvariabelen die binnen NEXTassyst ASSYST\_IT gebruikt kunnen worden. De beschrijving is per categorie en toepassingsgebied gegroepeerd.

#### <span id="page-33-2"></span>9.2 Database variabele

*Bijvoorbeeld*:

### Heden «passeerdatum»

In bovenstaand voorbeeld wordt in eerste instantie gekeken of de passeerdatum in de database is ingevuld. Als dit het geval is wordt deze datum, voluit, geplaatst. Zo niet, dan wordt deze vervangen door het invulveld [passeerdatum] (ofwel letterlijk de naam van het veld in de database.ini)

Indien het invulveld [passeerdatum] niet gewenst is maar de voorkeur uitgaat naar het plaatsen van het zoekteken dan kan de codering als volgt geplaatst worden:

### «\$ALS passeerdatum=»\*\*\*«\$ANDERS»«passeerdatum»«\$EINDALS»

Deze codering vertaald betekent:

Als het veld "passeerdatum" leeg is vul dan het zoekteken in (in het voorbeeld \*\*\*) en plaats anders de passeerdatum.

### <span id="page-33-3"></span>9.3 Conditionele verwerking

Het begin van een conditionele tekst wordt aangegeven met \$ALS. Direct na dit begin-teken volgt een logische waarde. Indien de waarde "waar" is wordt het volgende gedeelte van het model verwerkt.

*Bijvoorbeeld*:

<span id="page-33-4"></span>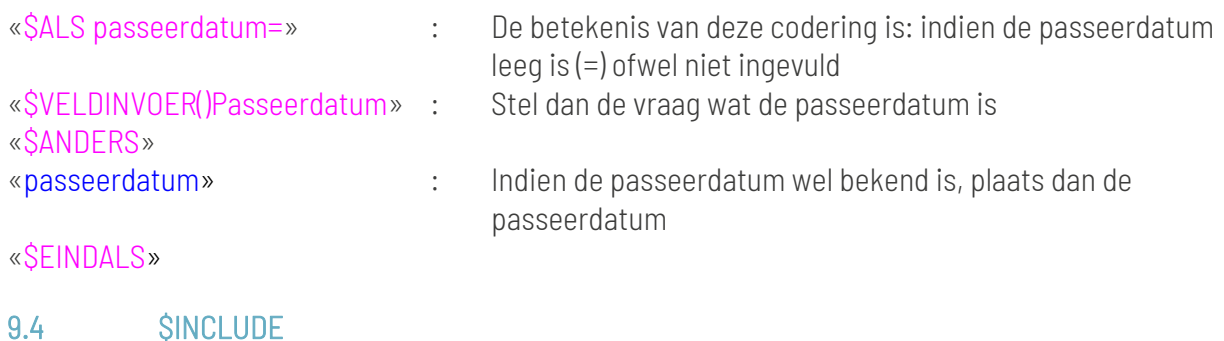

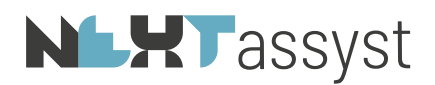

Gedeelten van een model die gemeenschappelijk zijn in meerdere model-documenten (kop en slot van een akte, comparitie, personalia van medewerkers, voogdij, inbreng et cetera) kunnen in een apart model-document worden opgenomen.

De "Include" bestanden moeten geplaatst worden in de map "Algemeen\smartidx" of in een onderliggende sub map.

In het model wordt de naam van het in te voegen bestand met een SINCLUDE opgenomen. Aan deze "Include" kunnen maximaal twee variabelen worden meegegeven (gescheiden door een tilde ~).

*Bijvoorbeeld*:

### 1. «\$INCLUDE() Kop.doc»

Op de positie van de "Include" wordt het bestand "Kop.doc" ingevoegd. Zie onderstaand voorbeeld van de include "Kop.doc"

### 2. «\$INCLUDE(LEVERING) Kop.doc»

"Levering" in dit voorbeeld is de eerste variabele. In de "Include" staat deze variabele aangeduid met %1.

Op de positie van de "Include" wordt het bestand "Kop.doc" ingevoegd en als titel "LEVERING" (%1) geplaatst.

Zie onderstaand voorbeeld van de include "Kop.doc"

### 3. «\$INCLUDE(LEVERING~koper) kop.doc»

"Levering" in dit voorbeeld is de eerste variabele. In de "Include" staat deze variabele aangeduid met %1.

"Koper" is in dit voorbeeld de tweede variabele. In de "Include" staat deze variabele aangeduid met %2.

Op de positie van de "Include" wordt het bestand "Kop.doc" ingevoegd, als titel "LEVERING" (%1) geplaatst en de vervoeging zal plaatsvinden op grond van de hoedanigheid "koper" (%2). Zie onderstaand voorbeeld van de include "Kop.doc"

### 4. «\$INCLUDE(~koper) kop.doc»

Er is geen eerste variabele. Er hoeft bijvoorbeeld geen titel geplaatst te worden. "Koper" is in dit voorbeeld de tweede variabele. In de "Include" staat deze variabele aangeduid met %2.

De vervoeging zal plaatsvinden op grond van de hoedanigheid "koper" (%2). Zie onderstaand voorbeeld van de include "Kop.doc"

Samenvattend een "Include" kan één of twee variabele hebben maar dat hoeft niet. Het is afhankelijk van de "Include" die ingevoegd wordt.

Include document kop.doc:

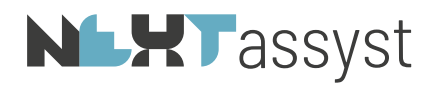

#### %1/«dossiernummer»/«behandelaar»

Heden, «passeerdatum», «\$VERVOEGING(%2) verscheen~verscheen~verschenen» voor mij, «notaris», notaris te «vestigingsplaats»

Bij het invoegen van het include bestand zal de variabele %1 vervangen worden door LEVERING en variabele %2 vervangen worden door koper.

Een ander voorbeeld indien het in te voegen bestand niet geplaatst is in de map "Algemeen\smartidx": «\$BEWAAR(tmp)c:\test.doc» «\$INCLUDE() tmp!»

<span id="page-35-0"></span>9.5 Operatoren

### Vergelijkingsoperatoren

Vergelijkingsoperatoren worden gebruikt om twee waarden van hetzelfde type met elkaar te vergelijken.

Vergelijkingen tussen waarden van verschillende types resulteren in het afbreken van de verwerking. Het resultaat van een vergelijking is WAAR! of ONWAAR!.

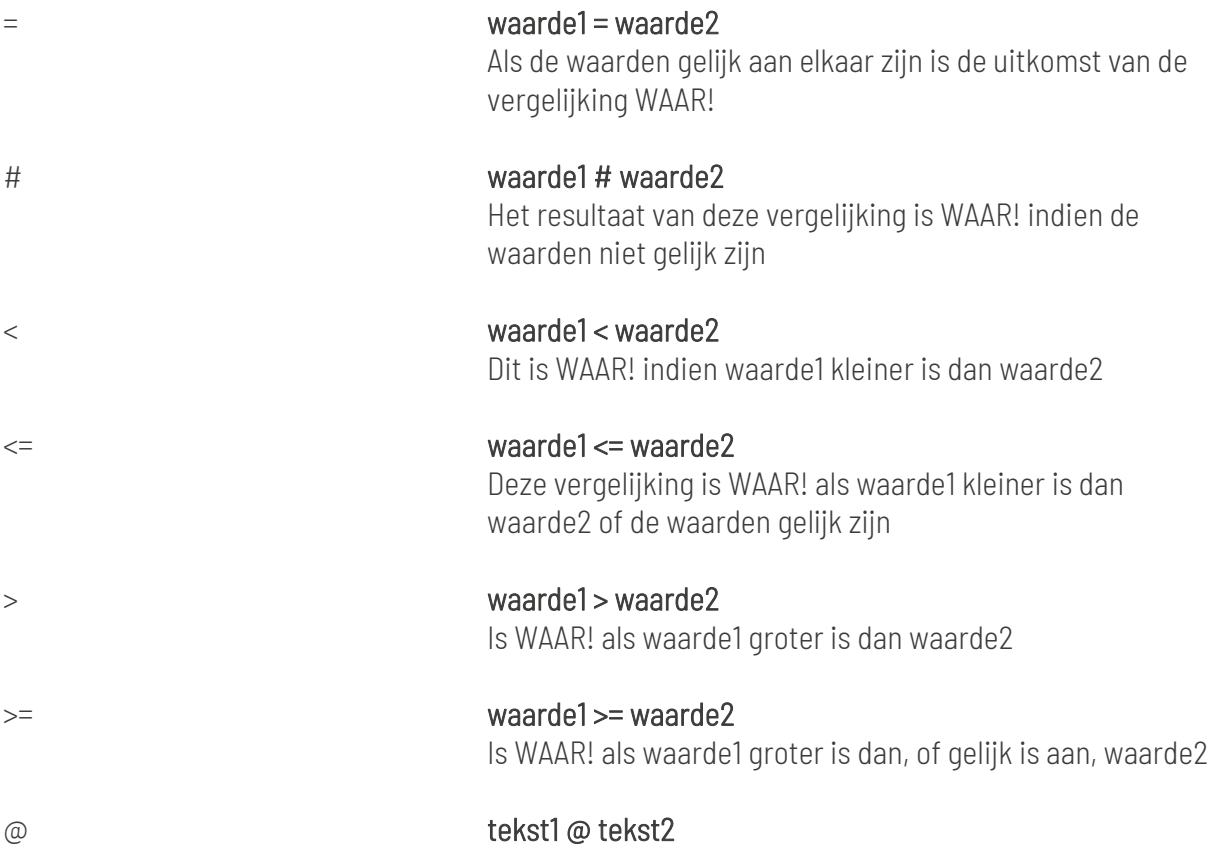
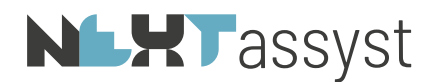

Deze vergelijkingsoperator kan alleen gebruikt worden bij teksten. De vergelijking levert WAAR! indien tekst1 volledig aanwezig is in tekst2.

#### Logische operatoren

Logische operatoren worden gebruikt bij logische vergelijkingen en leveren een logisch gegeven als resultaat. Deze operatoren worden gebruikt om meerdere vergelijkingen met elkaar te combineren.

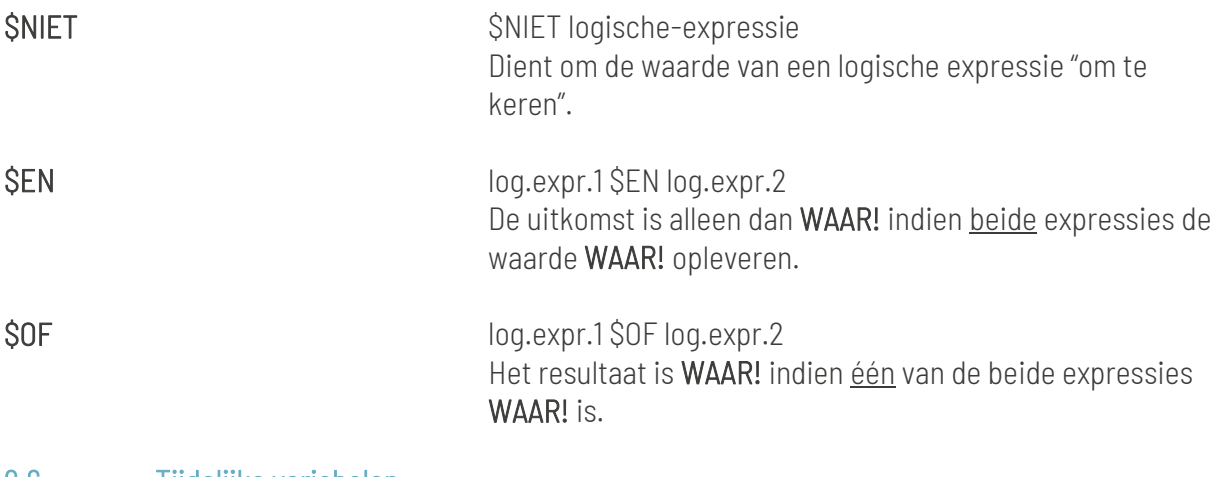

# 9.6 Tijdelijke variabelen

De aktegenerator kent een aantal tijdelijke, zelf aan te maken, variabelen.

Tijdelijke variabelen eindigen altijd met een uitroepteken. Deze variabelen kunnen eventueel als argument voor een commando of functie gebruikt worden. Er wordt geen onderscheid gemaakt tussen hoofd- en kleine letters dus "Koper!" , "koper!" of "KOPER!" is toegestaan.

# **NLXT** assyst

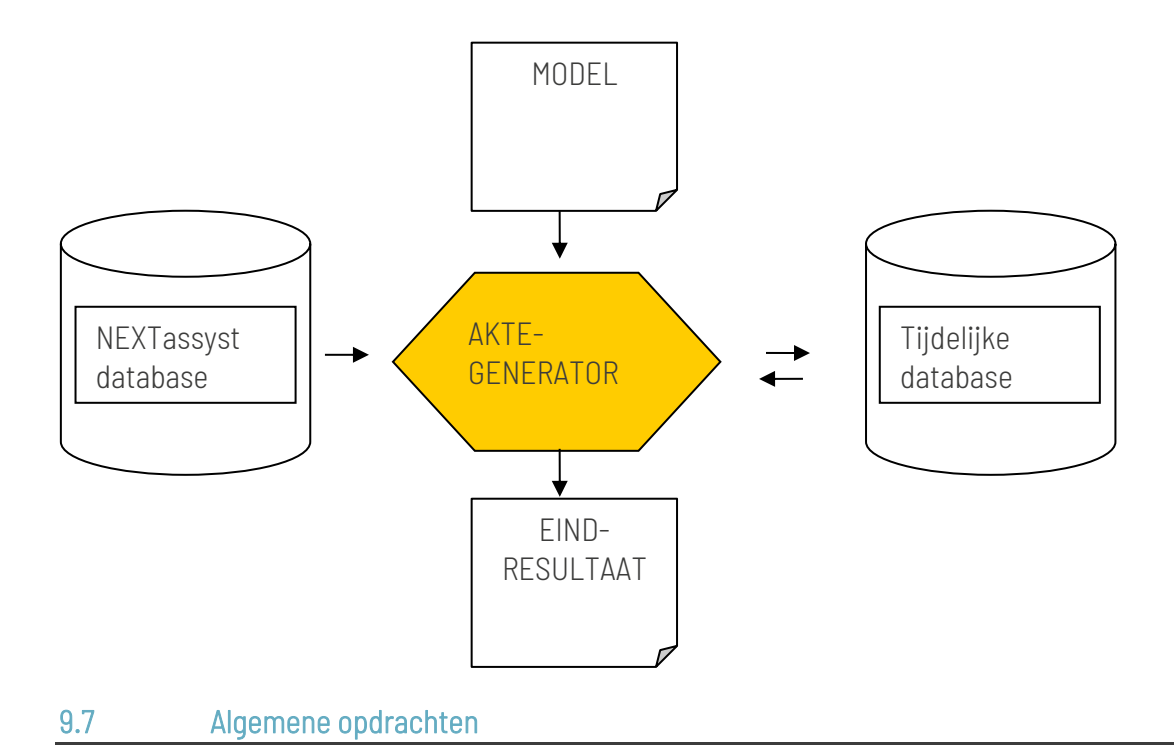

# 9.7.1 \$BOUWSTEEN

«\$BOUWSTEEN()» wordt gebruikt voor het tonen van een selectiescherm van bouwstenen (tekstfragmenten). Het geselecteerde bestand zal worden ingevoegd.

De codering "Bouwsteen" verwijst naar de map "modellen\tekstfragmenten".

Bij een "Bouwsteen" is een variabele niet verplicht.

Een bouwsteen kan ook bewaard en hergebruikt worden m.b.v. een variabele.

Onderstaand voorbeeld opent de map "modellen\tekstfragmenten". Het geselecteerde bestand wordt vervolgens nogmaals geplaatst. «\$BOUWSTEEN(bouw)» «\$INCLUDE() bouw!»

Een andere mogelijkheid is om te verwijzen naar de dossiermap door middel van de volgende codering: «\$BOUWSTEEN()%FILEPATH%»

Verwijzen naar de modellenmap, zoals vastgelegd in de kantoor.ini onder [algemeen], is mogelijk door middel van de volgende codering: «\$BOUWSTEEN()%MODELLEN%\notariële stukken\registergoed»

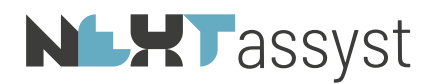

Het is ook mogelijk om naar een sub map te verwijzen of naar (een gedeelte van) bestandsbenamingen.

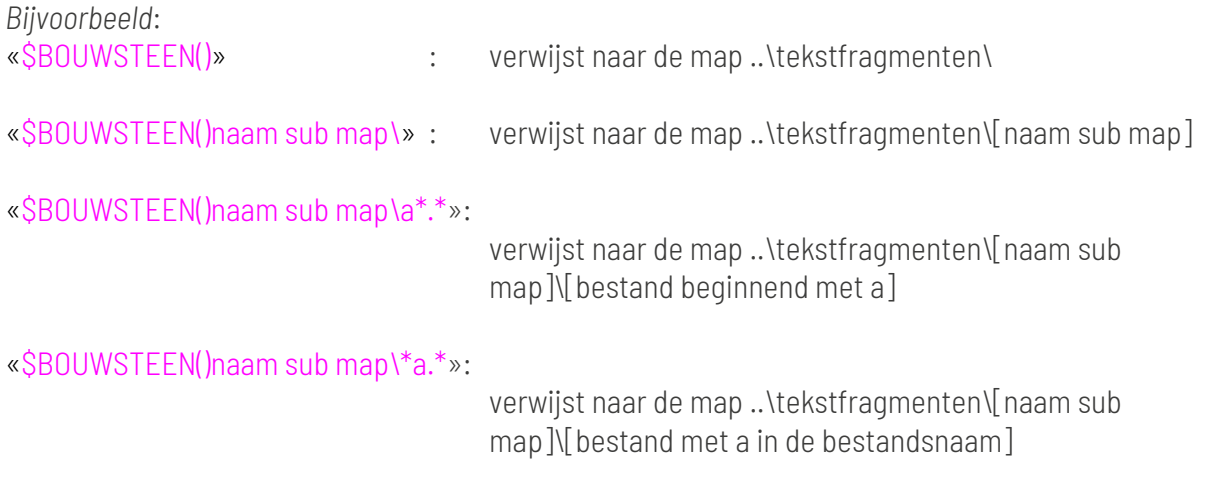

# 9.7.2 SBEWAAR

«\$BEWAAR()» wordt gebruikt om tijdelijk gegevens te bewaren om elders opnieuw te gebruiken in bijvoorbeeld een vergelijking.

Bij een "bewaar" is een variabele verplicht.

De variabele is een eigen variabele (niet afkomstig uit NEXTassyst) en staat tussen de () vermeld. Een \$BEWAAR zorgt er alleen voor dat tekst/berekening bewaard wordt in een variabele. De uitkomst wordt niet geplaatst. Door de variabele te plaatsen met ! (=eigen variabele) wordt het resultaat daadwerkelijk op dit positie geplaatst.

*Bijvoorbeeld*: «\$BEWAAR(rubriek)"Dit is een voorbeeld van de bewaarfunctie"» «rubriek!» : geeft als resultaat "Dit is een voorbeeld van de bewaarfunctie"

## 9.7.3 **SVERVANG**

«\$VERVANG()» wordt gebruikt om in één opdracht tekst te vervangen in het gehele document (zie ook \$VERVANGVELD).

Bij een "Vervang" is een variabele verplicht.

*Bijvoorbeeld*:

«\$VERVANG(wat) te vervangen door» vervangt in het gehele document het woord "wat" door de tekst "te vervangen door"

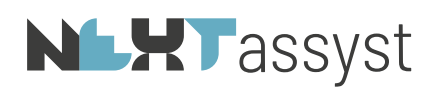

# 9.7.4 \$VERVANGKOP

«\$VERVANGKOP()» wordt gebruikt om in één opdracht tekst te vervangen in de koptekst van het document

Bij een "Vervangkop" is een variabele verplicht.

*Bijvoorbeeld*:

- 
- «\$VERVANGKOP(Pagina)Page» : vervangt in de koptekst het woord "Pagina" door de tekst "Page"

# 9.7.5 \$VERVANGVOET

«\$VERVANGVOET()» wordt gebruikt om in één opdracht tekst te vervangen in de voettekst van het document

Bij een "Vervangvoet" is een variabele verplicht.

#### *Bijvoorbeeld*:

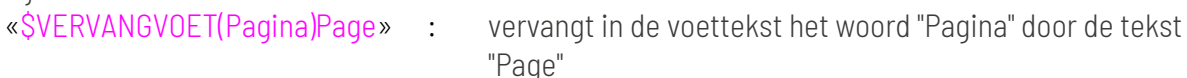

#### 9.7.6 \$COPYBOOKMARK

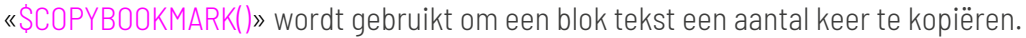

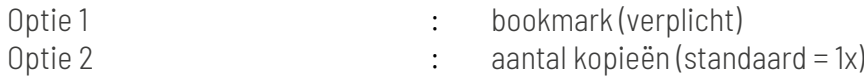

*Bijvoorbeeld*:

Markeer in het model het stuk tekst welke gekopieerd moet worden. Ga vervolgens naar "Invoegen" | "Bladwijzer" | geef een bladwijzernaam in. In dit voorbeeld "bm1" | "Toevoegen".

#### «\$COPYBOOKMARK(bm1)»

*Bijvoorbeeld*: «\$COPYBOOKMARK(bm1~2)»

- Kopieert alle tekst 2x met de bladwijzer "bm1".

*Bijvoorbeeld*: «\$BEWAAR(aantal)2» «\$COPYBOOKMARK(bm1~aantal!)»

## 9.7.7 \$VELDINVOER()

«\$VELDINVOER()» wordt gebruikt om gebruikers om invoer te vragen.

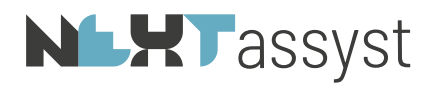

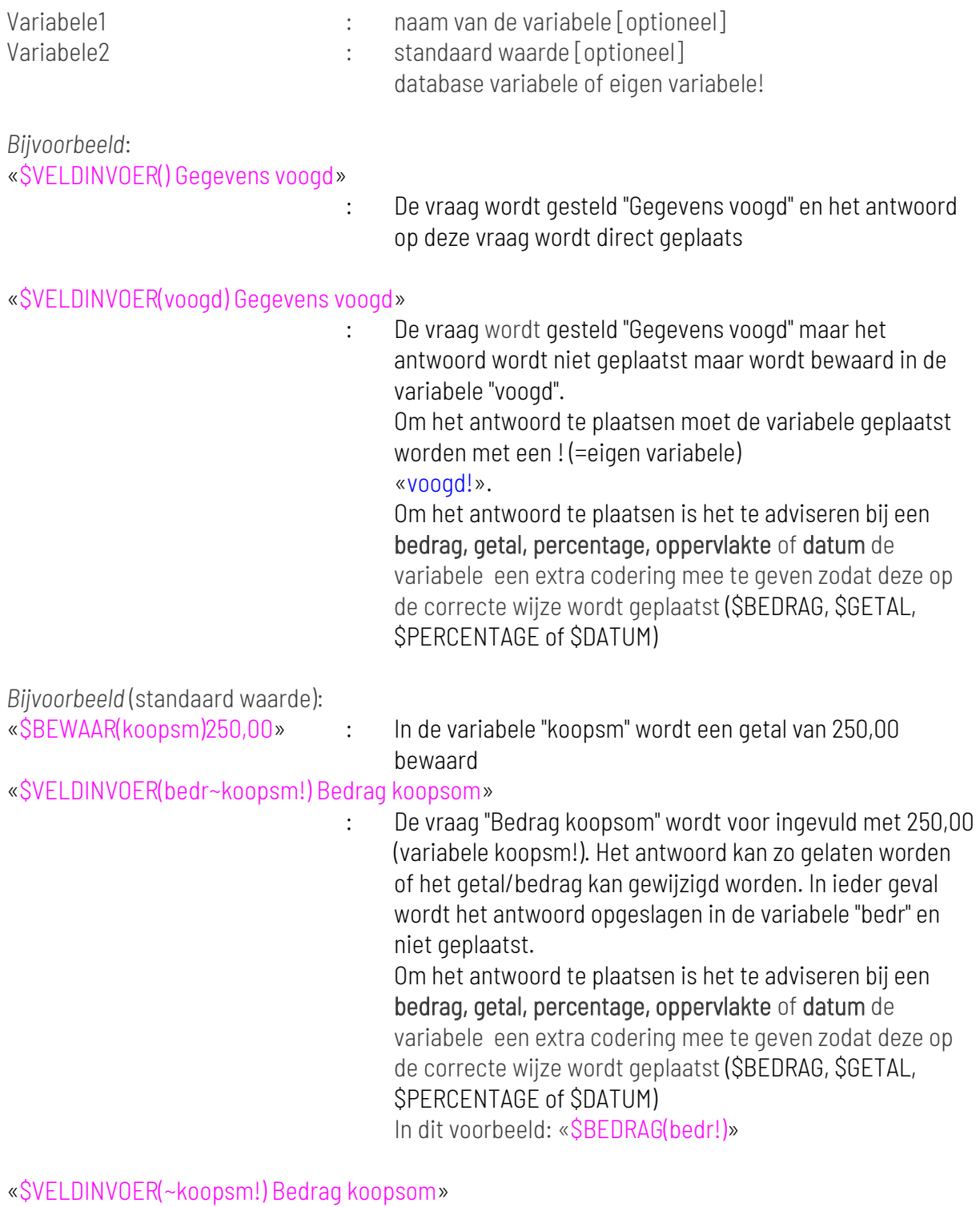

: De vraag "Bedrag koopsom" wordt voor ingevuld met 250,00 (variabele koopsm!). Het antwoord kan zo gelaten worden of het getal/bedrag kan gewijzigd worden. In ieder geval

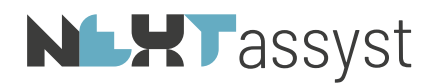

wordt het antwoord direct geplaatst. Er behoeft dus geen extra codering meegegeven te worden om het antwoord als bedrag geplaatst te krijgen. Immers in de vraagstelling staat het formaat reeds vermeld (bedrag).

Indien variabele1 niet is meegegeven wordt het resultaat direct op de cursor positie in het document ingevoegd.

Indien in de omschrijving van de vraag de woorden bedrag, getal, percentage, oppervlakte of datum voorkomt, zal het antwoord in dat formaat geplaatst worden.

Variabele2 zorgt er alleen voor dat het mogelijke antwoord voor ingevuld. Dit kan tekst zijn maar ook een bedrag, getal, percentage, oppervlakte of datum.

# 9.7.8 \$DIALOOG()

«\$DIALOOG()» wordt gebruikt om diverse veldinvoer vragen en ja/nee vragen in één scherm te tonen. Maximaal 12 vragen/veldinvoer vragen kunnen verzameld worden in één dialoogscherm.

Bij een "\$Dialoog" is geen variabele verplicht. Het is wel te adviseren een titel mee te geven aan de vragen. De titel in onderstaand voorbeeld is "Gegevens akte van splitsing"

*Bijvoorbeeld*: «\$DIALOOG() Gegevens akte van splitsing» «\$VELDINVOER() Kadaster» «\$VELDINVOER() Deel» «\$VELDINVOER() Nummer» «\$VELDINVOER() Inschrijvingsdatum» «\$VELDINVOER() Notaris» «\$VRAAGNJ()Destijds notaris» «\$EINDVRAAG» «\$VELDINVOER() Vestigingsplaats» «\$VELDINVOER()Aktedatum» «\$EINDDIALOOG»

Voor de leesbaarheid van een \$DIALOOG is het te adviseren om het geheel (\$DIALOOG - vragen - \$EINDDIALOOG) buiten de tekst te plaatsen. Dit betekent dat aan de vragen variabelen toegekend moeten worden om de antwoorden te plaatsen.

*Bijvoorbeeld*: «\$DIALOOG() Gegevens akte van splitsing» «\$VELDINVOER(kadasterspl) Kadaster (leeg = Landelijk)» «\$VELDINVOER(deelspl) Deel» «\$VELDINVOER(nummerspl) Nummer»

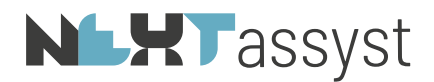

«\$VELDINVOER(insspl) Inschrijvingsdatum» «\$VELDINVOER(notarisspl) Notaris» «\$VRAAGNJ(destijdsspl)Destijds notaris» «\$EINDVRAAG» «\$VELDINVOER(vestspl) Vestigingsplaats» «\$VELDINVOER(aktespl)Aktedatum» «\$EINDDIALOOG»

De akte van splitsing is inschrijving ten kantore van de Dienst voor het kadaster en de openbare registers«\$ALS kadasterspl!=»«\$ANDERS» te «kadasterspl!»«\$EINDALS» op «\$DATUM(insspl!)» in register Hypotheken 4, deel «deelspl!» nummer «nummerspl!» van een afschrift van de akte van splitsing in appartementsrechten, op «\$DATUM(aktespl!)» verleden voor «notarisspl!», «\$ALS destijdsspl!=WAAR!»destijds «\$EINDALS»notaris te «vestspl!»

# 9.7.9 \$TEKSTINVOER()

«\$TEKSTINVOER()» wordt gebruikt om gebruikers om invoer te vragen. Het betreft hier een grote hoeveelheid tekst.

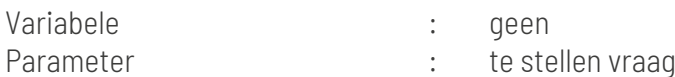

*Bijvoorbeeld*:

«\$TEKSTINVOER() Geef de omschrijving van ...»

Het resultaat wordt direct op de cursor positie ingevoegd. Door het niet kunnen toekennen van een variabele betekent dit dat het antwoord niet hergebruikt kan worden. Het is dus een eenmalige vraag met een eenmalig antwoord

#### 9.7.10 **\$FORMULE()**

«\$FORMULE()» wordt gebruikt om berekeningen uit te voeren. Tegenwoordig is \$FORMULE gelijk aan \$BEWAAR. Ook met een \$BEWAAR kun je berekeningen uitvoeren. Het maakt niet uit welke codering er gebruikt wordt.

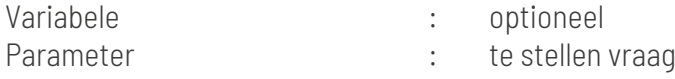

*Bijvoorbeeld*:

«\$VELDINVOER(som)Geef bedrag van ...»

: De vraag wordt gesteld "Geef bedrag van ..". Het antwoord wordt opgeslagen in de variabele "som"

Er zijn vervolgens twee varianten mogelijk, te weten:

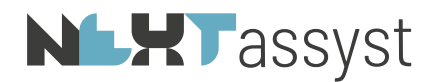

- 1. Berekenen en de berekening direct plaatsen
- 2. Berekenen en de berekening niet direct plaatsen

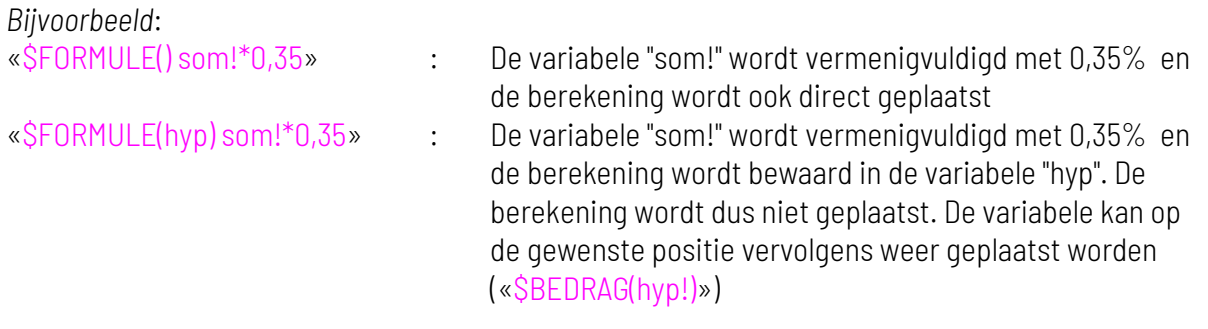

## 9.7.11 Menu selectie opdrachten en Vragen

# 9.7.11.1 MENU()

«\$MENU()» wordt gebruikt om een menu met meerdere antwoorden te presenteren. Het betreft hier een menu waarbij het antwoord maar één keuze kan zijn.

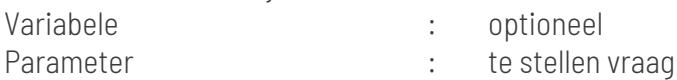

*Bijvoorbeeld (zonder variabele toegekend aan het menu)*: «\$MENU() Oprichting of statutenwijziging» «\$ITEM()Oprichting» «\$ITEM()Statutenwijziging»

«\$EINDMENU»

Bovenstaand voorbeeld stelt de vraag "Oprichting of statutenwijziging". Er kan gekozen worden voor het antwoord "Oprichting" of "Statutenwijziging". Maar er wordt verdere niets met het antwoord gedaan.

*Bijvoorbeeld*: Optie 1 (aan \$MENU wordt een variabele toegekend) «\$MENU(oprstat) Oprichting of statutenwijziging» «\$ITEM()Oprichting» «\$ITEM()Statutenwijziging» «\$EINDMENU» : In de variabele (oprstat!) kan het gekozen item (regelnummer) bewaard worden. Die vervolgens uitgevraagd kan worden. Ieder \$ITEM in een menu heeft een opvolgend nummer. "Oprichting" = 1, "Statutenwijziging"  $=2$ . *Bijvoorbeeld*

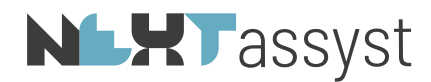

«\$ALS oprstat!=1» Artikel 1. Oprichting «\$EINDALS» «\$ALS oprstat!=2» Artikel 1. Statutenwijziging «\$EINDALS»

Optie 2 (aan iedere \$ITEM wordt een variabele toegekend) «\$MENU() Oprichting of statutenwijziging» «\$ITEM(opr)Oprichting» «\$ITEM(stat)Statutenwijziging»

«\$EINDMENU» : De variabele van een gekozen \$ITEM is WAAR! (=gekozen) of ONWAAR! (=niet gekozen). *Bijvoorbeeld* «\$ALS opr!=WAAR!» Artikel 1. Oprichting «\$EINDALS» «\$ALS stat!=WAAR!» Artikel 1. Statutenwijziging «\$EINDALS»

Van een \$MENU kan altijd achteraf een meervoudig menu gemaakt worden door "MULTI" toe te voegen aan de codering.

#### 9.7.11.2 \$MENUMULTI()

«\$MENUMULTI()» wordt gebruikt om een menu met meerdere antwoorden te presenteren.

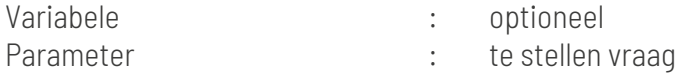

*Bijvoorbeeld*: «\$MENUMULTI() Kies een leningsvorm» «\$ITEM()Annuïteiten» «\$ITEM()Aflossingsvrij» «\$EINDMENU»

Voor een \$MENUMULTI gelden dezelfde opties zoals hierboven beschreven onder \$MENU ofwel een variabele toekennen aan \$MENUMULTI of aan \$ITEM. In bovenstaand voorbeeld zijn nog geen variabele(n) toegekend zodat er niets met het antwoord gedaan wordt.

Van een \$MENUMULTI kan altijd achteraf een gewoon menu gemaakt worden door "MULTI" te verwijderen uit de tekst/codering.

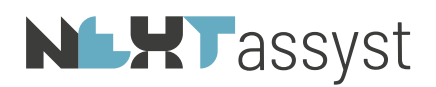

# 9.7.11.3 ITEM()

«\$ITEM()» wordt gebruikt om een menu-item in te stellen. Variabele : optioneel

Een \$ITEM kan altijd toegevoegd worden aan een \$MENU(MULTI) of verwijderd worden. Er kunnen onbeperkt aantal \$ITEM-s toegevoegd worden.

<u> 1980 - Johann Barn, mars ann an t-Amhain Aonaich an t-Aonaich an t-Aonaich ann an t-Aonaich ann an t-Aonaich</u>

## 9.7.11.4 ~MAX

## «\$MENUMULTI(~MAX)» / «\$MENU(~MAX)»

~MAX kan gebruikt worden op het pop-up scherm van de antwoorden te vergroten.

*Zonder code ~MAX*

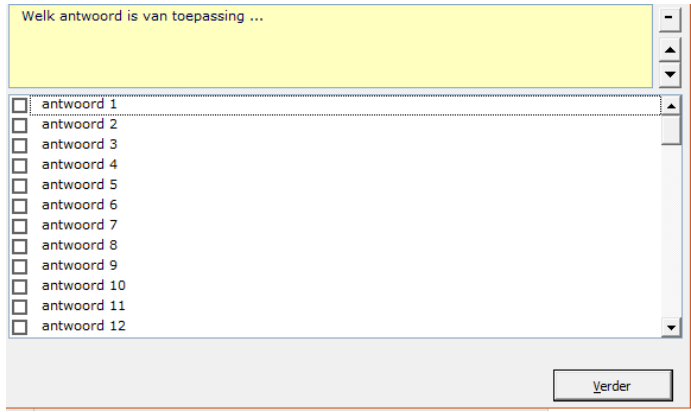

*Met code ~MAX*

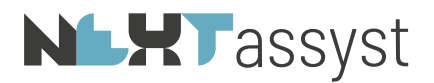

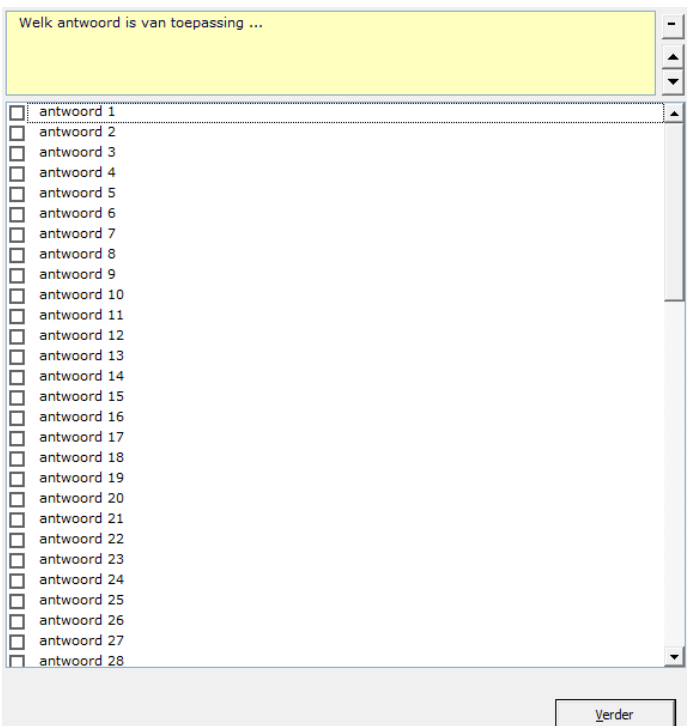

## 9.7.11.5 EINDMENU

«\$EINDMENU()» wordt gebruikt om het einde van een menu aan te geven. Hierna wordt het menu aan de gebruiker getoond.

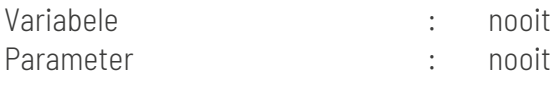

#### 9.7.11.6 KEUZE!

KEUZE! geeft het aantal gekozen \$ITEM-s in een \$MENUMULTI. Met andere woorden KEUZE! is altijd een getal. Zie onderstaand voorbeeld onder GEEFITEM hoe een KEUZE! gebruikt kan worden.

#### 9.7.11.7 GEEFITEM()

«\$GEEFITEM()» wordt gebruikt om de gekozen menu-items, van een meervoudig keuzemenu (\$MENUMULTI), op te vragen.

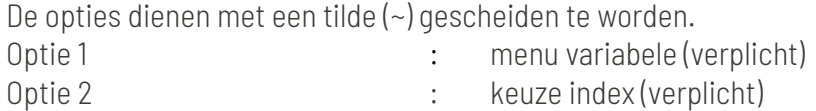

In een menumulti kan de gekozen \$ITEM-s door middel van een loop geplaatst worden.

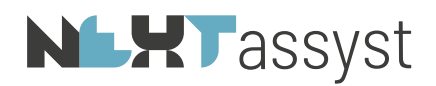

In onderstaand voorbeeld betekent \$GEEFITEM(gebruikog!~1) dat het eerst gekozen ITEM wordt vastgelegd in de variabele gebruikog! in index 1, het volgende ITEM door middel van \$GEEFITEM(gebruikog!~+).

KEUZE! in onderstaand voorbeeld telt het aantal gekozen ITEMS in een menu. M.a.w. het onderstaand voorbeeld bestaat uit zes Items. De maximale waarde kan 6 zijn, welke waarde vastgelegd wordt in KEUZE.

Om de vorige KEUZE! uit te vragen wordt \$GEEFITEM(gebruikog!~-) gebruikt. *Bijvoorbeeld:* «\$MENUMULTI(gebruikog) Het onroerend goed wordt gebruikt als» «\$ITEM() woonhuis» «\$ITEM() woon-/winkelpand» «\$ITEM() kantoorpand» «\$ITEM() garage» «\$ITEM() tuin» «\$ITEM() bedrijfspand» «\$EINDMENU»

«\$GEEFITEM(gebruikog!~1)» Het gekozen item is «\$LOOP»«\$BREEKLOOP KEUZE!=0»«ITEM!»«\$GEEFITEM(gebruikog!~+)»«\$ALS KEUZE!>0»; «\$ANDERS».«\$EINDALS»«\$EINDLOOP»

Indien een \$GEEFITEM te ingewikkeld bevonden wordt, kan natuurlijk ook gekozen worden om aan ieder \$TEM een variabele toe te kennen.

*Bijvoorbeeld:* «\$MENUMULTI(gebruikog) Het onroerend goed wordt gebruikt als» «\$ITEM(woon) woonhuis» «\$ITEM(woonwinkel) woon-/winkelpand» «\$ITEM(kantoor) kantoorpand» «\$ITEM(garage) garage» «\$ITEM(tuin) tuin» «\$ITEM(bedrijf) bedrijfspand» «\$EINDMENU»

Het gekozen item is «\$ALS woon!=WAAR!»woonhuis«\$EINDALS»«\$ALS woonwinkel!=WAAR!»woon/-winkelpand«\$EINDALS» enzovoorts.

9.7.11.8 VRAAGJN()

«\$VRAAGJN()» wordt gebruikt om de gebruiker een ja/nee vraag te laten beantwoorden.

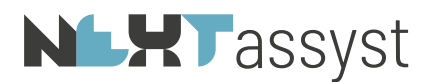

Variabele : optioneel Parameter : te stellen vraag

- Voorbeeld 1: «\$VRAAGJN() Is er sprake van overbrugging» «\$EINDVRAAG» Ja wordt als standaard gepresenteerd (JN).
- Voorbeeld 2: «\$VRAAGNJ() Is er sprake van overbrugging» «\$EINDVRAAG» Nee wordt als standaard gepresenteerd (NJ).

*Uitleg voorbeeld 1 en 2*:

De instelling "JN" of "NJ" is niet van invloed op de werking van deze codering.

Standaard wordt onder de codering van de \$VRAAG de tekst geplaatst indien er "Ja" geantwoord wordt op deze vraag.

Om nu tekst te kunnen plaatsen indien het antwoord "Nee" is, kan een \$ANDERS gebruikt worden.

- o Variant 1 (alleen tekst indien "Ja" geantwoord): «\$VRAAGNJ() Is er sprake van overbrugging» Er is sprake van een overbrugging. «\$EINDVRAAG»
- o Variant 2 (alleen tekst indien "Nee" geantwoord): «\$VRAAGNJ() Is er sprake van overbrugging» «\$ANDERS» Er is geen overbrugging. «\$EINDVRAAG»
- o Variant 3 (tekst indien "Ja" en tekst indien "Nee" geantwoord) «\$VRAAGNJ() Is er sprake van overbrugging» Er is sprake van een overbrugging. «\$ANDERS» Er is geen overbrugging. «\$EINDVRAAG»
- Voorbeeld 3:

«\$VRAAGJN(overbr) Is er sprake van overbrugging» «\$EINDVRAAG»

Toekennen van een variabele aan de vraag. Deze variabele is WAAR! indien "Ja" geantwoord en ONWAAR! indien "Nee" geantwoord is.

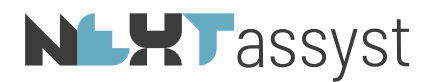

# *Bijvoorbeeld*: «\$VRAAGNJ(overbrug) Is er sprake van overbrugging» «\$EINDVRAAG»

- o Variant 1 (alleen tekst indien "Ja" geantwoord): «\$ALS overbrug!=WAAR!» Er is sprake van een overbrugging. «\$EINDALS»
- o Variant 2 (alleen tekst indien "Nee" geantwoord): «\$ALS overbrug!=ONWAAR!» Er is geen overbrugging. «\$EINDALS»
- o Variant 3 (tekst indien "Ja" en tekst indien "Nee" geantwoord) «\$ALS overbrug!=WAAR!» Er is sprake van een overbrugging. «\$ANDERS» Er is geen overbrugging. «\$EINDALS»
- Voorbeeld 4 Naast het plaatsen van tekst kan er bijvoorbeeld ook een \$BEWAAR toegepast worden.

 *Biivoorbeeld* «\$VRAAGNJ() Zijn er meerdere comparanten i.v.m. rangwisseling» «\$BEWAAR(verscheen) verschenen» «\$ANDERS» «\$BEWAAR(verscheen) verscheen» «\$EINDVRAAG» Mede versche«verscheen!» voor mij

#### 9.7.11.9 EINDVRAAG

«\$EINDVRAAG» wordt gebruikt om het einde van een vraag aan te geven.

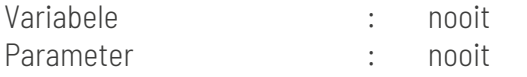

9.7.12 Partij/medewerker gegevens

9.7.12.1 SELECTEER

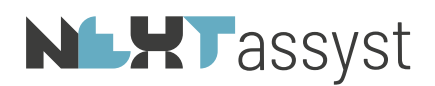

«\$SELECTEER()» wordt gebruikt om een zoeklijst uit de database te tonen. Deze opdracht toont altijd een selectie scherm. Het resultaat van de selectie kan worden toegepast door een ! toe te voegen aan de variabele. Omdat de selectie plaatsvindt van partijen in Word en de partijen niet automatisch geplaatst worden op grond van de hoedanigheid in NEXTassyst, zal de variabele met een ! geplaatst worden. Het is als ware een "eigen" variabele geworden.

#### *Bijvoorbeeld:*

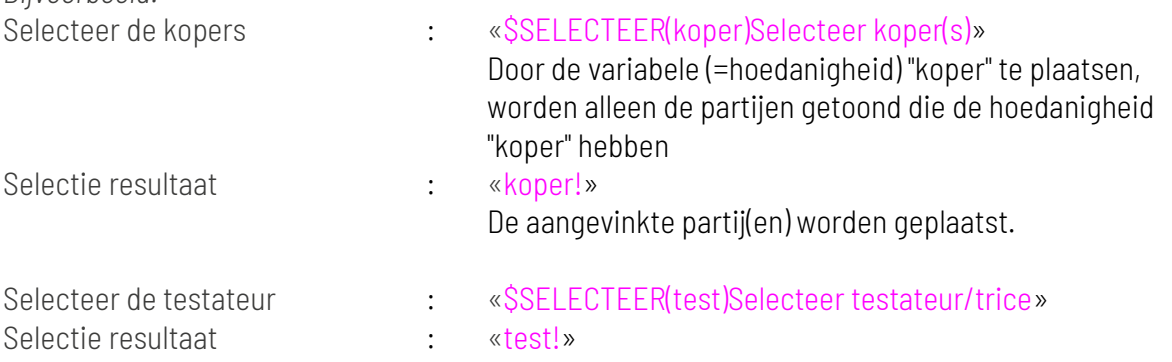

Indien specifiek bepaalde partijen getoond moeten worden op grond van de hoedanigheid dan is het belangrijk om te weten hoe deze hoedanigheid vermeld staat in NEXTassyst.

Uitleg "Beheer" | "Tabellen" | "Partij hoedanigheid" (voorzover van toepassing voor het programmeren van de modellen; overige uitleg over deze tabel is te vinden in de documentatie "Beheer"):

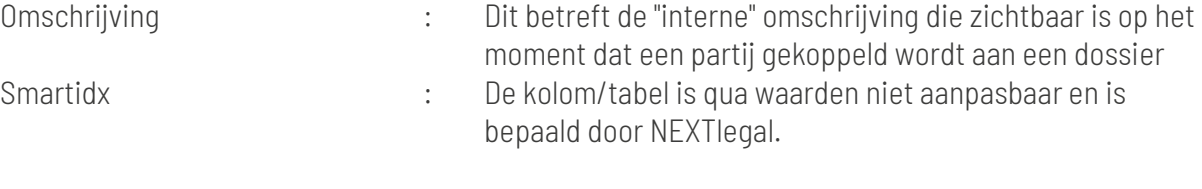

Wat is de betekenis van deze kolom/tabel? De macro voor de it-coderingen wordt bij iedere klant uitgeleverd. Echter iedere klant heeft zijn eigen "interne" omschrijvingen van partijhoedanigheden. Om te zorgen dat de hoedanigheid gelezen kan worden door de macro, kan de eigen hoedanigheid gekoppeld worden aan een hoedanigheid die NEXTlegal bepaald heeft als omschrijving. In de loop der jaren is de vraag geweest om hier van af te wijken.

Hierdoor zijn er twee mogelijkheden, te weten:

1. de eigen "interne" hoedanigheid wordt gekoppeld aan een hoedanigheid in de kolom "Smartidx". Dit betekent dat de gekozen hoedanigheid uit deze kolom gebruikt moet worden in de modellen.

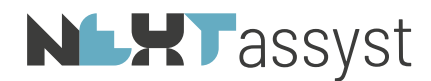

*Bijvoorbeeld:* "Omschrijving" = koper(s) "Smartidx" = koper In de \$SELECTEER staat vervolgens als variabele « SSELECTEER(koper)Selecteer de koper(s)»

2. de eigen "interne" hoedanigheid wordt NIET gekoppeld aan een hoedanigheid in de kolom "Smartidx" (=leeg). Dit betekent dat de eigen "interne" hoedanigheid gebruikt moet worden in de modellen.

*Bijvoorbeeld:* "Omschrijving" = koper(s) "Smartidx" =  $[$   $\text{leeg}$  $]$ In de \$SELECTEER staat vervolgens als variabele « SSELECTEER(koper(s))Selecteer de koper(s)»

## EEN AANTAL SELECTIES ZIJN GERESERVEERD:

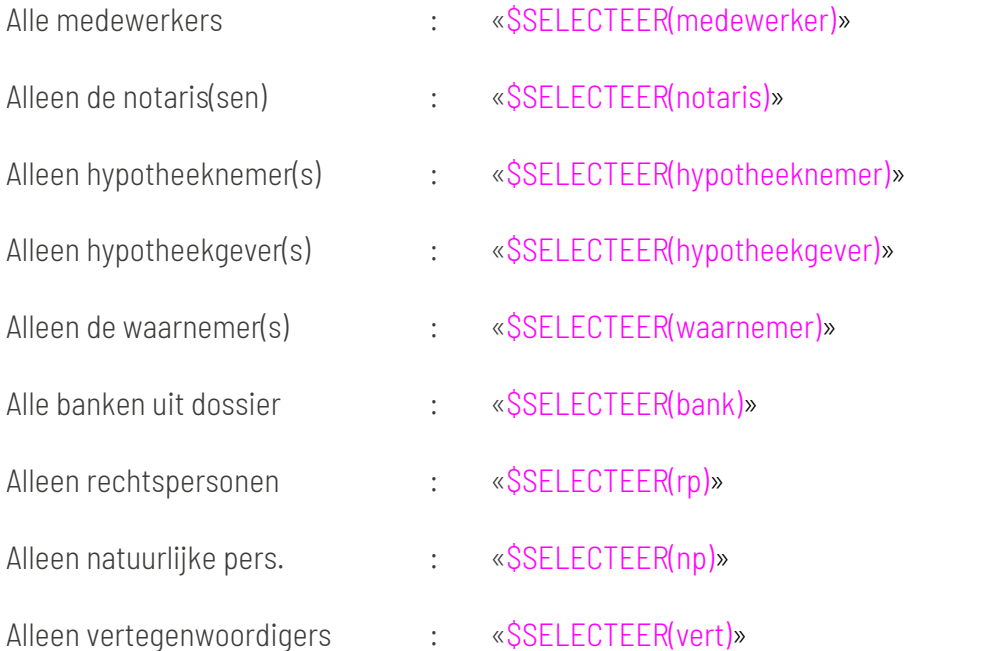

#### *Bijvoorbeeld*:

Onderstaande codering toont alleen de partijen die gekoppeld zijn aan de hoedanigheid/smartidx "hypotheekgever".

«\$SELECTEER(hypotheekgever) Selecteer de hypotheekgever(s)»

A. «hypotheekgever!»,

#### 9.7.12.2 SELECTEER MEDEWERKER

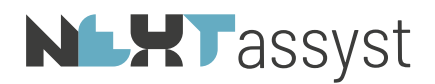

Kon er voorheen alleen de code "medewerker" gebruiken om een medewerker te selecteren, nu kan er met de \$SELECTEER() ook een soort van eigen code gebruikt worden zolang de variabele maar het woord "medewerker" bevat.

*Bijvoorbeeld*:

«\$SELECTEER(medewerker) Selecteer medewerker» «medewerker!»

«\$SELECTEER(medewerker koper) Selecteer de gevolmachtigde voor de koper» «medewerker koper!»

«\$SELECTEER(medewerker verkoper) Selecteer de gevolmachtigde voor de verkoper» «medewerker verkoper!»

«\$SELECTEER(medewerker voorbeeld) Selecteer een medewerker» «medewerker voorbeeld!»

#### 9.7.12.3 SELECTEERSINGLE

«\$SELECTEERSINGLE(AAN)» wordt gebruikt bij meerdere vertegenwoordigers waarbij er maar één vertegenwoordiger aangewezen kan worden in plaats van meerdere.

*Bijvoorbeeld*:

«\$SELECTEERSINGLE(AAN)»

«\$SELECTEER(vert) Selecteer één van de bestuurders van de rechtspersoon» «\$SELECTEERSINGLE(UIT)»

## 9.7.12.4 SKIPVERTEGENWOORDIGING

«\$SKIPVERTEGENWOORDIGING()» wordt gebruikt om bij een selecteeropdracht van een rechtspersoon de desbetreffende vertegenwoordigers over te slaan/niet te tonen.

*Bijvoorbeeld*:

«\$SKIPVERTEGENWOORDIGING(aan)»

«\$SELECTEER(rp)Selecteer de desbetreffende rechtspersoon» «\$SKIPVERTEGENWOORDIGING(uit)»

#### 9.7.12.5 GEEFPARTIJ()

«\$GEEFPARTIJ()» wordt gebruikt om de gekozen partijen van een \$SELECTEER op te vragen.

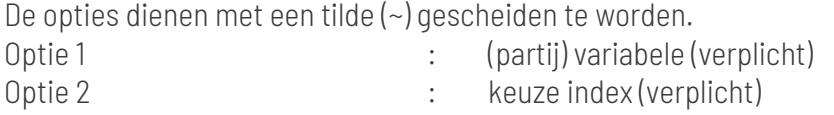

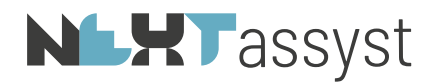

*Bijvoorbeeld*: Opvragen eerste partij «\$GEEFPARTIJ(part!~1)» Opvragen volgende partij «\$GEEFPARTIJ(part!~+)» Opvragen vorige partij «\$GEEFPARTIJ(partij!~-)»

Een \$GEEFPARTIJ zal in een \$LOOP toegepast moeten worden om gegevens te plaatsen van de geselecteerde partij(en).

## 9.7.12.6 Losse partij/medewerker velden

Er kunnen altijd losse velden van partijen en/of medewerkers/notaris/waarnemer worden geplaatst.

Alle te gebruiken losse codes voor een partij zijn terug te vinden in het bestand "database.ini" welke staat in de verborgen map \_SMX in een dossier (zie ook hoofdstuk 1 "Cursusdag 1 modelontwikkeling".

Alle te gebruiken losse codes voor een medewerker/notaris/waarnemer zijn terug te vinden in het bestand "mdw.ini" welke staat in de map "Algemeen\Smartidx\database\mdw.ini".

Met losse codes wordt bedoeld de losse velden van een partij/medewerker/notaris/waarnemer die uitgevraagd/geplaatst kunnen worden.

Een los veld wordt altijd vooraf gegaan door dubbele punten (::).

#### *Bijvoorbeeld*

«\$SELECTEER(hypgever) Selecteer de hypotheekgever(s)»

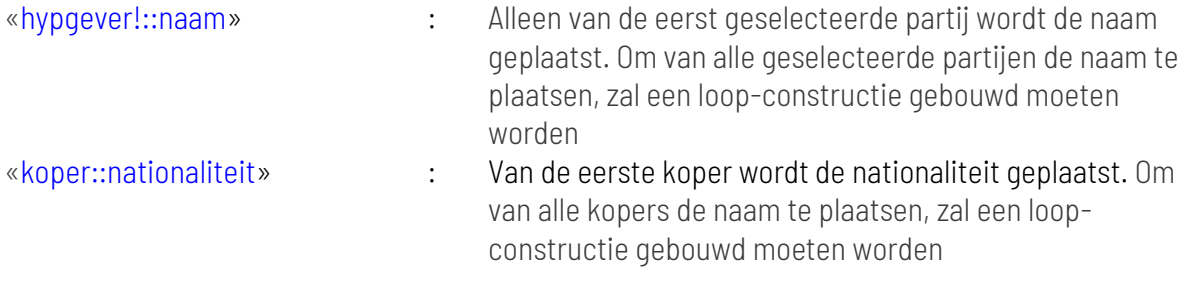

Let op: indien een datum veld als los veld wordt uitgevraagd zal deze altijd in het formaat geplaatst worden zoals deze vermeld staat in de database.ini (bijvoorbeeld 01-10-2021). Om te zorgen dat een los datum veld notarieel of onderhands wordt geplaatst zal dit losse veld eerst in een \$BEWAAR geplaatst moeten worden en vervolgens met \$DATUM daadwerkelijk geplaatst moeten worden. *Bijvoorbeeld*

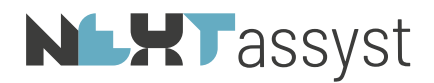

#### «\$BEWAAR(gebdat)koper::geboortedatum» «\$DATUM(gebdat!)»

#### Enkele losse velden van een medewerker/notaris/waarnemer

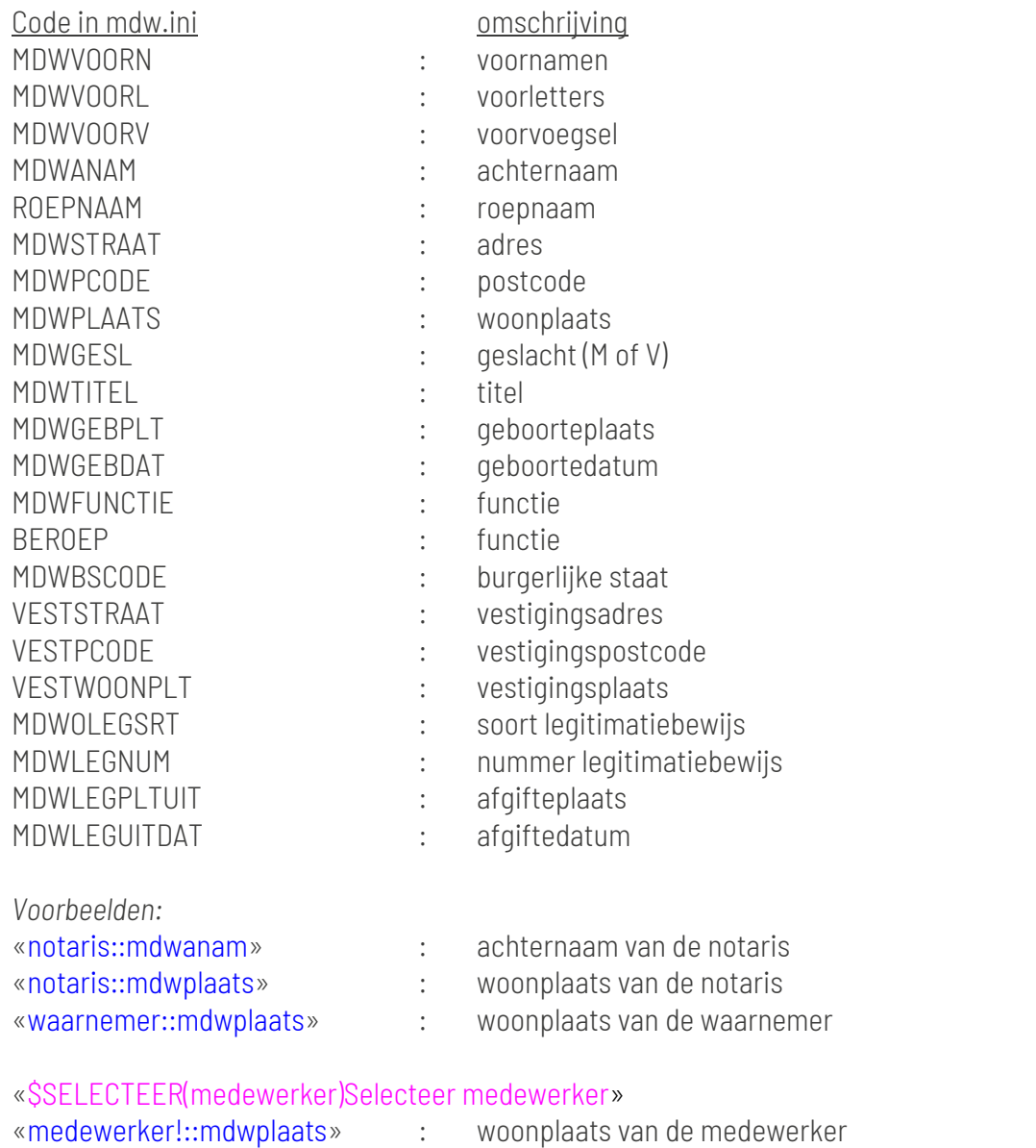

#### 9.7.12.7 \$VERVOEGING()

«\$VERVOEGING()» wordt toegepast om van een hoedanigheid of geselecteerde partijen een vervoeging uit te voeren.

Indien er geen hoedanigheid of variabele is ingevuld, zal altijd de meervoudsvorm geplaatst worden!!!

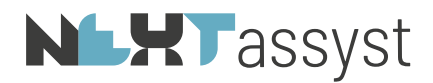

Een \$VERVOEGING bestaat uit drie vervoegingen, te weten:

vervoeging man gevolgd door een tilde teken (~) vervoeging vrouw gevolgd door een tilde teken (~) vervoeging meervoud.

#### *Voorbeeld 1*:

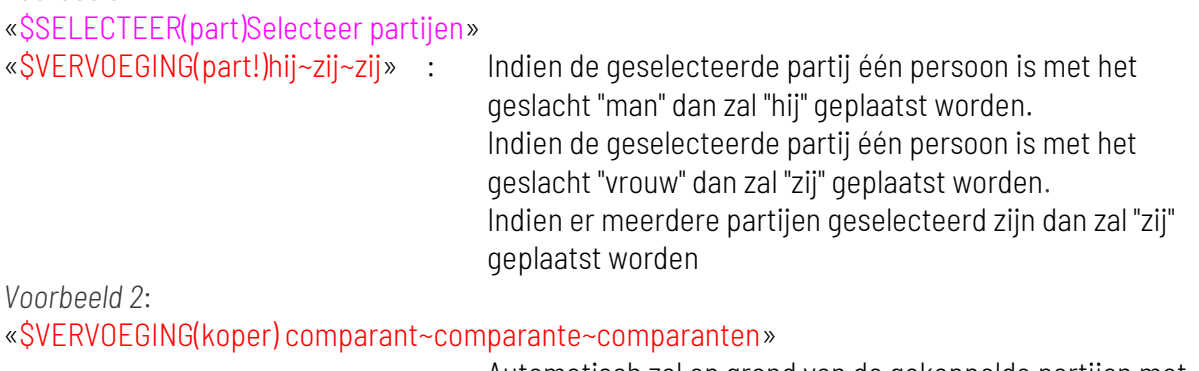

Automatisch zal op grond van de gekoppelde partijen met de hoedanigheid "koper" (+smartidx "koper") de vervoeging uitgevoerd worden.

*Voorbeeld 3:*

Op eenvoudige wijze kan de vervoeging ook gebruik gemaakt worden om op grond van het geslacht van de gekoppelde partner de correcte vervoeging te plaatsen van deze partner.

«\$VERVOEGING(partner(koper))koper~koopster~»

Indien de partner van de gekoppelde koper een man is dan wordt 'koper' geplaatst; indien de partner een vrouw is dan koopster.

## 9.7.13 Voluit

De voluit functie zal zich gedragen conform het type document.

Is het te maken document een notarieel stuk dan zal de voluit functie ook voluit geschreven worden. Is het te maken document een onderhands document dan zal de voluit functie zich als onderhands gedragen.

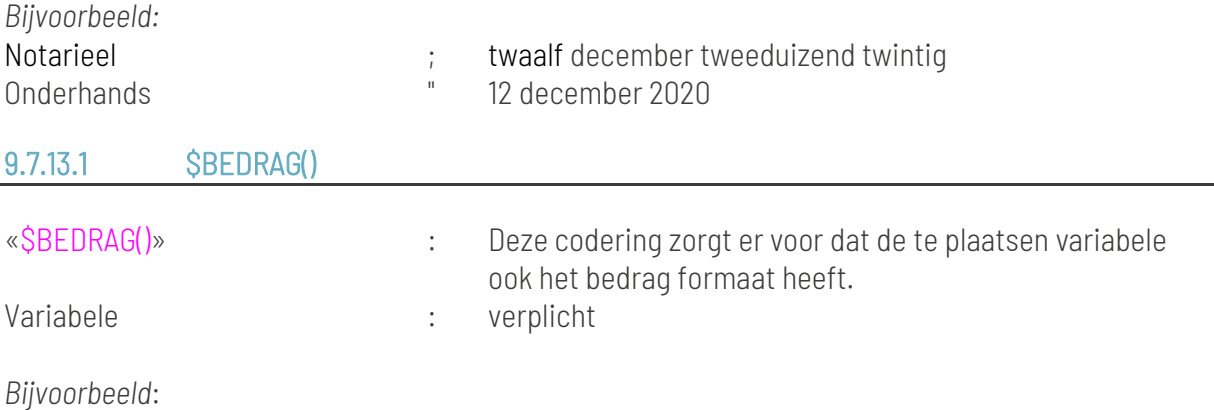

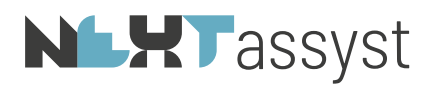

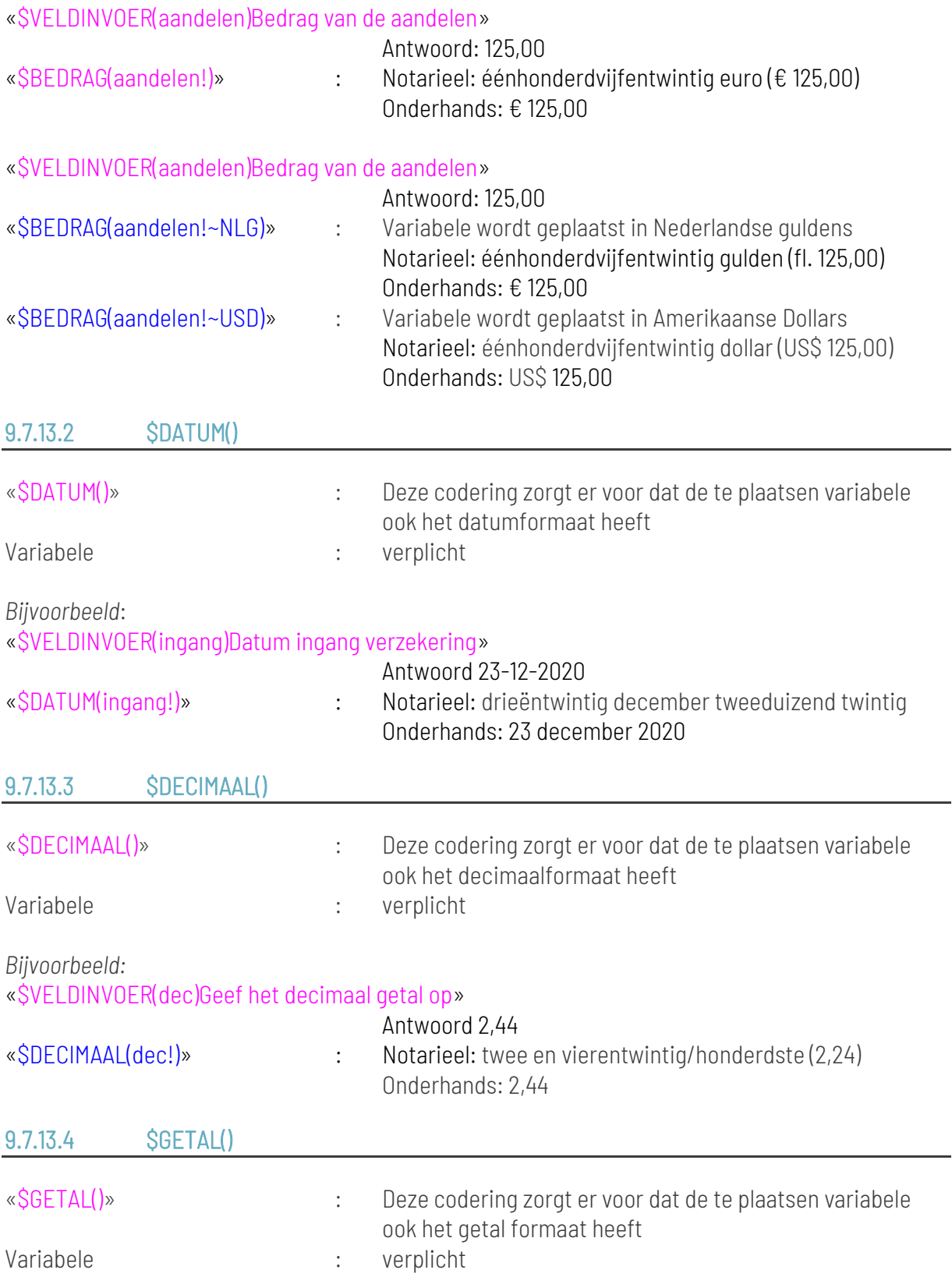

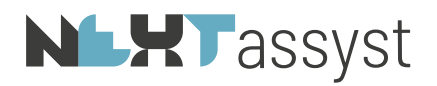

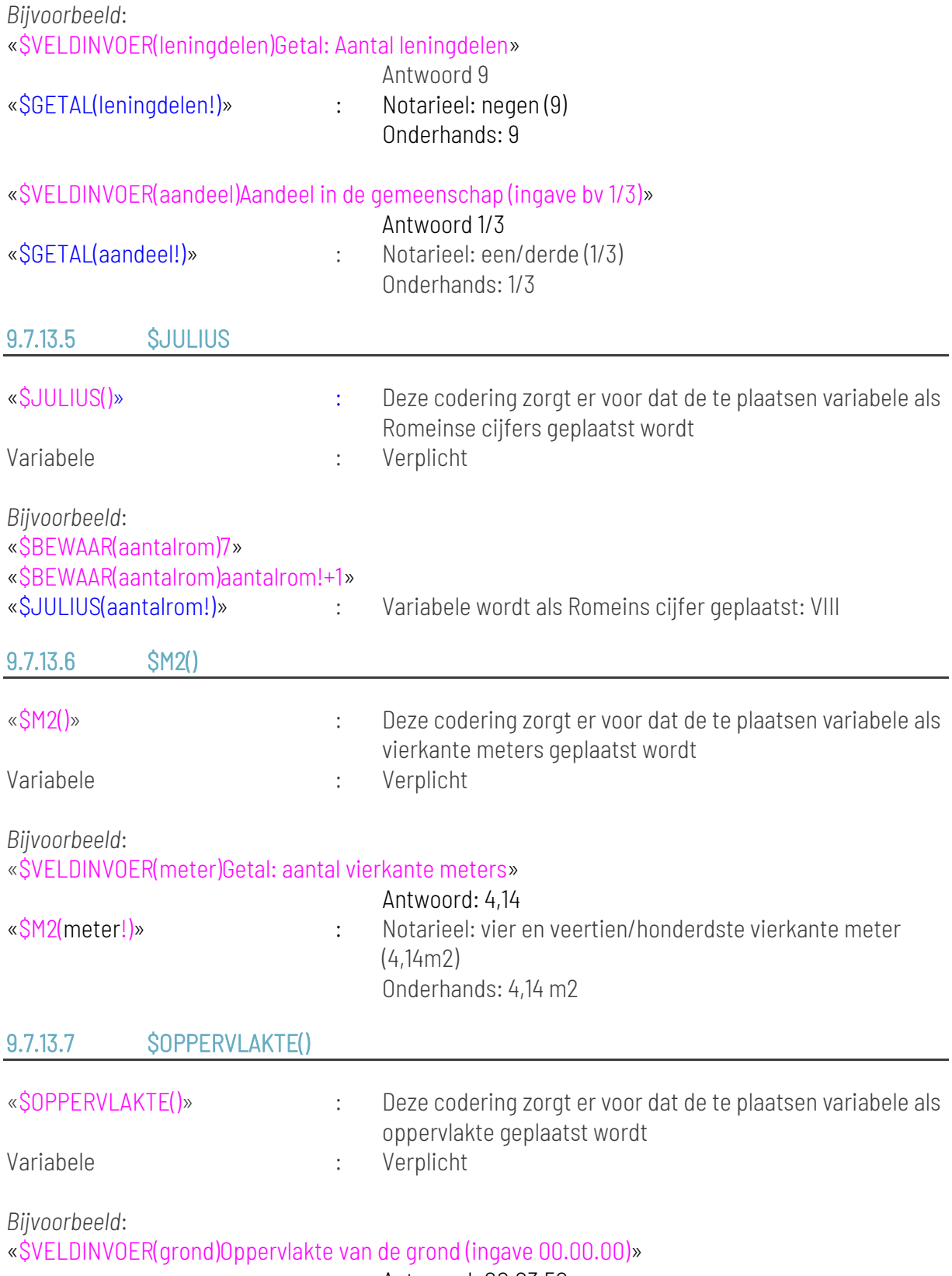

Antwoord: 00.03.50

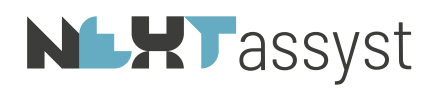

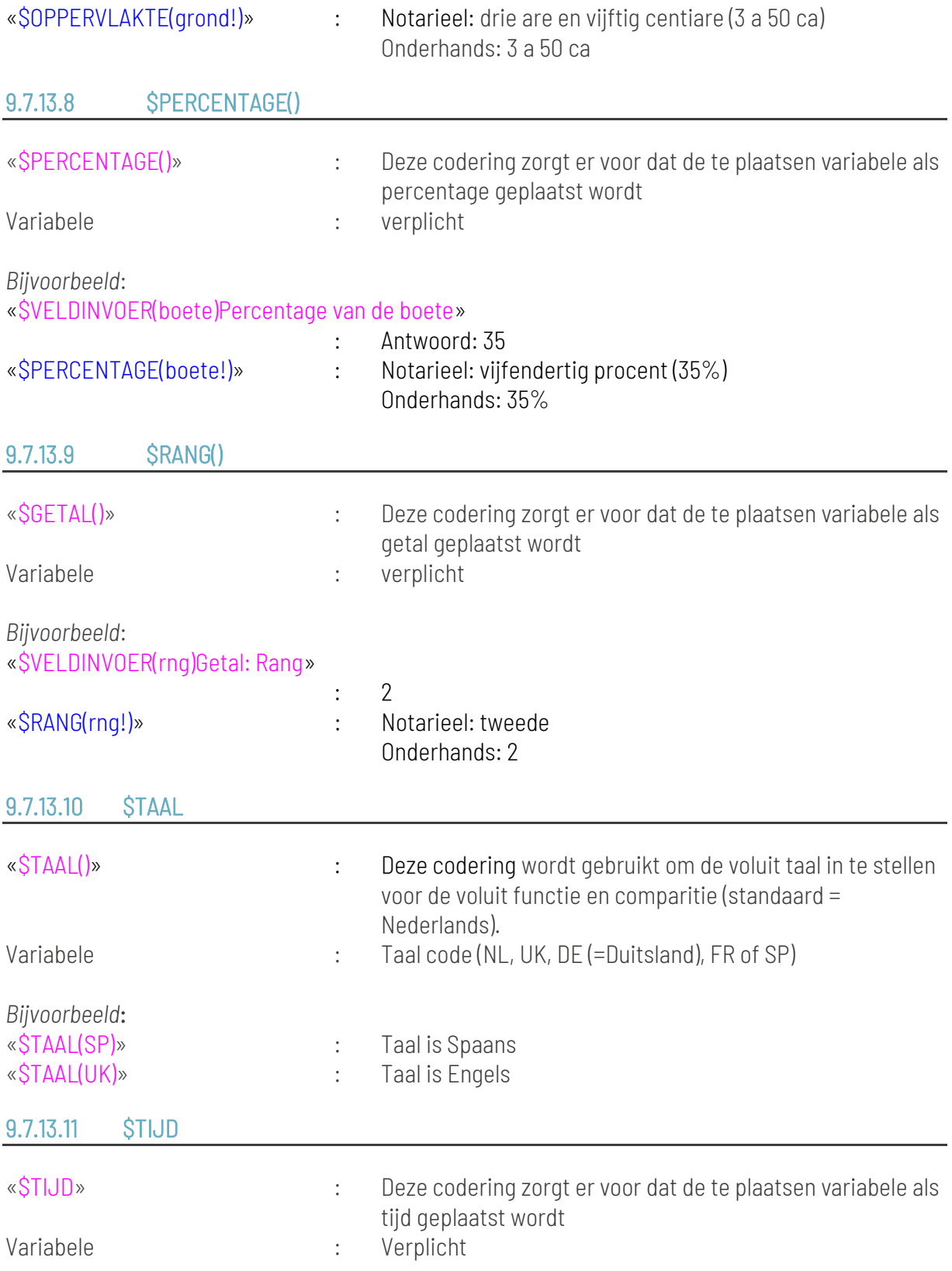

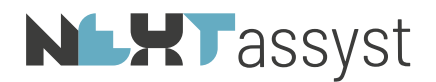

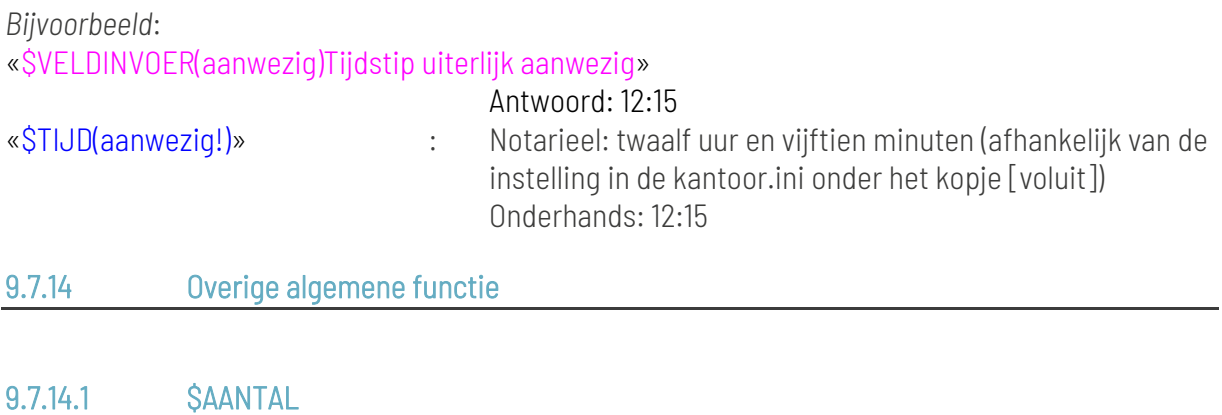

«\$AANTAL()» wordt gebruikt om het aantal van een (vertegenwoordigings) hoedanigheid uit te vragen in een vergelijking.

*Voorbeeld 1*:

```
... B.«$ALS $AANTAL (hypotheeknemer!) >= 2»1.«$EINDALS» genoemd verschuldigd ... is verleend.
«$ALS $AANTAL (hypotheeknemer!) = 2»
Voor zover na voldoening van de ... onder B.1. genoemd verleend.
«$EINDALS»
«$ALS $AANTAL (hypotheeknemer!) > 2»
«$MENU() Het (eventuele) verhaal van de vordering is»
«$ITEM(nvt) niet van toepassing»
«$ITEM(evenredig) naar evenredigheid»
«$ITEM(voorrang) met voorrang»
«$EINDMENU»
«$EINDALS»
Voorbeeld 2:
Een ander variant is het losse veld ::aantal te gebruiken:
«$SELECTEER(x)Selecteer partij(en)»
«$ALS x!::aantal=2»twee«$ANDERS»anders geen 2 geselecteerde partijen«$EINDALS»
Aantal geselecteerde(n) : «x!::aantal»
```
Aantal geselecteerde(n) notarieel of onderhands:

#### «\$GETAL(x!::aantal)»

"::aantal" kan gebruikt worden om het aantal hoedanigheden uit te vragen of het aantal geselecteerde partijen uit een \$SELECTEER-opdracht.

## 9.7.14.2 \$AANTALNP en \$AANTALRP

«\$AANTALNP()» en «\$AANTALRP()» wordt gebruikt om het aantal natuurlijke- c.q. rechtspersonen van een (geselecteerde) hoedanigheid uit te vragen.

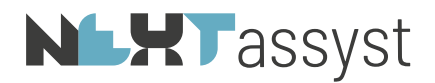

*Bijvoorbeeld*: «\$ALS \$AANTALNP(koper)>1» meerdere kopers die natuurlijk persoon zijn «\$EINDALS»

## 9.7.14.3 \$BERICHT

«\$BERICHT()» wordt gebruikt om bij het genereren van een document informatie aan de gebruiker te geven. Dit geschiedt door middel van een pop-up scherm.

*Bijvoorbeeld*: «\$BERICHT()LET OP: deze alinea alleen gebruiken indien ...»

## 9.7.14.4 \$COMPSOORT

«\$COMPSOORT()» wordt gebruikt om af te kunnen wijken van de weergave notarieel/onderhands van cliënt namen en voluit functies.

Deze aktegeneratorcode kan niet gebruikt worden als gebruik gemaakt wordt van het direct plaatsen van een comparitie. Bijvoorbeeld de code «koper», «verkoper» enzovoorts.

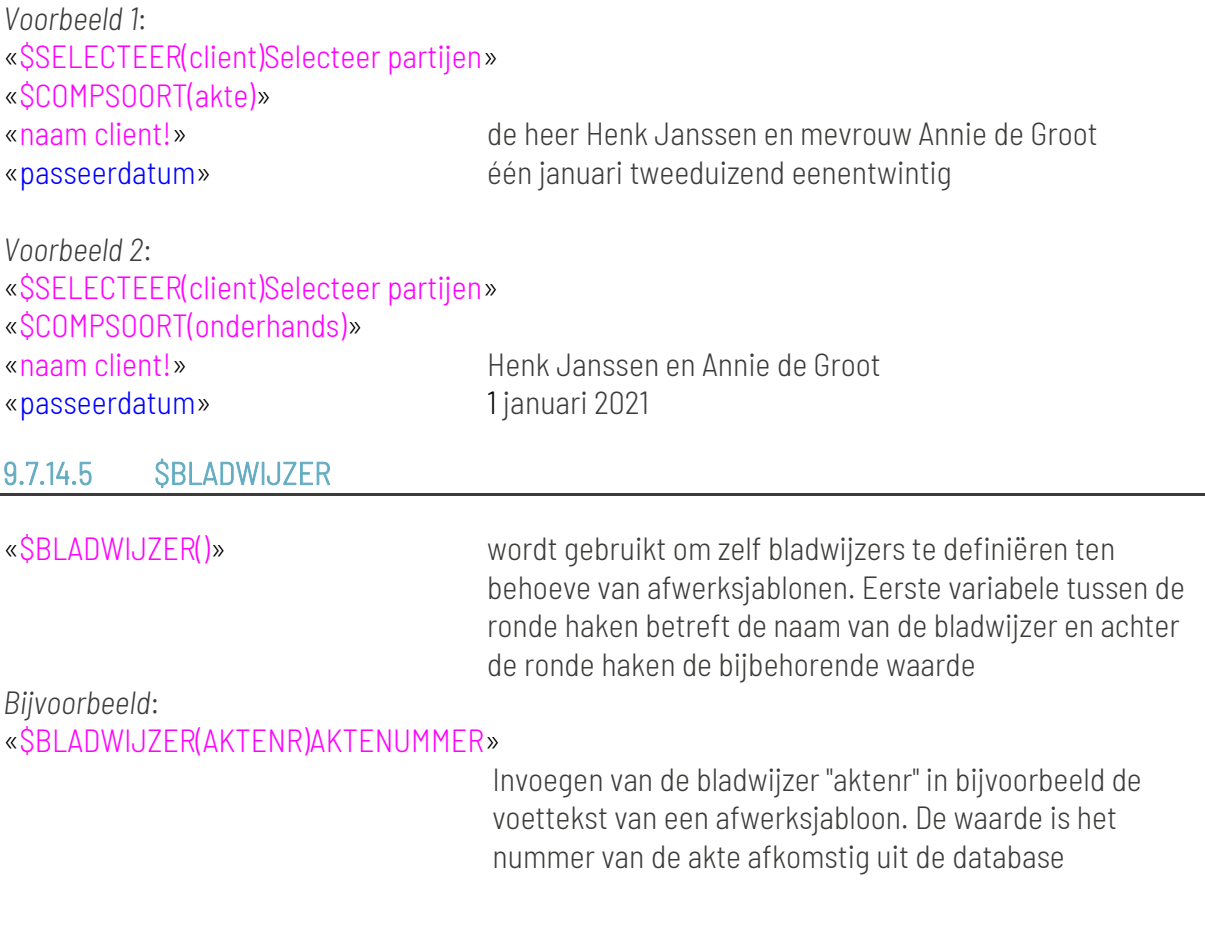

# **NLXT**assyst

# 9.7.14.6 DBCMDOK

«\$ALS dbcmdok!=ONWAAR!» of «\$ALS dbcmdok!=WAAR!» kan gebruikt worden in combinatie met een \$SELECTEER-opdracht. Indien er geen selectie van een partij heeft plaatsgevonden is dbcmdok! onwaar; indien er wel een selectie van een partij heeft plaatsgevonden dat is deze constructie waar.

*Bijvoorbeeld*: «\$SELECTEER(rp) Selecteer partij» «\$ALS dbcmdok!=ONWAAR!» «\$VELDINVOER(handelsnaam)Handelsnaam» «\$ANDERS» «rp!::naam» «\$EINDALS»

## 9.7.14.7 \$EIGENSCHAP

«\$EIGENSCHAP()» wordt gebruikt om documenteigenschappen te kunnen instellen.

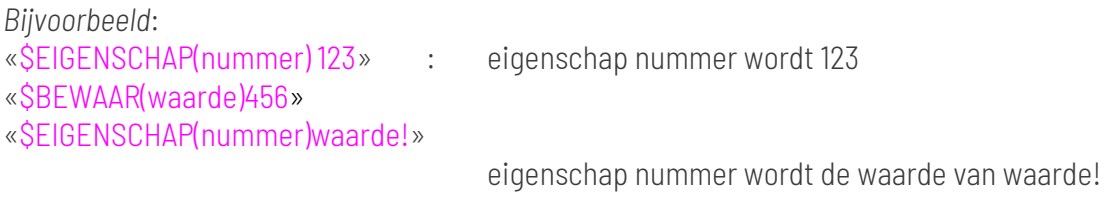

## 9.7.14.8 \$GEEFREGISTERGOED

«\$GEEFREGISTERGOED()» wordt gebruikt om selecteeropdracht uit te voeren m.b.t. registergoederen.

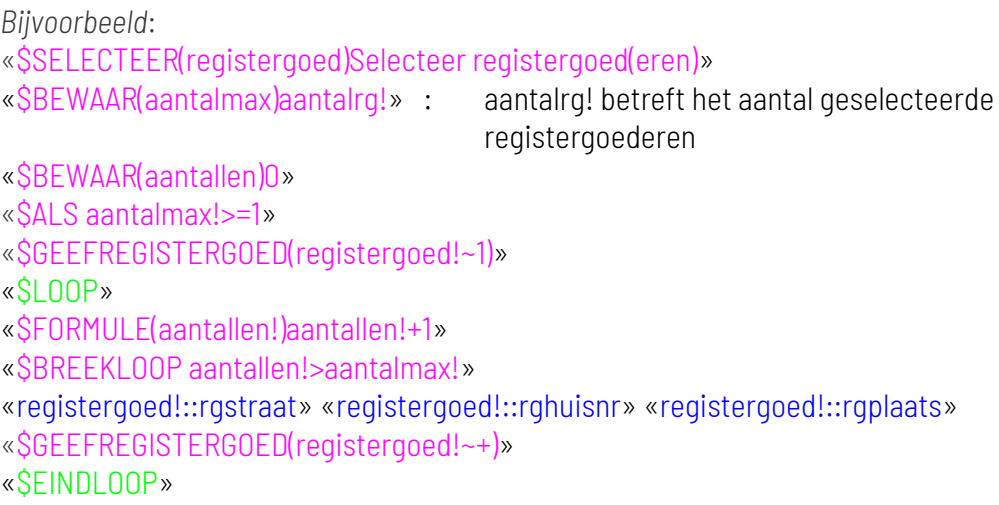

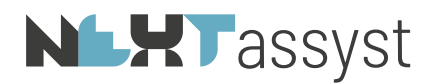

#### «\$EINDALS»

*Voorbeeld kadastrale gegevens opvragen van geselecteerd registergoed*: «\$SELECTEER(registergoed)Selecteer registergoed!» «\$BEWAAR(aantalmax)aantalrg!» «\$BEWAAR(aantallen)0» «\$ALS aantalmax!>=1» «\$GEEFREGISTERGOED!(registergoed!~1)» «\$LOOP» «\$FORMULE(aantallen!)aantallen!+1» «\$BREEKLOOP aantallen!>aantalmax!» «aantallen!». «registergoed!::rggem» «\$ALS aantalkadastralegegevens1>=1»«sectie1!» «nummer1!» «\$ALS index1!=»---«\$ANDERS»A«index1!»«\$EINDALS» «groot1!»«\$EINDALS» «\$GEEFREGISTERGOED!(registergoed!~+)» «\$EINDLOOP» «\$EINDALS»

# 9.7.14.9 \$INFO

«\$INFO()» wordt gebruikt om informatie te plaatsen bij een vraag, veldinvoer, tekstinvoer of menu(multi).

*Bijvoorbeeld*: «\$INFO()Info bij veldinvoer» «\$VELDINVOER() Geef de omschrijving van ...»

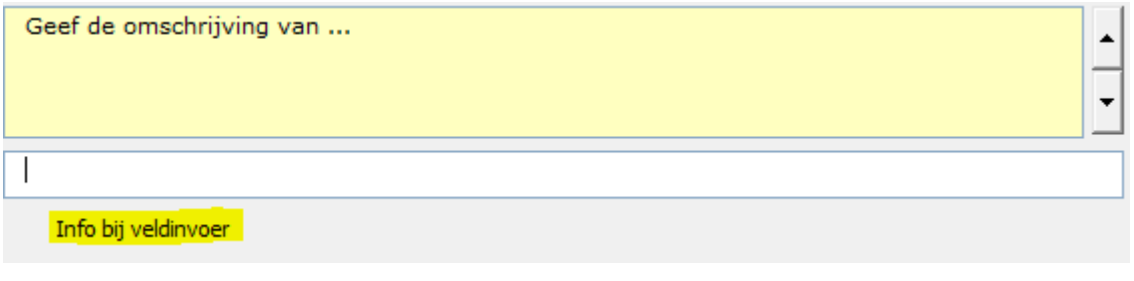

## 9.7.14.10 \$INSPRING

«\$INSPRING()» wordt gebruikt om zelf het aantal "tab inspringen" te bepalen. Maximaal 9. Deze codering wordt gebruikt indien de liniaal niet vast ingesteld kan worden omdat dit afhankelijk is van het antwoord. In onderstaand antwoord Alt+0 of Alt+1.

*Bijvoorbeeld*: «\$VRAAGJN(meer) Is er sprake van meerdere leningdelen» «\$EINDVRAAG» «\$ALS meer!»

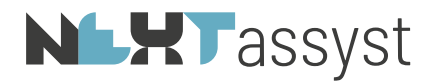

«\$INSPRING(1)»1. leningdeel «\$ANDERS» «\$INSPRING(0)»hoofdsom «\$EINDALS»

9.7.14.11 \$NUMMERING

«\$NUMMERING()» Indien u wilt afwijken van de automatische nummering of geheel geen nummering wilt opnemen.

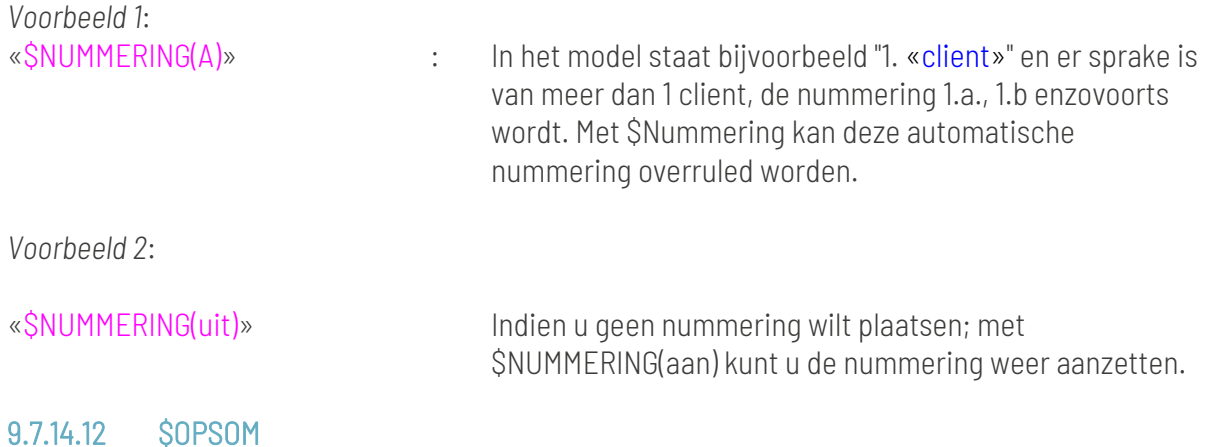

«\$OPSOM()» wordt gebruikt om de opsomming te plaatsen op de cursor positie in het document. Er kunnen zowel cijfers als letters, kleine- en hoofdletters, gebruikt worden.

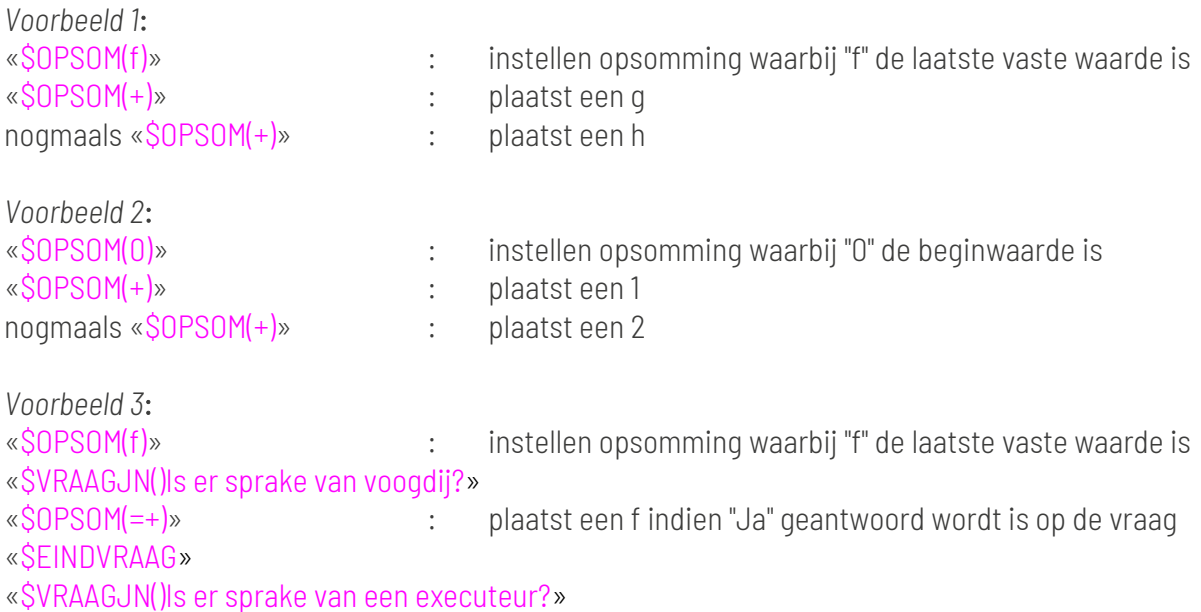

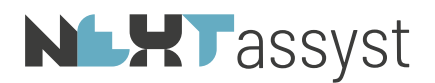

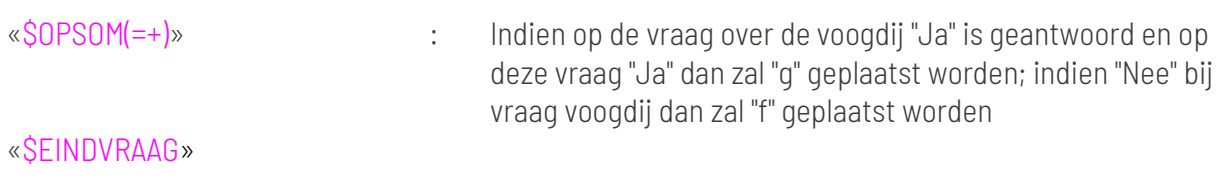

9.7.14.13 \$RECORD

«\$RECORD()» wordt gebruikt om gegevens vast te leggen in een index; zodat deze index later weer geplaatst kan worden in dezelfde volgorde.

*Bijvoorbeeld*: «\$VELDINVOER(aantalafstam)Getal: Aantal afstammelingen» «\$BEWAAR(aantalmax)aantalafstam!» «\$BEWAAR(aantallen)0» «\$ALS aantalmax!>=1» «\$RECORD(1)» «\$LOOP» «\$FORMULE(aantallen!)aantallen!+1» «\$BREEKLOOP aantallen!>aantalmax!» «\$VELDINVOER(afstammeling)Gegevens afstammelingen (partij VAR(aantallen!))» a. «afstammeling!» «\$RECORD(1~aantallen!)afstammeling!» «\$EINDLOOP» «\$EINDALS» Indien de gekozen selectie later nog een keer geplaatst moet worden «\$BEWAAR(aantallen)0»

«\$ALS aantalafstam!>=1» «\$LOOP» «\$FORMULE(aantallen!)aantallen!+1» «\$BREEKLOOP aantallen!>aantalmax!» b. «RECORD(1~aantallen!)» «\$EINDLOOP» «\$EINDALS»

## 9.7.14.14 \$REGELAFSTAND

«\$REGELAFSTAND()» wordt gebruikt om een afwijkende regelafstand in een model te regelen. De kantoor.ini wordt hiermee overruled.

*Bijvoorbeeld*: «\$REGELAFSTAND(enkel)»

# **NLHT** assyst

# 9.7.14.15 \$SECTIE

«\$SECTIE()» wordt gebruikt om in een bulk bestand een sectie-einde te plaatsen zodat in één bestand meerdere documenten gemaakt kunnen worden. LET OP de bladwijzer (in onderstaand voorbeeld genaamd "maan").

Deze codering is tegenwoordig niet meer te adviseren aangezien gebruik gemaakt kan worden van "afzonderlijke stukken" in een dossier.

```
Bijvoorbeeld:
«$SELECTEER(client)Selecteer partij(en)»
«$BEWAAR(a) client!::aantal - 1»
«$GEEFPARTIJ(client!~0)»
«$COPYBOOKMARK(maan~a!)»
«$GEEFPARTIJ(client!~+)»
```
# VERKLARING VAN BERUSTING

De ondergetekende:

«client!»

verklaart inzake de nalatenschap van «\$COMPSOORT(akte)»«erfla(ats)ter»: dat zij berust in de uiterste wilsbeschikkingen, opgemaakt door «erflater!», zoals die neergelegd zijn in haar testament op \*\*\* verleden voor «testnotaris!»;

Getekend te op «\$SECTIE()» «dossiernummer»/«behandelaar» «\$EINDBOOKMARK»

## 9.7.14.16 \$TOELICHTING

«\$TOELICHTING()» wordt gebruikt indien aan een vraagstelling extra informatie toegevoegd moet worden. De toelichting wordt pas getoond indien op het vraagteken geklikt wordt die toegevoegd wordt.

*Bijvoorbeeld*:

«\$TOELICHTING() Wanneer een vertegenwoordiger van de oprichter een RP is welke op haar beurt wordt vertegenwoordigd door meerdere NP's<CR>dan steeds eerst de RP selecteren voordat de NP wordt geselecteerd<CR>(dus eerst de RP en vervolgens de 1e NP en indien van toepassing vervolgens weer de RP en in het vervolgscherm de 2e NP)»

«\$INFO() KEUZE VERBREKEN DOOR GEEN SELECTIE TE MAKEN»

«\$SELECTEER(vert) Vertegenwoordiger(s) (1 bestuurder per keer, te beginnen met een evt RP)»

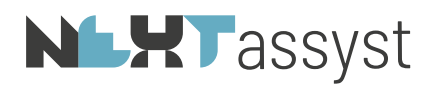

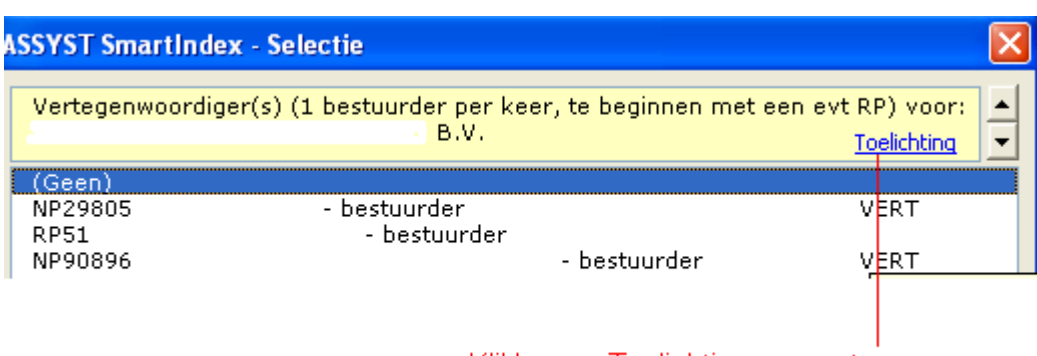

Klikken op Toelichting voor extra informatie

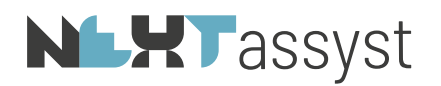

#### 10. FORMULIER FUNCTIES

# 10.1 \$FORMVELD

«\$FORMVELD()» wordt gebruikt om formulier velden (form fields) te kunnen bewerken.

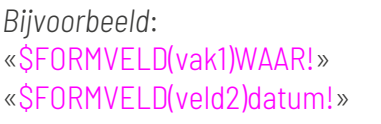

: zet een FORMCHECKBOX aan : vult FILLIN met datum variabele

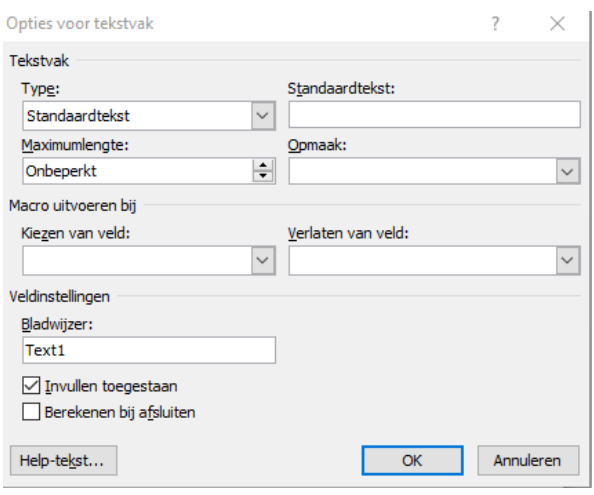

## 10.2 \$VERVANGVELD

« \$VERVANGVELD()» wordt gebruikt om in één opdracht tekst te vervangen in alle tekstvelden (zie ook \$VERVANG).

*Bijvoorbeeld*: «\$VERVANGVELD(Amsterdam) Rotterdam» Vervangt in alle velden Amsterdam door Rotterdam.

## 10.3 Foutopsporing

## 10.3.1 \$BREEKPUNT

«\$BREEKPUNT()» wordt gebruikt om een breekpunt in te stellen. Een dialoogvenster met de gebruikte variabelen wordt getoond zodat gekeken kan worden welke waarden de tijdelijke variabelen hebben.

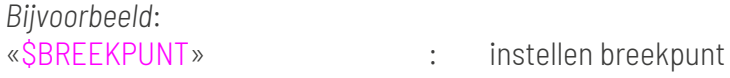

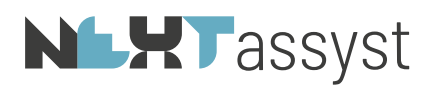

# 10.3.2 \$DEBUG

«\$DEBUG()» wordt gebruikt om tracing aan/uit te zetten. Via Alt-F11 (VBA) in direct venster op te vragen.

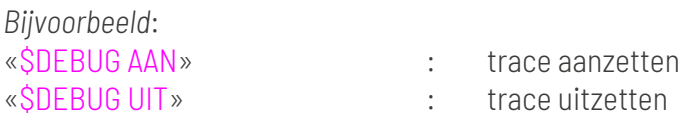

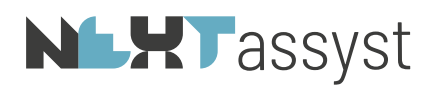

# 11. ROYEMENTEN

Voor de productie van volmachten en akten doorhaling is een aantal specifieke rubrieken beschikbaar.

11.1 Volmacht

# Losse velden royementsvolmacht en akte

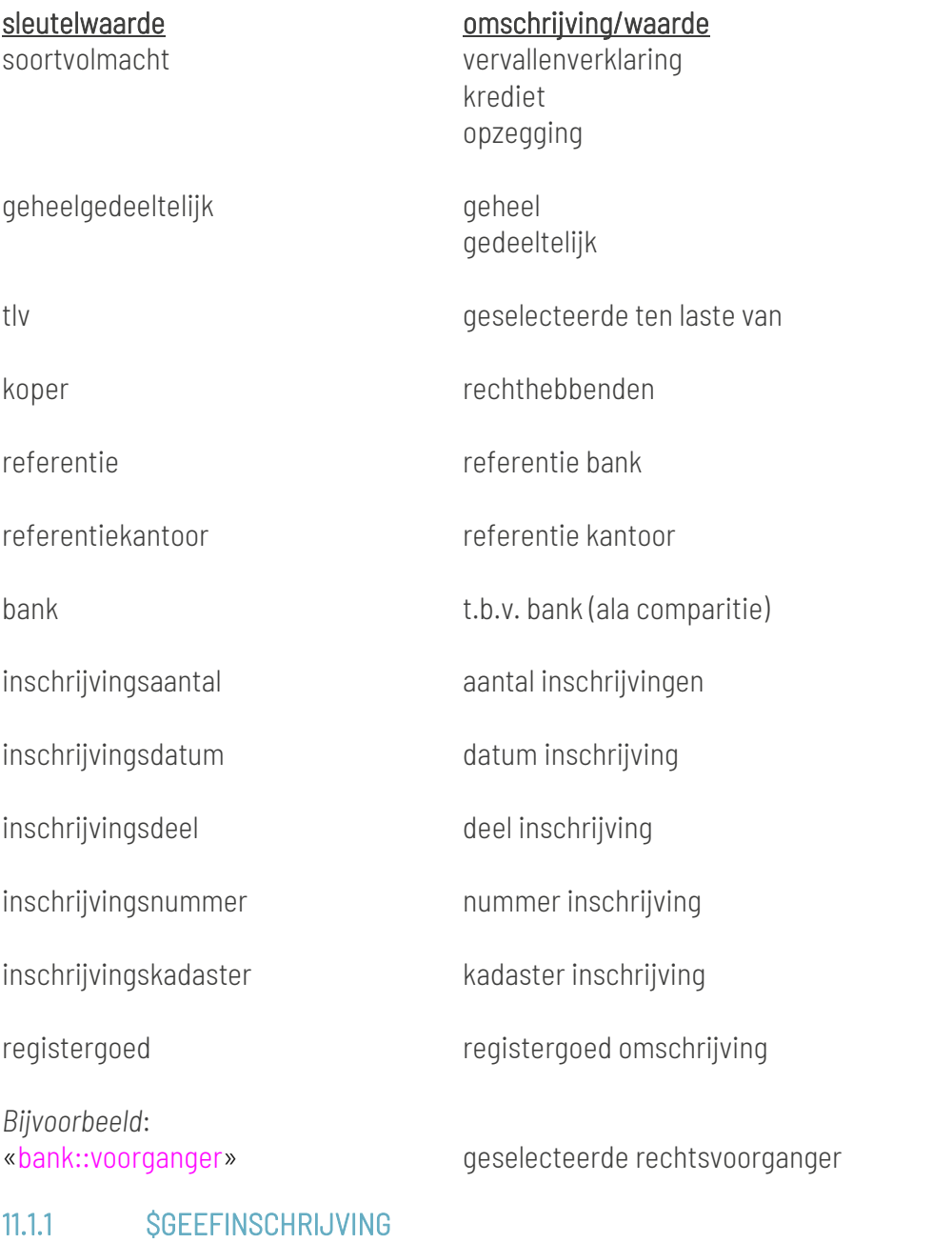

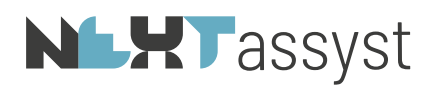

«\$GEEFINSCHRIJVING()» wordt gebruikt om inschrijvingsgegevens op te vragen. Er kunnen maximaal 6 inschrijvingen worden gedaan per volmacht. Optie 1: nummer inschrijving (verplicht)

*Bijvoorbeeld*: Opvragen eerste inschrijving «\$GEEFINSCHRIJVING(1)» Opvragen volgende inschrijving «\$GEEFINSCHRIJVING(~+)»

#### 11.2 Royementsakte

#### Losse velden royementsakte (extra)

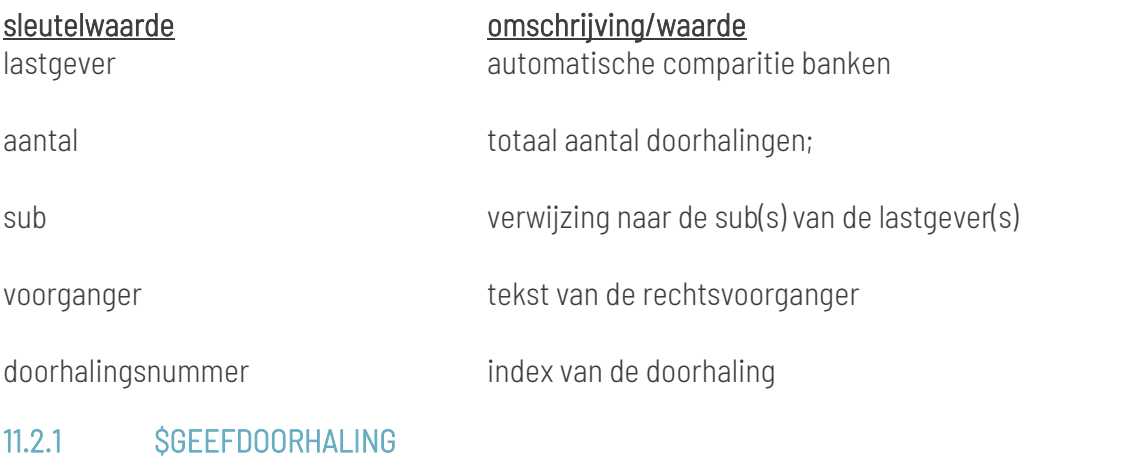

«\$GEEFDOORHALING()» wordt gebruikt om volmachtgegevens op te vragen.

# Optie 1: doorhalingsnummer (verplicht)

*Bijvoorbeeld*: Opvragen eerste doorhaling «\$GEEFDOORHALING(0)» Opvragen volgende doorhaling «\$GEEFDOORHALING(+)»

In bovenstaand voorbeeld zullen de rechthebbenden geplaatst worden met de code «rechthebbenden!». «\$GEEFDOORHALING(0)» plaatst alleen de rechthebbenden indien er sprake is van een gedeeltelijke doorhaling.

Mochten ook de rechthebbenden geplaatst moeten worden indien er sprake is van een gehele doorhaling dan plaatsen «\$GEEFDOORHALING(1)».

*Bijvoorbeeld*:

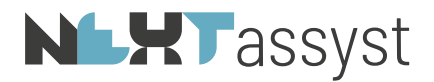

```
«$BEWAAR(copy) aantal-1»
«$COPYBOOKMARK(door~copy!)»
[«$GEEFDOORHALING(+)»
«$BEWAAR(max) inschrijvingsaantal»
«$GEEFINSCHRIJVING(1)»
«$LOOP»
«$FORMULE(aantallen!)aantallen!+1»
«$BREEKLOOP aantallen! > max!»
op : «inschrijvingsdatum»
in deel : «inschrijvingsdeel»
nummer : «inschrijvingsnummer»
bewaring : «inschrijvingskadaster»
«$ALS aantallen!<aantalmaxins!»
          en
«$EINDALS»
«$GEEFINSCHRIJVING(~+)»
«$EINDLOOP»]
```
*Bijvoorbeeld*: «\$GEEFPARTIJ(bank)» «bank::voorganger» het is mogelijk de voorgangertekst van de geselecteerde bank op te vragen

## 11.2.2 \$DIGITAAL

«\$DIGITAAL» wordt gebruikt voor het ophalen van de inschrijvingsgegevens van een digitale royementsakte. Deze code zorgt ervoor dat de verkorte procedure wordt uitgevoerd. De gegevens van de rechthebbenden en dergelijke worden niet opgehaald. Tevens zorgt deze code ervoor dat bij het gebruik van de code «sub!» alleen het cijfer van de opsomming van de banken worden geplaatst (bijvoorbeeld 1, 2) en niet de notatie sub 1, alsmede sub 2 zoals bij een gewone royementsakte.
# **NLHT** assyst

## 12. TESTSCENARIO'S UITVOEREN (SMARTTEST)

Voor het ontwikkelen van intelligente modellen is het zeer omslachtig om vanuit NEXTassyst de modellen te testen (aanmaken/verwijderen; data wijzigen omwille van het testen bijvoorbeeld agenda afspraak maken en weer verwijderen).

Het bovenstaande geldt voor de "gewone" modellen.

Voor afzonderlijke documenten (multi documenten) zal het testen moeten geschieden vanuit NEXTassyst.

In Word is een werkbalk specifiek voor het ontwikkelen en testen van modellen toegevoegd.  $\sum$  Uitvoeren

Een testbestand is een kopie van een "database.ini" uit een dossier. Dit betekent dat de desbetreffende "database.ini" vanuit een dossier gekopieerd moet worden naar de ingestelde test map.

De inhoud van de database.ini afhankelijk van het laatst aangemaakte documenttype.

Het advies is om tijdelijk een document aan te maken in een dossier conform het model welke getest gaat worden (juiste dossiergegevens en partijhoedanigheden). Vervolgens het tijdelijk aangemaakte document verwijderen en de database.ini die op dat moment aangemaakt is gebruiken als testbestand.

Uiteraard hoeft u niet voor iedere test genoemd bestand te kopiëren naar deze test map. U kunt steeds weer gebruikmaken van hetzelfde bestand. Het is echter wel aan te raden af en toe nieuwe bestanden te plaatsen omdat er bijvoorbeeld wijzigingen hebben plaatsgevonden in NEXTassyst en er nieuwe velden beschikbaar zijn.

Na het kopiëren van het bestand is het aan te raden de bestandsnaam aan te passen zodat u weet wat voor soort testbestand het betreft.

#### *Bijvoorbeeld:*

- registergoeddossier : registergoed.ini
- familierecht : familierecht.ini
- ondernemingsrecht : ondernemingsrecht.ini.

Indien meerdere personen kantoormodellen maken kunt u overwegen de eigen initialen hierbij te vermelden. Belangrijk is echter dat de bestandsnaam eindigt op ".ini" (=extensie van een bestand).

U kunt nu eigenlijk NEXTassyst afsluiten en uw model gaan ontwikkelen en testen in Word.

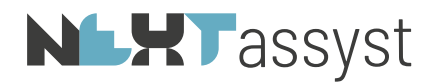

*Stap voor stap*:

- Ga naar een dossier welke overeenkomt met het model welke u wilt gaan testen.
- Maak een document in NEXTassyst.
- Verwijder dit document direct weer.
- Ga naar de dossierverkenner zoals in Hoofdstuk 1 beschreven.
- Kopieer vanuit de map \_SMX de database.ini.
- Ga naar de map "Smarttest". Meestal staat deze map in de map "Algemeen" en plak in deze map het desbetreffende bestand (database.ini).
- Hernoem het bestand zodat duidelijk is wat voor testbestand het betreft; eventueel voorzien van initialen.

Voor het testen dient de Smartexecutie (=  $\blacksquare$  Uitvoeren ) geactiveerd te worden.

Een model moet wel opgeslagen zijn voordat u kunt testen. De locatie voor het opslaan kunt u zelf bepalen.

Advies is om een model te kopiëren vanuit de map "modellen" naar een map waar de overige medewerkers van kantoor geen hinder van ondervinden.

Nadat het model voorzien is van intelligente codes en getest is kan deze daarna weer teruggeplaatst worden naar de oorspronkelijke map onder de modellen.

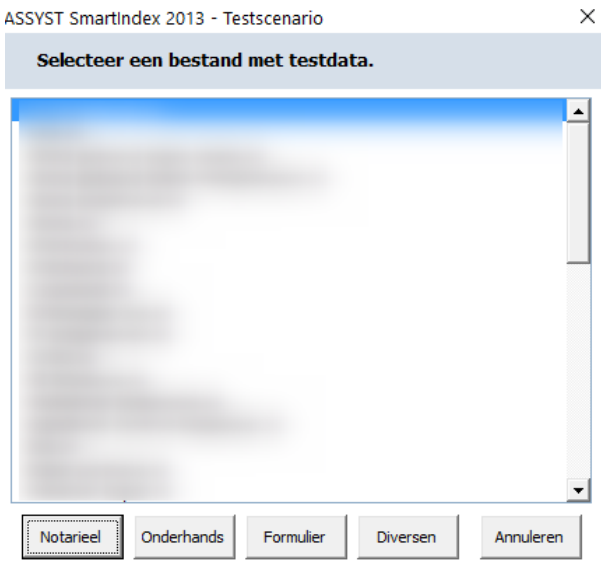

Bovenstaand scherm wordt getoond indien op de smartexecutie wordt geklikt met als inhoud de desbetreffende testbestanden.

Daarna moet u een selectie maken hoe u wilt gaan testen, te weten:

- 
- Notarieel : model testen als zijnde een notarieel stuk (voluit notarieel, lay-out gebaseerd op het sjabloon akte.docx

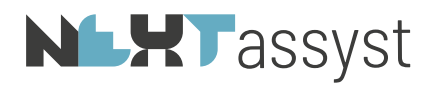

- 
- 
- Onderhands : model testen als zijnde een onderhands stuk (voluit onderhands, lay-out gebaseerd op het sjabloon onderhands.docx (=algemeen\sjablonen\onderhands.docx))
- Formulier : model bepaalt de lay-out (dus niet gebaseerd op een siabloon)

(=algemeen\sjablonen\akte.docx))

• Diversen : model bepaalt de lay-out (dus niet gebaseerd op een sjabloon). Deze optie kan gebruikt worden voor "Diversen stukken" maar ook voor "Brieven".

U kunt tijdens het testen van een model ook wijzigingen aanbrengen aan deze testbestanden (=hernoemde database.ini).

Het testbestand moet geopend worden met het programma "Kladblok".

Indien in het testbetand een waarde niet is ingevuld of juist wel, dan kun u deze waarde aanpassen in het testbestand. Daarvoor hoeft u geen nieuw testbestand te maken ofwel de gegevens in NEXTassyst hoeven niet aangepast te worden.

*Bijvoorbeeld:* Er is geen passeerafspraak gemaakt in NEXTassyst. In het testbestand staat dan het onderstaande (de waarde is leeg) [passeerdatum] WAARDF= U kunt het model testen en bekijken wat het resultaat is indien er geen passeerafspraak is gemaakt.

Dit zelfde kunt u doen door er wel een waarde in te plaatsen ofwel er is een passeerafspraak gemaakt in NEXTassyst. [passeerdatum] WAARDE=18-03-2019

Alleen de medewerkers van kantoor die modellen ontwikkelen en testen hebben te maken met deze testbestanden. Indien u een wijziging aanbrengt in het testbestand heeft de rest van het kantoor hier uiteraard geen last van.

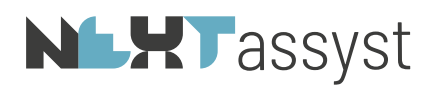

## 13. ASSYST OFFICE\_XXXX.DOT

#### 13.1 Codes afwerkverklaringen

Deze macro wordt aangeroepen bij het afwerken en printen van een document.

In de verklaringen kunnen diverse sleutelvariabele velden opgenomen worden welke worden voorzien van een apenstaart (@).

De volgende sleutelvariabelen kunnen gebruikt worden:

## WEBELAN

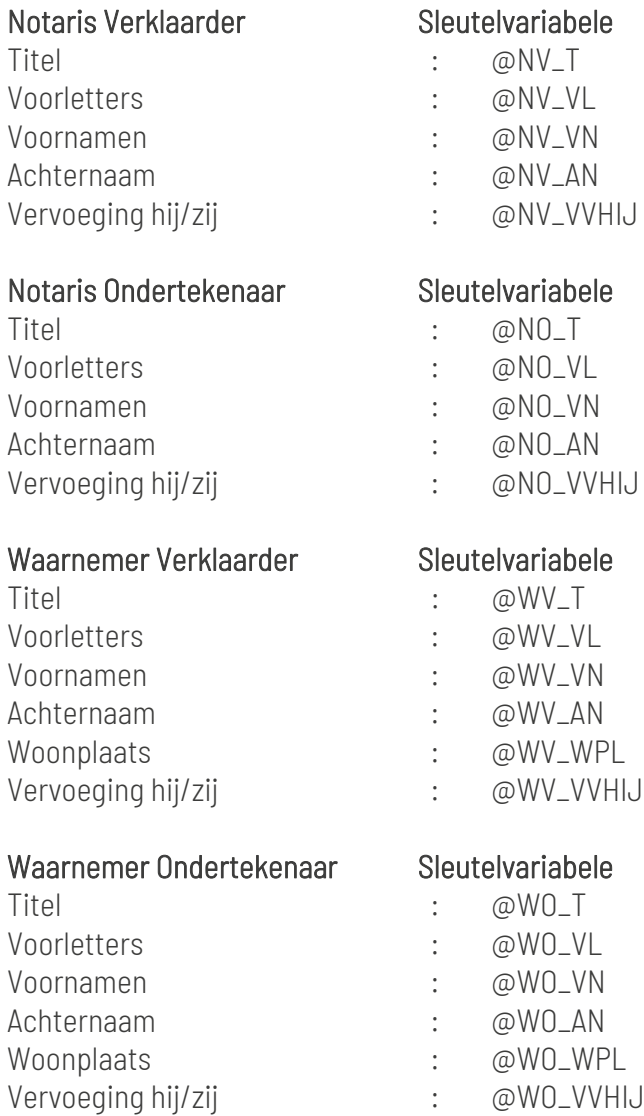

## KIK verklaringen:

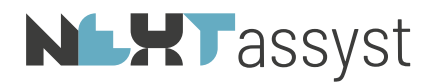

De verklaringen ten behoeve van KIK: De gegevens bij "Was getekend" mag geen titel bevatten. De equivalentverklaring daarentegen mag wel een titel bevatten.

*Bijvoorbeeld*: "w.g. @N\_VL @N\_AN

Ondergetekende, @N\_T @N\_VN @N\_AN, notaris te @PLAATS, verklaart dat dit afschrift een volledige en juiste weergave is van de inhoud van het stuk waarvan het een afschrift is."

#### *Overige verklaringen*

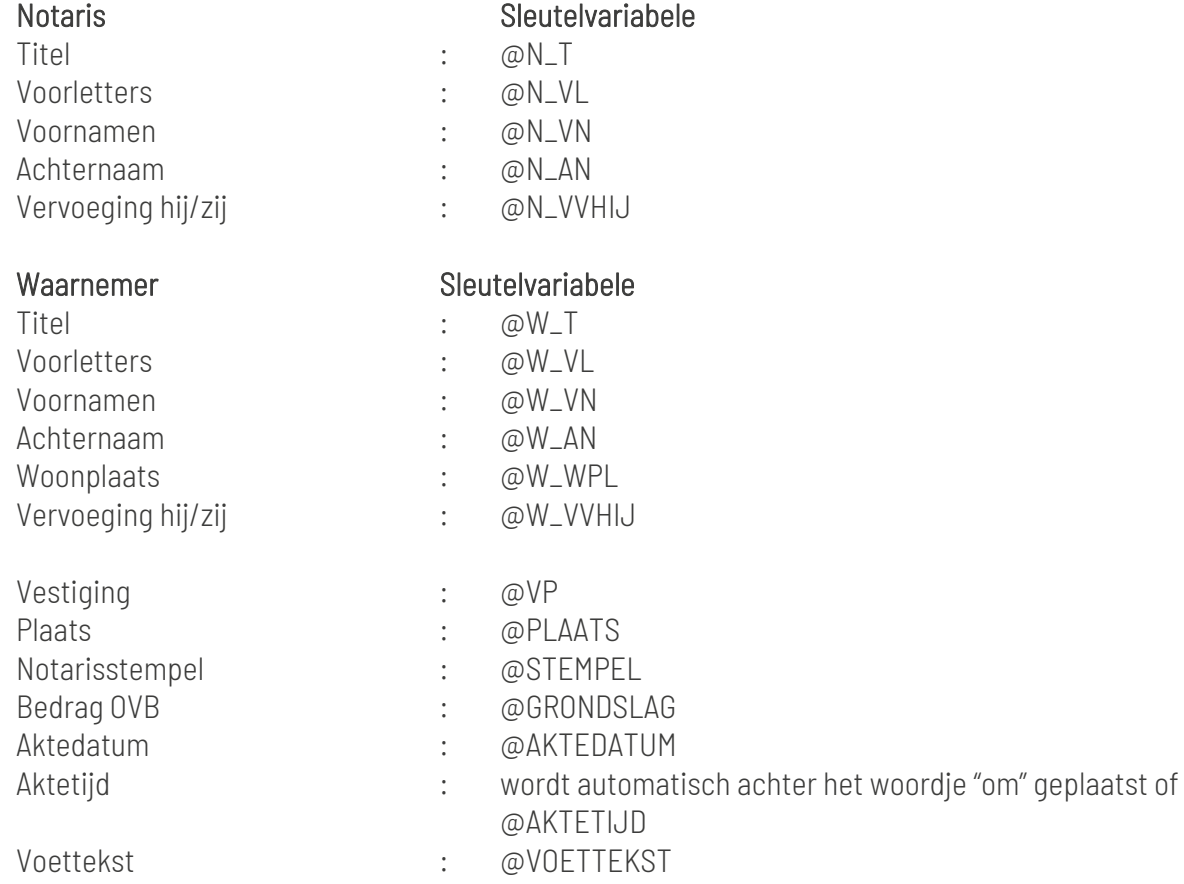

## Voorbeeld tekst in voetverklaring

De ondergetekende, Mr @N\_VN @N\_AN, notaris te @VP, verklaart enz...

## **NLXT** assyst

## 14. VOORBEELDEN

#### 14.1 Artikelverwijzing

«\$BEWAAR(tmpart)0» «\$VRAAGJN() artikel is van toepassing» «\$FORMULE(tmpart)tmpart!+1» Artikel «tmpart!» «\$EINDVRAAG» «\$VRAAGJN() artikel is van toepassing» «\$FORMULE(tmpart)tmpart!+1» «\$BEWAAR(tmptmp)tmpart!» Artikel «tmpart!» «\$EINDVRAAG» «\$VRAAGJN() artikel is van toepassing» «\$FORMULE(tmpart)tmpart!+1» Artikel «tmpart!» «\$EINDVRAAG» «\$VRAAGJN() artikel is van toepassing» «\$FORMULE(tmpart)tmpart!+1» Artikel «tmpart!» «\$EINDVRAAG» Er wordt verwezen naar artikel «tmptmp!»

#### 14.2 Bewaar

*In een vraagstelling:* «\$VRAAGJN() Zijn er meer polissen van levensverzekering» «\$BEWAAR(polis)polissen» «\$BEWAAR(nr)nummers» «\$BEWAAR(zijn)zijn» «\$ANDERS» «\$BEWAAR(polis)polis» «\$BEWAAR(nr)nummer» «\$BEWAAR(zijn)is» «\$EINDVRAAG»

Vervolgens kun je van de vastgelegde waarden in de variabele gebruikmaken. Bijvoorbeeld: De «polis!» van levensverzekering onder «nr!» …. «zijn!». Met andere woorden: indien op de vraag: "Zijn er meer polissen van levensverzekering" "ja" geantwoord wordt zal als tekst geplaatst worden "De polissen van levensverzekering onder nummers … zijn" en indien "nee" geantwoord wordt "De polis van levensverzekering onder nummer … is"

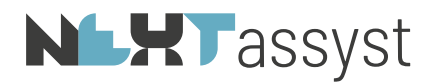

*Als teller:* «\$VELDINVOER(aantalmax)Getal: Aantal leningen» «\$BEWAAR(aantallen)0» «\$ALS aantalmax!>=1» «\$LOOP» «\$FORMULE(aantallen!)aantallen!+1» «\$BREEKLOOP aantallen!>aantalmax!» «\$EINDLOOP» «\$EINDALS»

14.3 Datum variabelen

Een datum kan ook gedeeltelijk uitgevraagd worden

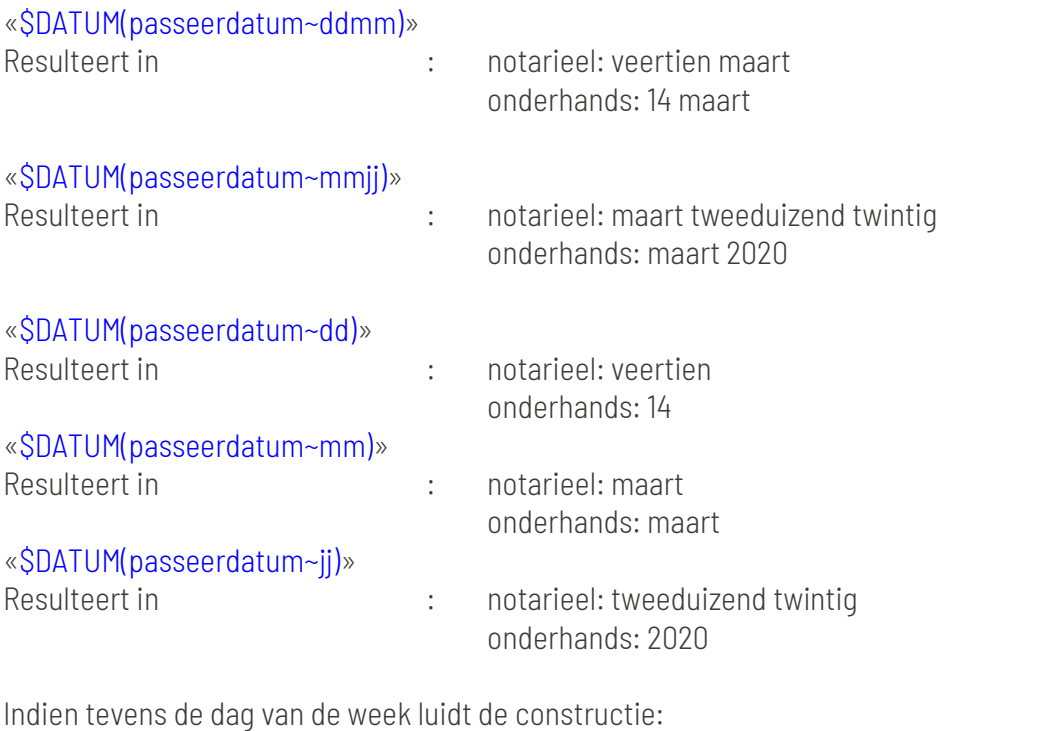

## «\$DATUM(passeerdatum~dddd)» «passeerdatum»

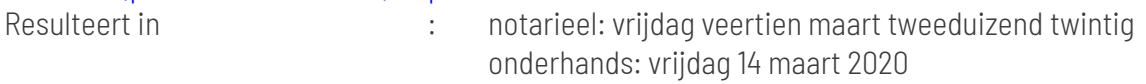

#### 14.4 Eigen naam c.q. relatienaam

- «\$BEWAAR(aantalmax)hypotheekgever::aantal»
- «\$BEWAAR(aantallen)0»
- «\$ALS aantalmax!>=1»
- «\$GEEFPARTIJ(hypotheekgever~1)»

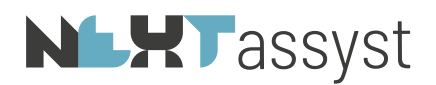

 $\frac{1}{2}$  COD  $\frac{1}{2}$ «\$FORMULE(aantallen!)aantallen!+1» «\$BREEKLOOP aantallen!>aantalmax!» «\$ALS hypotheekgever::geslacht=M»de heer«\$ANDERS»Mevrouw«\$EINDALS» «hypotheekgever::voorletters» «\$ALS hypotheekgever::geslacht=V»«\$ALS "ongehuwd"@hypotheekgever::burgerlijkestaat»«\$ALS hypotheekgever::tevoerennaam=»«hypotheekgever::naam»«\$ANDERS»«hypotheekgever::tevoere nnaam»«\$EINDALS»«\$ANDERS»«\$ALS hypotheekgever::tevoerennaam=»«partner(hypotheekgever::naam)»- «hypotheekgever::naam»«\$ANDERS»«hypotheekgever::tevoerennaam»«\$EINDALS»«\$EINDALS» «\$EINDALS»«\$GEEFPARTIJ(hypotheekgever~+)»«\$EINDLOOP» «\$EINDALS»

14.5 Erfdienstbaarheden

«\$ALS aantalerfdienst>0» «erfdienst» «\$ANDERS» Er zijn geen erfdienstbaarheden «\$EINDALS»

14.6 Formule

## «\$FORMULE()inschrijvingsbedrag\*0,40»

De uitkomst zal direct geplaatst worden.

Indien je een variabele toekent wordt het antwoord niet direct geplaatst. Je kunt ofwel het antwoord later plaatsen ofwel een verdere berekening uitvoeren

«\$FORMULE(kpsom)koopsom\*0,06»

«\$FORMULE(totaalsom)kpsom!+koopsom roerend»

«\$BEDRAG(totaalsom!)»

#### 14.7 Formulier

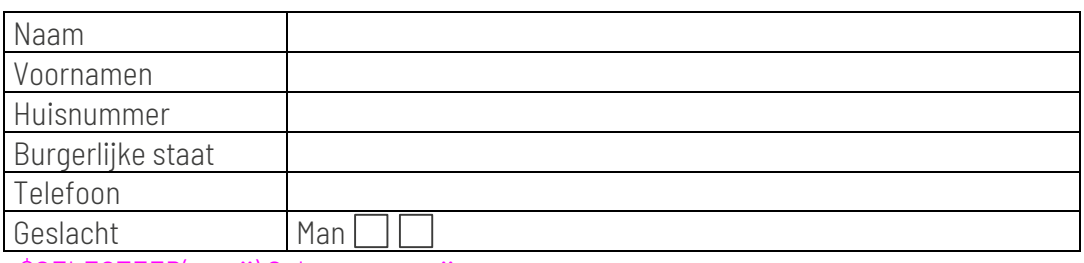

«\$SELECTEER(partij) Selecteer partij»

«\$FORMVELD(achternaam)partij!::naam»

«\$FORMVELD(voornamen)partij!::voornamen»

«\$FORMVELD(nummer)partij!::huisnummer»

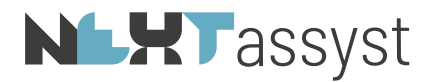

«\$FORMVELD(burgerlijk)partij!::burgerlijkestaat» «\$FORMVELD(telefoon)partij!::telefoon» «\$ALS partij!::geslacht=M» «\$FORMVELD(vak1)WAAR!» «\$ANDERS» «\$FORMVELD(vak2)WAAR!» «\$EINDALS»

Formuliervelden (automatisch gegevens plaatsen van geselecteerde partij of indien geen partij geselecteerd is d.m.v. vraagstelling)

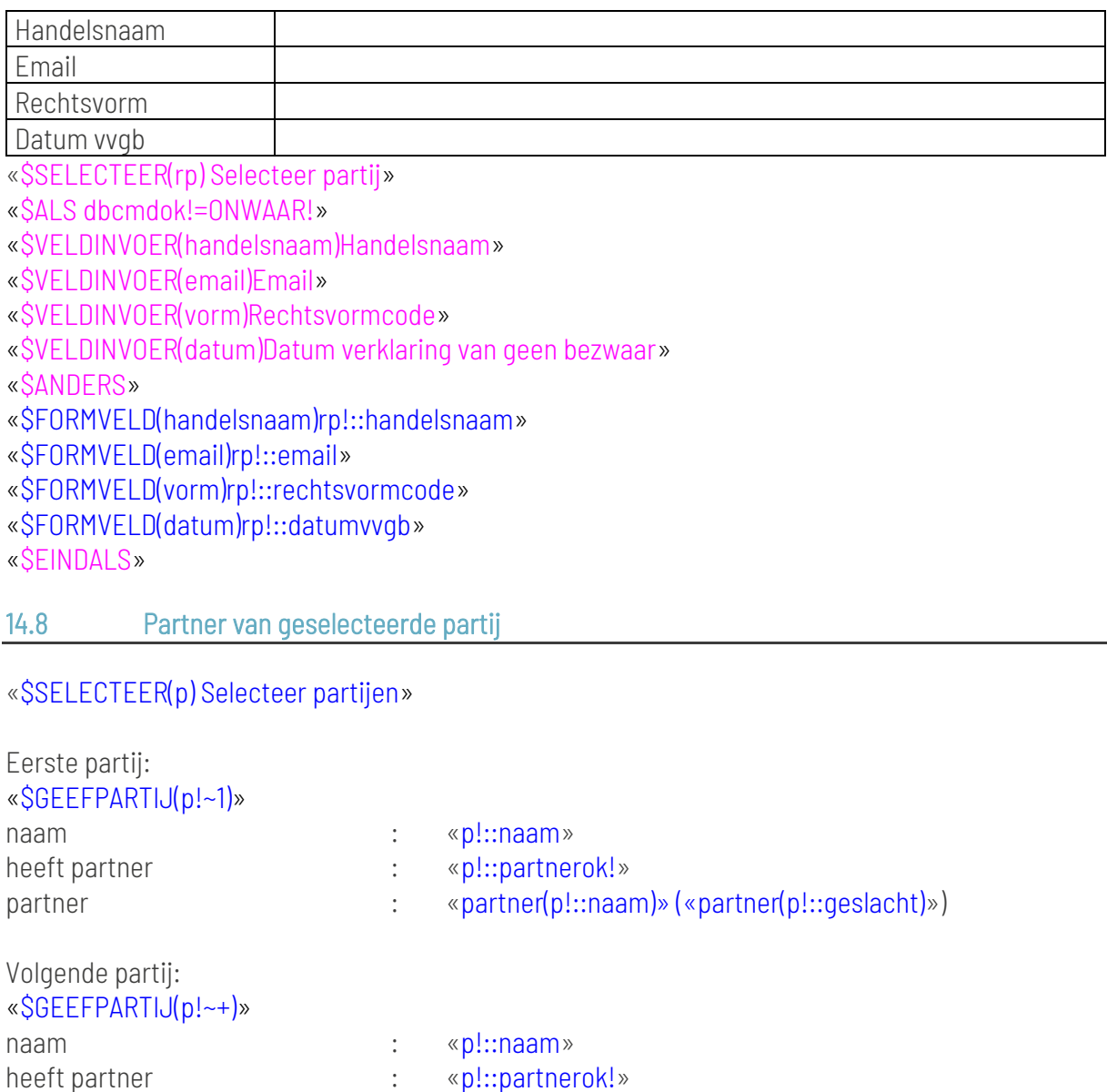

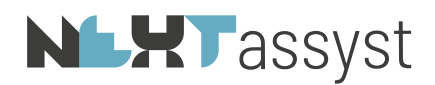

De partner is géén «\$ALS partner(p!::geslacht)=M»vrouw«\$ANDERS»man«\$EINDALS».

## 14.9 Partner van de geselecteerde partij ook partij

Om te weten of de partner van een (geselecteerde) partij ook partij is, kan de onderstaande constructie gebruikt worden.

«\$SELECTEER(pp)Selecteer partij» «pp!» «\$ALS partner(pp!::ispartij)=WAAR!» dan is de partner ook partij «\$ANDERS» is de partner geen partij «\$EINDALS»

14.10 Uitvragen gelijk geslacht

«\$SELECTEER(pp)Selecteer partij» «\$ALS partner(pp!::geslacht)=M \$EN pp!::geslacht=M» de heer (gelijk geslacht) «partner(pp!::naam)» «\$ANDERS» «\$ALS partner(pp!::geslacht)=V \$EN pp!::geslacht=V» mevrouw (gelijk geslacht) «partner(pp!::naam)» «\$ANDERS» «\$ALS partner(pp!::geslacht)=M» de heer «partner(pp!::naam)» «\$ANDERS» mevrouw «partner(pp!::naam)» «\$EINDALS» «\$EINDALS» «\$EINDALS»

#### 14.11 Uitvragen geslacht partner

«\$SELECTEER(client)Selecteer client» «\$ALS client!::geslacht=M» «\$ALS partner(client!::geslacht)=M» man «\$ANDERS» vrouw «\$EINDALS» «\$EINDALS» «\$ALS client!::geslacht=V»

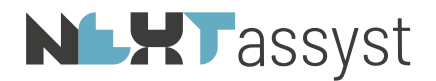

«\$ALS partner(client!::geslacht)=V» vrouw «\$ANDERS» man «\$EINDALS» «\$EINDALS»

#### 14.12 Losse databasevelden

Losse databasevelden kunnen uitgevraagd worden door middel van "::".

«\$SELECTEER(cl)Selecteer client» «cl!::geboortedatum»

U wilt waarschijnlijk in een onderhands stuk de geboortedatum als formaat dd-mmmm-jjjj. Hierbij slaat u de waarde van de geboortedatum in de BEWAAR functie op en plaatst vervolgens deze variabele door middel van de VOLUIT functie \$DATUM

«\$BEWAAR(gebdatcl)cl!::geboortedatum» «\$DATUM(gebdatcl!)»

*Indien een databaseveld niet ingevuld is:*

Indien bijvoorbeeld het voorvoegsel niet ingevuld/niet aanwezig is dan wordt nu neergezet [cl! voorvoegsel]. U kunt dit op de volgende manier uitvragen:

«\$ALS cl!::voorvoegsel=» «\$ANDERS» «cl!::voorvoegsel» «\$EINDALS»

```
Plaatsen van het veld "naam" van de geselecteerde partijen:
«$SELECTEER(client) Selecteer client»
«$BEWAAR(aantalmax)client!::aantal»
«$BEWAAR(aantallen)0»
«$ALS aantalmax!>=1»
«$GEEFPARTIJ(client!~1)»
«$LOOP»
«$FORMULE(aantallen!)aantallen!+1»
«$BREEKLOOP aantallen!>aantalmax!»
«client!::naam»
«$GEEFPARTIJ(client!~+)»
«$EINDLOOP»
«$EINDALS»
```
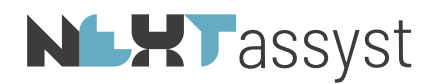

Indien u in bovenstaand voorbeeld de volledige comparitie geplaatst wilt hebben van de geselecteerde client kunt u het veld «client!::naam» vervangen door «client!::comparitie»

*Juiste interpunctie, te weten komma en bij de laatste partij "en"* «\$SELECTEER(client) Selecteer client» «\$BEWAAR(aantalmax)client!::aantal» «\$BEWAAR(aantallen)0» «\$ALS aantalmax!>=1» «\$GEEFPARTIJ(client!~1)» «\$LOOP» «\$FORMULE(aantallen!)aantallen!+1» «\$BREEKLOOP aantallen!>aantalmax!» «\$ALS aantallen!=aantalmax!»en «\$EINDALS» «\$ALS aantallen!=1» «\$ANDERS» «\$ALS aantallen!<aantalmax!», «\$EINDALS» «\$EINDALS» «client!::naam» «\$GEEFPARTIJ(client!~+)» «\$EINDLOOP» «\$EINDALS»

## 14.13 Medewerker is nog onbekend

«\$VRAAGJN(volm) Is er sprake van volmacht» «medewerker», «\$ALS dbcmdok!=ONWAAR!» «\$BEWAAR(tmpmdw)WAAR!» «\$EINDALS» ten deze handelend .... «\$EINDVRAAG»

De «\$ALS volm!=WAAR!»«\$ALS tmpmdw!=WAAR!»comparant\*\*\*e«\$ANDERS»«\$VERVOEGING(medewerker!) comparant, handelend als gemeld,~comparante, handelend als gemeld,~»«\$EINDALS»«\$EINDALS»

#### 14.14 Menu(multi) functie

#### 14.14.1 Menu

Een menuvraag betekent een enkelvoudige selectie; een menumulti betekent een meervoudige selectie

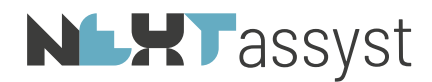

Er kunnen maximaal 30 ITEMS aan een menu(multi) toegevoegd worden.

```
Voorbeeld menukeuze en het plaatsen van het gekozen ITEM
«$MENU() Het onroerend goed betreft»
«$ITEM() woonhuis»
«$ITEM() garage»
«$ITEM() tuin»
«$EINDMENU»
```
Het gekozen ITEM kan geplaatst worden d.m.v. «ITEM!»

```
Indien de te kiezen ITEMS in een volledig scherm moeten worden weergegeven in plaats van een 
scrol balk dan kan de codering ~MAX! meegegeven worden:
«$MENU(~MAX!) Het onroerend goed betreft»
«$ITEM() woonhuis»
«$ITEM() garage»
«$ITEM() tuin»
«$EINDMENU»
```
*Bijvoorbeeld*:

Ieder ITEM in een menu heeft een opvolgend nummer, te beginnen met "1". In onderstaand voorbeeld is "woonhuis" 1; "garage" 2; "tuin" 3. Door het toekennen van een variabele aan het menu, kan d.m.v. het uitvragen van deze variabele een als-constructie gemaakt worden.

```
«$MENU(og) Het onroerend goed betreft»
«$ITEM() woonhuis»
«$ITEM() garage»
«$ITEM() tuin»
«$EINDMENU»
«$ALS og!=1»
Het betreft een woonhuis en wordt als zodanig bewoond.
«$EINDALS»
«$ALS og!=2»
Het onroerend goed bevat tevens een garage.
«$EINDALS»
«$ALS og!=3»
Het woonhuis is met een tuin aangelegd.
«$EINDALS»
```
*Bijvoorbeeld*:

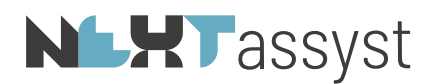

Een andere manier om bovenstaande keuze uit te vragen, is gebruik te maken van KEUZE!. In een menu wordt het gekozen ITEM in een nummer teruggegeven in KEUZE!. Het eerste ITEM =1; het tweede ITEM=2 enzovoorts. Je moet je wel realiseren dat je KEUZE! alleen kunt gebruiken als er geen nieuw MENU gecreëerd wordt. In dat geval slaat KEUZE! op het nieuwe MENU

«\$MENU(og) Het onroerend goed betreft» «\$ITEM() woonhuis» «\$ITEM() garage» «\$ITEM() tuin» «\$EINDMENU» «\$ALS KEUZE!=1» Het betreft een woonhuis en wordt als zodanig bewoond. «\$EINDALS» «\$ALS KEUZE!=2» Het onroerend goed bevat tevens een garage. «\$EINDALS» «\$ALS KEUZE!=3» Het woonhuis is met een tuin aangelegd. «\$EINDALS»

*Bijvoorbeeld*: Aan ieder ITEM kan ook een variabele toegekend worden. Deze variabele kan vervolgens weer uitgevraagd worden.

«\$MENU(og) Het onroerend goed betreft» «\$ITEM(wo) woonhuis» «\$ITEM(ga) garage» «\$ITEM(tu) tuin» «\$EINDMENU» «\$ALS wo!» Het betreft een woonhuis en wordt als zodanig bewoond. «\$EINDALS» «\$ALS ga!» Het onroerend goed bevat tevens een garage. «\$EINDALS» «\$ALS tu!» Het woonhuis is met een tuin aangelegd. «\$EINDALS»

#### 14.14.2 Menumulti

In een menumulti kan het eerst gekozen ITEM! uitgevraagd worden met \$GEEFITEM(gebruikog!~1); de volgende met \$GEEFITEM(gebruikog!~+); de vorige KEUZE! met \$GEEFITEM(gebruikog!~-).

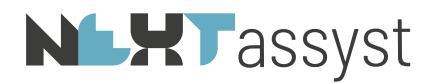

*Bijvoorbeeld*: «\$MENUMULTI(gebruikog) Het onroerend goed wordt gebruikt als» «\$ITEM() woonhuis» «\$ITEM() woon-/winkelpand» «\$ITEM() kantoorpand» «\$ITEM() garage» «\$ITEM() tuin» «\$ITEM() bedrijfspand» «\$EINDMENU»

De eerste keuze is: «\$GEEFITEM(gebruikog!~1)» De volgende keuze is: «\$GEEFITEM(gebruikog!~+)» De vorige keuze is: De eerste keuze is: «\$GEEFITEM(gebruikog!~-)»

*Bijvoorbeeld*:

In een menumulti kan de gekozen ITEMS door middel van een loop geplaatst worden. In onderstaand voorbeeld betekent \$GEEFITEM(gebruikog!~1) dat het eerst gekozen ITEM wordt vastgelegd in de variabele gebruikog! in index 1, het volgende ITEM door middel van \$GEEFITEM(gebruikog!~+).

KEUZE! in onderstaand voorbeeld telt het aantal gekozen ITEMS in een menu. M.a.w. het onderstaand voorbeeld bestaat uit zes Items. De maximale waarde kan 6 zijn, welke waarde vastgelegd wordt in KEUZE.

Om de vorige KEUZE! uit te vragen wordt \$GEEFITEM(gebruikog!~-) gebruikt.

«\$MENUMULTI(gebruikog) Het onroerend goed wordt gebruikt als»

«\$ITEM() woonhuis» «\$ITEM() woon-/winkelpand» «\$ITEM() kantoorpand» «**SITEM**() garage» «\$ITEM() tuin» «\$ITEM() bedrijfspand» «\$EINDMENU»

«\$GEEFITEM(gebruikog!~1)» Het gekozen item is «\$LOOP»«\$BREEKLOOP KEUZE!=0»«ITEM!»«\$GEEFITEM(gebruikog!~+)»«\$ALS KEUZE!>0»; «\$ANDERS».«\$EINDALS»«\$EINDLOOP»

*Bijvoorbeeld*: Uiteraard kunt u aan een MENUMULTI ook gebruikmaken van variabele die je toekent aan een ITEM!

«\$MENUMULTI(gebruikog) Het onroerend goed wordt gebruikt als»

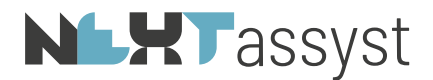

«\$ITEM(wo) woonhuis» «\$ITEM(wowi) woon-/winkelpand» «\$ITEM(ka) kantoorpand» «\$ITEM(ga) garage» «\$ITEM(tu) tuin» «\$ITEM(be) bedrijfspand» «\$EINDMENU»

«\$ALS wo!» Het betreft een woonhuis en wordt als zodanig bewoond. «\$EINDALS» «\$ALS wowi!» Het betreft een woon-/winkelpand en wordt als zodanig gebruikt. «\$EINDALS» «\$ALS ka!» Het betreft een kantoorpand en wordt als zodanig gebruikt. «\$EINDALS» «\$ALS ga!» Het onroerend goed bevat tevens een garage. «\$EINDALS» «\$ALS tu!» Het woonhuis is met een tuin aangelegd. «\$EINDALS» «\$ALS be!» Het betreft een bedrijfspand en wordt als zodanig gebruikt.

«\$EINDALS»

#### 14.14.3 Variabele toekennen VAR() in tekstinvoer, veldinvoer, vraag, menu(multi)

«\$BEWAAR(onderpand)Breestraat 147» tekstinvoer : «\$TEKSTINVOER()Geef specificatie van VAR(onderpand!)» veldinvoer : «\$VELDINVOER()Geef specificatie van VAR(onderpand!)» «\$VRAAGJN() Geef specificatie van VAR(onderpand!)» «\$EINDVRAAG»

«\$MENU(pand) VAR(onderpand!) te gebruiken als» «\$ITEM() woonhuis» «\$ITEM() garage» «\$ITEM() tuin» «\$EINDMENU»

«\$MENUMULTI(pand) VAR(onderpand!) te gebruiken als» «\$ITEM() woonhuis»

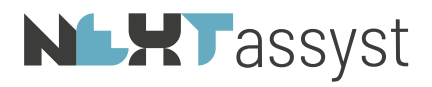

«\$ITEM() garage» «\$ITEM() tuin» «\$EINDMENU»

selecteer : «\$SELECTEER(client) Selecteer bewoner van VAR(onderpand!)»

# **NLXT** assyst

## 15. REPERTORIUM

Voor het produceren van brieven vanuit het repertorium is een apart ".ini" bestand in het leven geroepen, te weten "repertorium.ini".

Dit "ini-bestand" kan alleen vanuit het repertorium benaderd worden.

De volgende gegevens worden weggeschreven:

- «notaris»
- «waarnemer»
- «maker»
- «passeerdatum»
- «passeertijd»
- «verrichting»
- «repertoriumnummer»
- «dossiernummer»
- «inzake/object»
- «betreft»
- «rechtbank»
- «rechtbank verzending»
- «rechtbank inschrijving»
- «rechtbank nummer»
- «\$GEEFKADASTER(1)» : Geef eerste inschrijving
- «inschrijvingsdatum!»
- «inschrijvingsdeel!»
- «inschrijvingsnummer!»
- «\$GEEFKADASTER(+)» : Geef volgende inschrijving
	-

Voor het benaderen van dit bestand moet gebruik gemaakt worden van de code «\$SMX(rep)» of «\$SMX(repertorium)». Om weer gebruik te maken van de "gewone" database.ini gegevens moet de codering «\$SMX()» geplaatst worden.

*Bijvoorbeeld 1*: «\$SMX(rep)» Hierbij doe ik u toekomen het afschrift van de huwelijksvoorwaarden welke is ingeschreven bij de rechtbank «rechtbank» op «rechtbank inschrijving» onder nummer «rechtbank nummer». «\$SMX()»

Met vriendelijke groet, «ondertekening»

*Bijvoorbeeld 2*: «\$SMX(rep)»

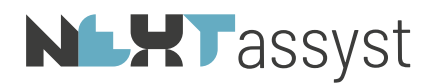

Hierbij doe ik u toekomen het afschrift van de leveringsakte welke is ingeschreven bij het kadaster te Apeldoorn op «\$GEEFKADASTER(1)»«inschrijvingsdatum!» in deel «inschrijvingsdeel!» nummer «inschrijvingsnummer!»«\$GEEFKADASTER(+)». «\$SMX()»

Met vriendelijke groet, «ondertekening»

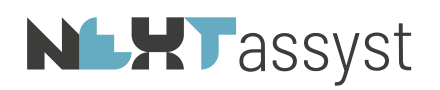

## 16. HERGEBRUIK ANTWOORDEN - AFZONDERLIJK DOCUMENTEN AANMAKEN (ÉÉN KEER **VRAAGSTELLING)**

Het is mogelijk in NEXTassyst om modellen dusdanig in te richten dat:

- Vraagstelling één keer gesteld wordt, waarbij de antwoorden worden opgeslagen (hergebruik.ini (=in de map \_SMX van het desbetreffende dossier). Met deze antwoorden kan er vervolgens een ander model samengesteld worden waarbij de antwoorden hergebruikt worden.
- Voorwaarde is wel dat in het andere model dezelfde variabelen worden gebruikt
- Eén model afzonderlijke documenten genereert (bijvoorbeeld gelijkluidende testamenten of afzonderlijke volmachten/verklaringen). Hierbij geldt ook dat de vragen één keer gesteld worden en toegepast worden op de afzonderlijk aan te maken documenten

Aandachtspunten:

- Het testen van hergebruik modellen kan alleen vanuit NEXTassyst en niet via Word. Indien een model voor het eerst getest wordt, staat "Hergebruik eerdere antwoorden" op "Niet beschikbaar".
- Indien een model vaker getest moet worden dient "Hergebruik eerdere antwoorden" op "Nee" gezet te worden.

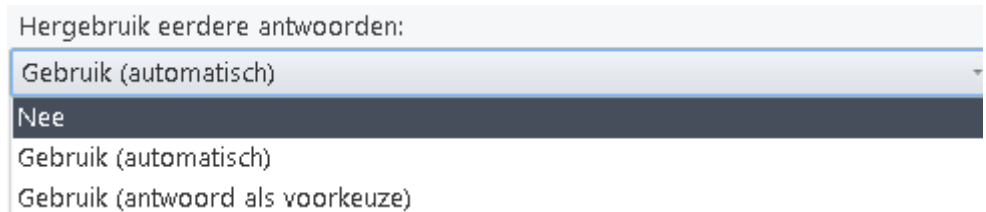

• Voor het samenstellen van de comparitie bij hergebruik modellen is het noodzakelijk om de hoedanigheid «client!» te gebruiken. Nadere uitleg volgt hieronder.

#### 16.1 Hergebruik

Indien modellen worden gemaakt, waarbij de variabele alsmede het antwoord wordt weggeschreven, wordt er in het dossier in de map \_SMX een "hergebruik.ini" aangemaakt. In de hoofdstukken 18, 19 en 20 wordt de toe te passen codering hiervoor uitgelegd.

Deze "hergebruik.ini" wordt toegevoegd aan het eind van een "database.ini" op het moment dat er of afzonderlijke documenten (brieven of "gewone" documenten) worden aangemaakt of bij de aanmaak van een nieuw document.

Dit resulteert in het één keer stellen van vragen en het één keer geven van antwoord op deze vragen.

Alle nader aan te maken documenten worden vervolgens op grond van deze antwoorden aangemaakt.

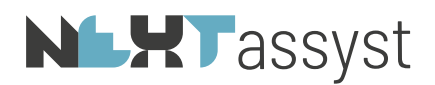

Bij brieven is het vinkje "hergebruik " standaard aangevinkt.

Bij het aanmaken van een nieuw "gewoon" document wordt in NEXTassyst gecontroleerd of er een "hergebruik.ini" de \_SMX map staat.

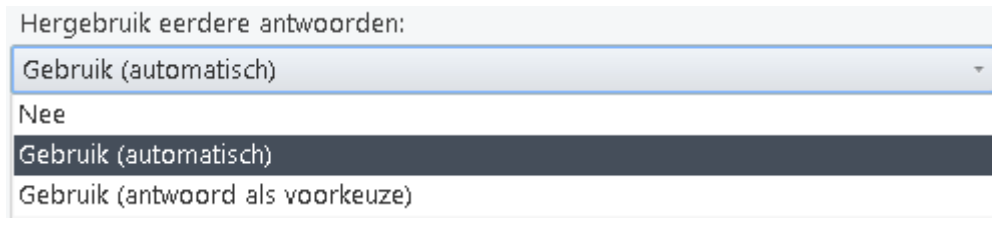

Zo ja, dan zijn de keuzes bij "hergebruik eerdere antwoorden":

- Nee
- Gebruik (automatisch). Deze variant staat standaard geselecteerd
- Gebruik (antwoord als voorkeuze)

## 16.1.1 Gebruik (automatisch)

Bij deze keuze worden de antwoorden verwerkt in het aan te maken document zonder dat de vragen nogmaals gesteld worden of dat de antwoorden zichtbaar zijn.

## 16.1.2 Gebruik (antwoord als voorkeuze) (optie is nog in ontwikkeling)

Bij deze keuze worden de vragen en antwoorden getoond in het aan te maken document zodat eventueel het antwoord aangepast kan worden.

#### 16.2 Afzonderlijke documenten

#### *Documenten*:

In NEXTassyst moeten de partijen aangevinkt worden voor wie er een afzonderlijk document aangemaakt moet worden ("Dossier" | "Documenten" | "Afzonderlijke stukken").

Stappen:

1. Klik op "Afzonderlijke stukken"

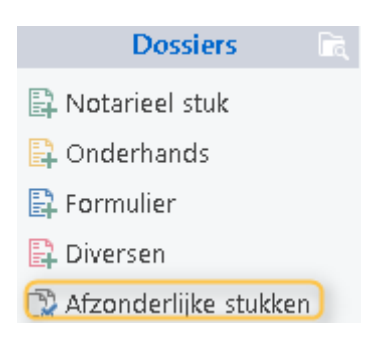

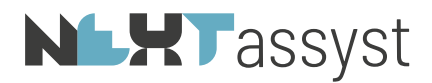

2. Vink de partijen aan

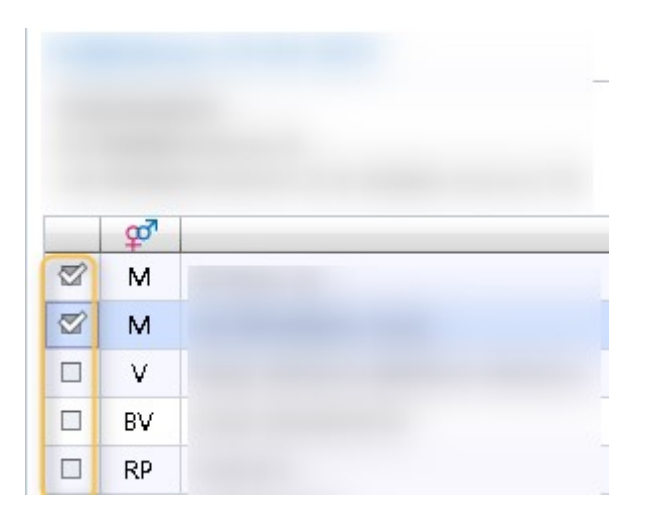

3. Eventueel aan te vinken of uit te vinken door te klikken onder de opties

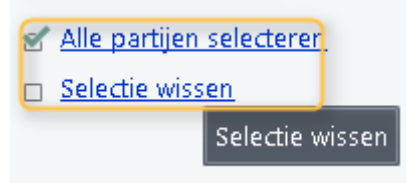

4. Kies vervolgens de categorie

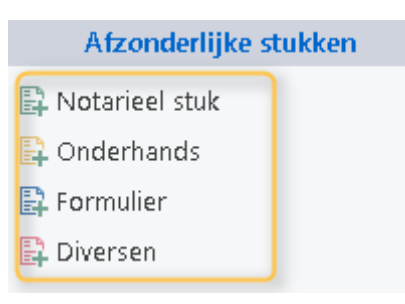

#### 16.3 Uitvragen "gewoon" of "afzonderlijk" model

Bij het gebruik van afzonderlijk stukken vanuit NEXTassyst worden de partijen die zijn geselecteerd bewaard in de code «client!». Let op het uitroepteken.

Om te realiseren dat een model als "gewoon" of "afzonderlijk" document geproduceerd kan worden, kan onderstaande constructie opgenomen worden.

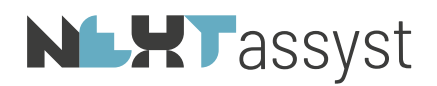

Het voorbeeld gaat uit van het veld "naam" maar dat kan ook een ander los databaseveld betreffen van een relatie.

*Bijvoorbeeld*:

#### «\$ALS client!::naam=»

Bij afzonderlijke documenten is bij de geselecteerde client in NEXTassyst het veld "naam" gevuld met de desbetreffende waarde (achternaam of statutaire naam); bij gewone documenten is de selecteeropdracht nog niet uitgevoerd dus is de waarde leeg

«\$SELECTEER(client) Selecteer de ondergetekende(n)»

In dat geval zal er een selecteer opdracht gepresenteerd worden «\$EINDALS»

Onderstaande constructie kan toegepast worden indien van de aangevinkte partij in NEXTassyst ook de vraag gesteld moet worden op de partner qua gegevens vermeld moet worden «\$BEWAAR(aantal)client!::aantal»

Aantal is altijd 1 indien het een afzonderlijk document betreft; bij gewone documenten is dit afhankelijk van het aantal geselecteerde partijen

«\$ALS client!::partnerok!=WAAR! \$EN aantal!=1» «\$VRAAGJN(inclpartner)Tevens partner opnemen» «\$BEWAAR(aantal)aantal!+1» «\$EINDVRAAG» «\$EINDALS» De ondergetekende«\$ALS aantal!>1»n«\$EINDALS»: «\$ALS inclpartner!=WAAR!» 1. «client!» 2. «partner(client!::comparitie)» «\$ANDERS» «client!»

«\$EINDALS»

## Het verdere gebruik van deze code geschiedt net zoals bij de gewone documenten met een !

*Bijvoorbeeld*: «\$VERVOEGING(client!) hij~zij~zij». Dit geldt ook voor het uitvragen voor losse velden van de geselecteerde partijen («client!::voorletters»).

#### 16.4 Brieven

In NEXTassyst moeten de partijen aangevinkt worden voor wie er een afzonderlijke brief aangemaakt moet worden ("Dossier" | "Documenten" | "Correspondentie" | "Selectie model" | Vinkje "afzonderlijk aanschrijven" | "Partijen aanvinken" | "Klaarzetten").

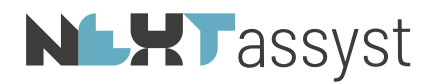

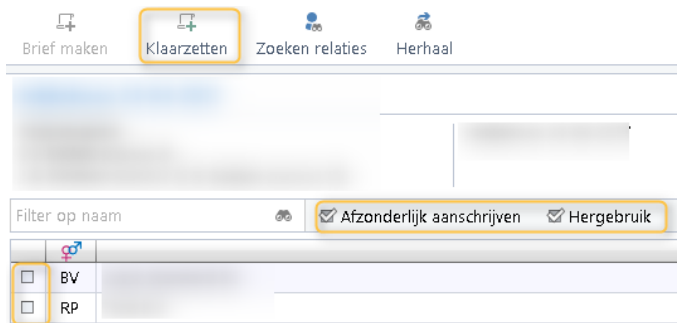

Vervolgens terug naar het dossier waarbij de klaargezette brieven geselecteerd staan en kies vervolgens voor "Open".

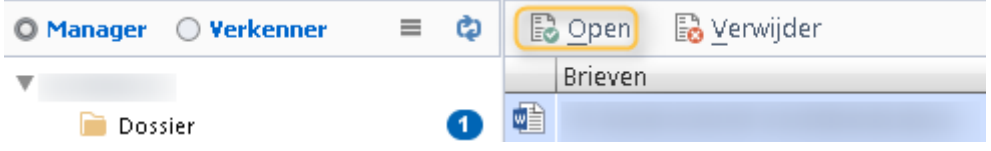

Als model kan er één model gemaakt worden waarbij diverse hoedanigheden van toepassing kunnen zijn (te denken valt aan brief koper, verkoper, makelaar koper en makelaar verkoper).

Voor het kunnen aangeven welke tekst voor welke hoedanigheid bestemd is, kan de code «\$ALS geadresseerde::hoedanigheid=verkoper \$OF geadresseerde::hoedanigheid=koper» opgenomen worden.

Aangezien een partij in diverse hoedanigheden gekoppeld kan zijn aan een dossier moet hiermee rekening gehouden worden in de codering.

## De hoedanigheid die de macro als eerste tegenkomt bij de desbetreffende partij is leidend voor het uitvragen.

*Bijvoorbeeld*:

Partij "NEXTlegal" is gekoppeld in de hoedanigheid van "hypotheekgever" en in de hoedanigheid "koper".

Aangezien de hoedanigheid "hypotheekgever" eerder in het alfabet voorkomt dan "koper" zal de aktegeneratorcode "hypotheekgever" uitgevraagd moeten worden ondanks dat het bijvoorbeeld een model is, bedoeld voor een "koper".

*De it-codering luidt in bovenstaand voorbeeld*: «\$ALS geadresseerde::hoedanigheid=koper \$OF geadresseerde::hoedanigheid=hypotheekgever».

De hoedanigheid is de kolom "omschrijving" en niet de kolom "smartidx" in de tabel "Partijhoedanigheid" ("Beheer" | "Tabellen").

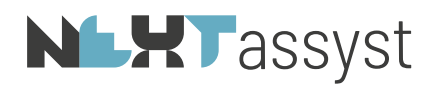

#### *Voorbeeld brief*:

«\$ALS geadresseerde::hoedanigheid=koper \$OF geadresseerde::hoedanigheid=hypotheekgever» Hierbij deel ik u mee dat op mijn kantoor is gedeponeerd de door u getekende koopovereenkomst betreffende de aankoop van het hierboven genoemde.

Het tijdstip van het tekenen van de akte is vastgesteld op «passeerdatum» om «passeertijd» uur.

Ter informatie deel ik u mede dat de koopovereenkomst is ingeschreven in het Kadaster, zoals overeengekomen in de koopovereenkomst.

«\$EINDALS»

#### «\$ALS geadresseerde::hoedanigheid=verkoper»

Hierbij bevestig ik u dat op mijn kantoor is gedeponeerd de door u getekende koopovereenkomst betreffende de verkoop van het hierboven genoemde.

Het tijdstip van het tekenen van de akte is vastgesteld op «passeerdatum» om «passeertijd» uur.

Ter informatie deel ik u mede dat de koopovereenkomst is ingeschreven in het Kadaster, zoals overeengekomen in de koopovereenkomst. «\$EINDALS»

#### Briefmodellen gemaakt met client::hoedanigheid

Indien in het verleden briefmodellen zijn aangemaakt met client::hoedanigheid dan zijn deze gewoon te gebruiken.

client::hoedanigheid kan enkel gebruikt worden voor multi-brieven (="afzonderlijk aanschrijven" in combinatie met "Klaarzetten").

Indien een multi-brief aan maar één geadresseerde gestuurd dient te worden, dan moet alsnog de methodiek "afzonderlijk aanschrijven" in combinatie met "Klaarzetten" gebruikt worden.

Bij het gebruik van geadresseerde::hoedanigheid kan een multi-brief die maar aan één geadresseerde gestuurd dient te worden aangemaakt worden met "brief maken".

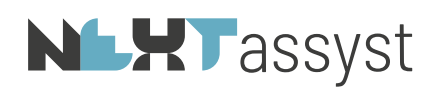

## 17. \$DBINVOER

De code "DBinvoer" («\$DBINVOER()») wordt gebruikt om gebruikers om invoer te vragen indien het veld in de database niet ingevoerd is of indien de vraag aan de hergebruik.ini toegevoegd moet worden in het geval gebruik gemaakt wordt van het maken van hergebruik van de antwoorden. M.a.w. de vraag wordt alleen getoond indien het veld in de database.ini leeg is (immers de hergebruik.ini wordt toegevoegd aan de database.ini).

*Voorbeeld constante database variabele*:

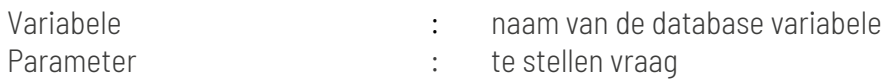

### «\$DBINVOER(rang) Geef de rang»

De vraag wordt alleen gesteld indien in de database.ini de rang geen waarde heeft ofwel niet ingevuld is.

Hergebruik van de variabele "rang" moet zonder ! geschieden.

*Voorbeeld eigen variabele*:

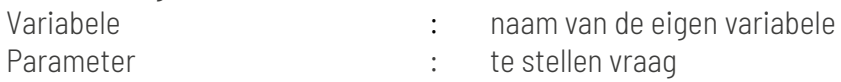

#### «\$DBINVOER(rente) Rentepercentage over de vorderingen van de kinderen»

Aan de hergebruik.ini wordt thans het veld "rente" toegevoegd met de waarde die ingeven wordt bij het antwoord.

Hergebruik van de variabele "rente" moet zonder ! geschieden.

Bij een «\$DBINVOER» wordt het antwoord direct geplaatst. Indien dit niet gewenst is, dan zal de codering in twee stappen moeten worden vastgelegd.

### «\$VELDINVOER(rente)Rentepercentage over de vorderingen van de kinderen» «\$DBWAARDE(rente)rente!»

Het rentepercentage over de vorderingen van de kinderen bedraagt «\$PERCENTAGE(rente)».

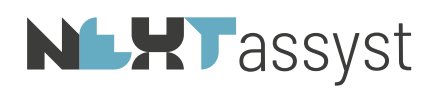

## 18. \$DBWAARDE

«\$DBWAARDE()» wordt gebruikt om een waarde weg te schrijven naar de hergebruik.ini. Eigenlijk vergelijkbaar met «\$BEWAAR()».

De waarde van deze codering kan bijvoorbeeld een WAAR!, ONWAAR!, tekst, getal of anderszins zijn.

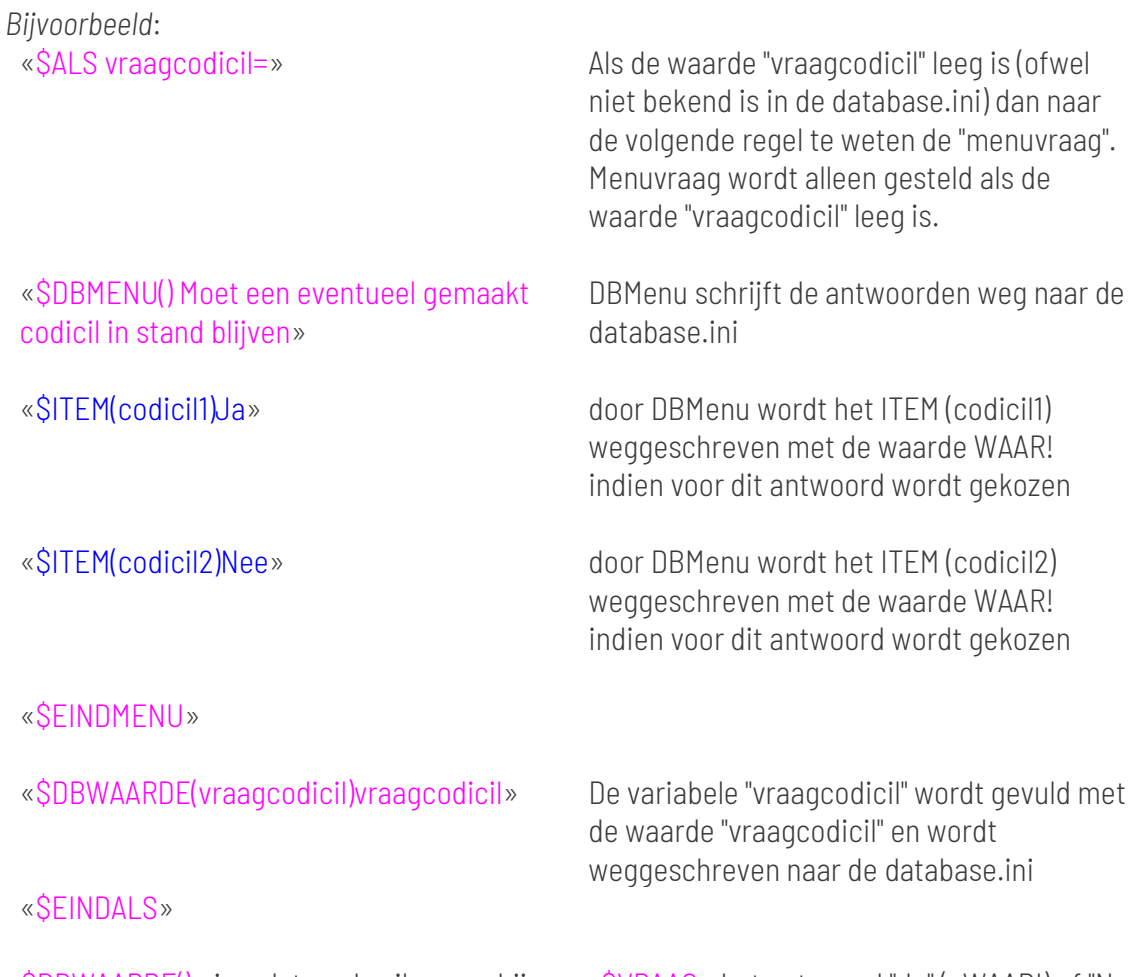

«\$DBWAARDE()» is ook te gebruiken om bij een «\$VRAAG» het antwoord "Ja" (=WAAR!) of "Nee" (=ONWAAR!) weg te schrijven naar de hergebruik.ini.

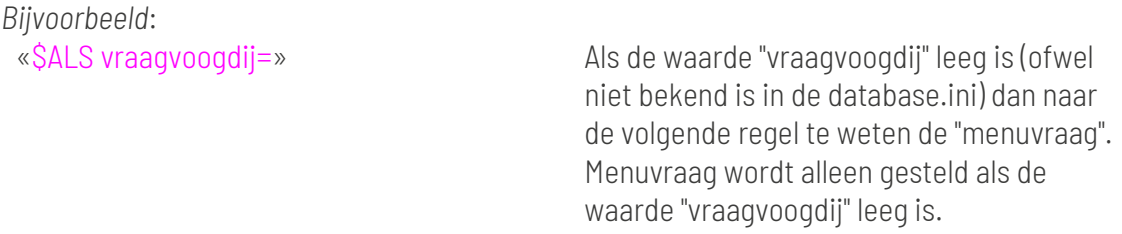

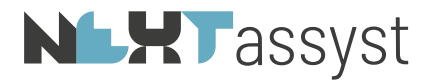

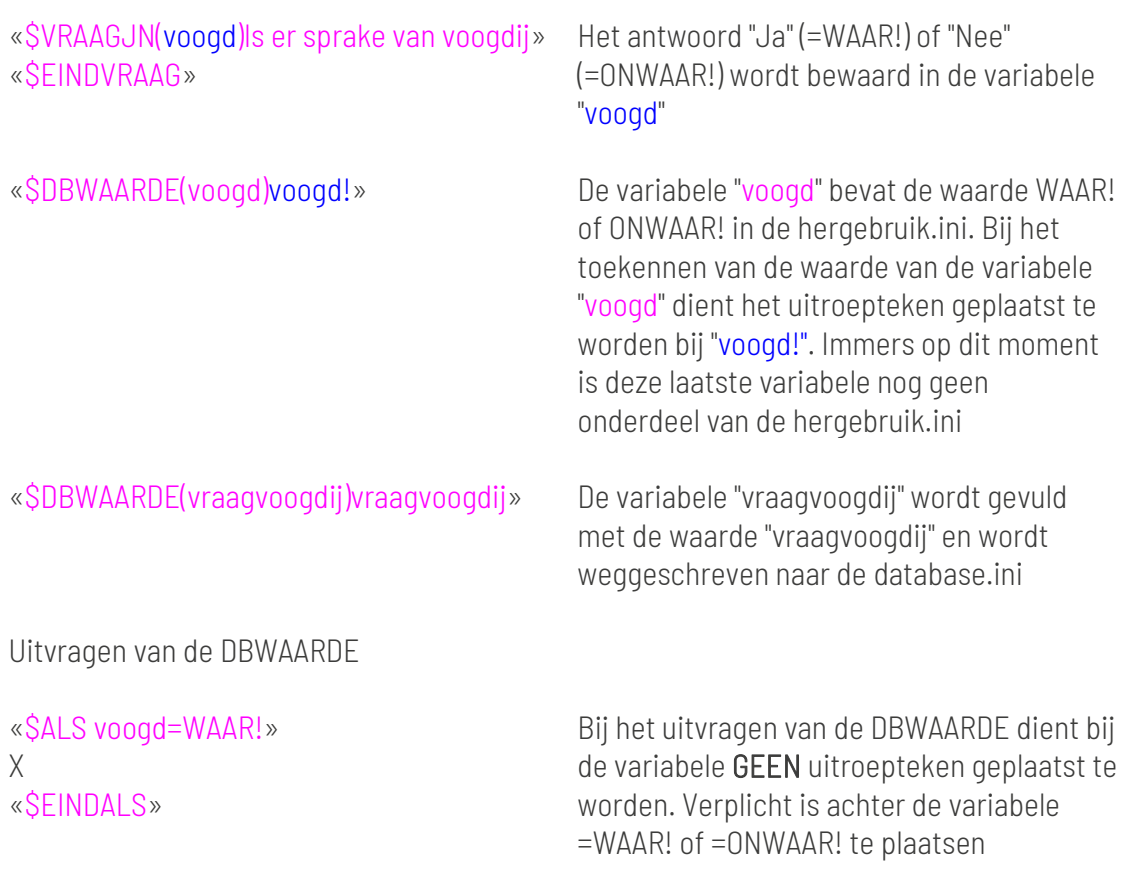

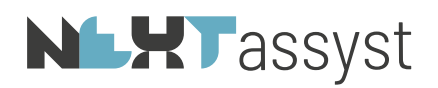

## 19. SVRAAG

Om te zorgen dat een «\$VRAAG()» éénmalig gesteld wordt kan het antwoord WAAR! (=Ja) of ONWAAR! (=nee) weggeschreven worden in een «\$DBWAARDE()». Zie ook de uitleg onder Hoofdstuk DBWAARDE.

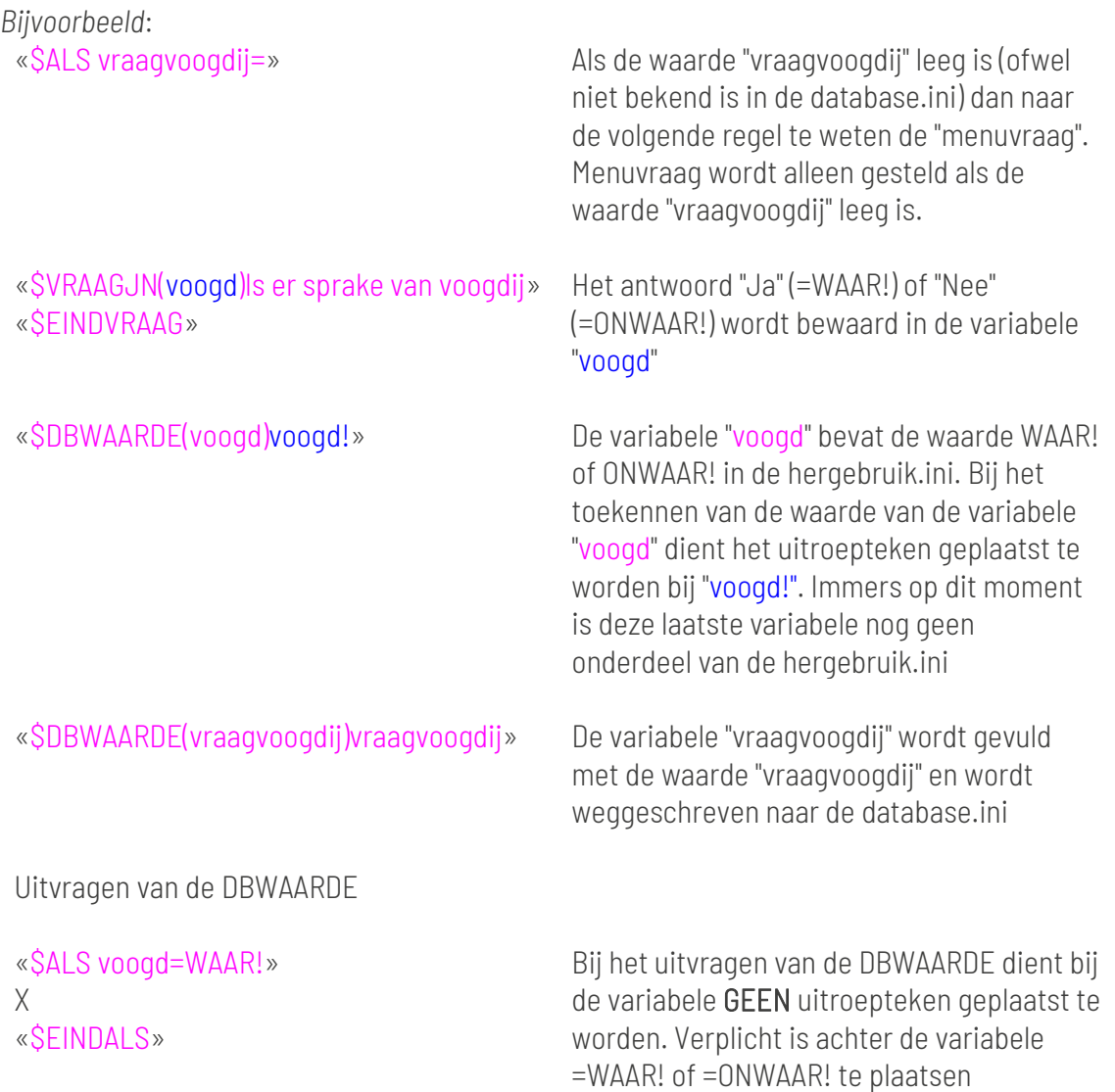

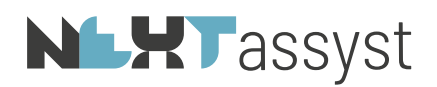

## 20. \$DBMENU EN \$DBMENUMULTI

«\$DBMENU()» en «\$DBMENUMULTI()» worden gebruikt om een waarde weg te schrijven naar de hergebruik.ini.

*Bijvoorbeeld DBMENU*:

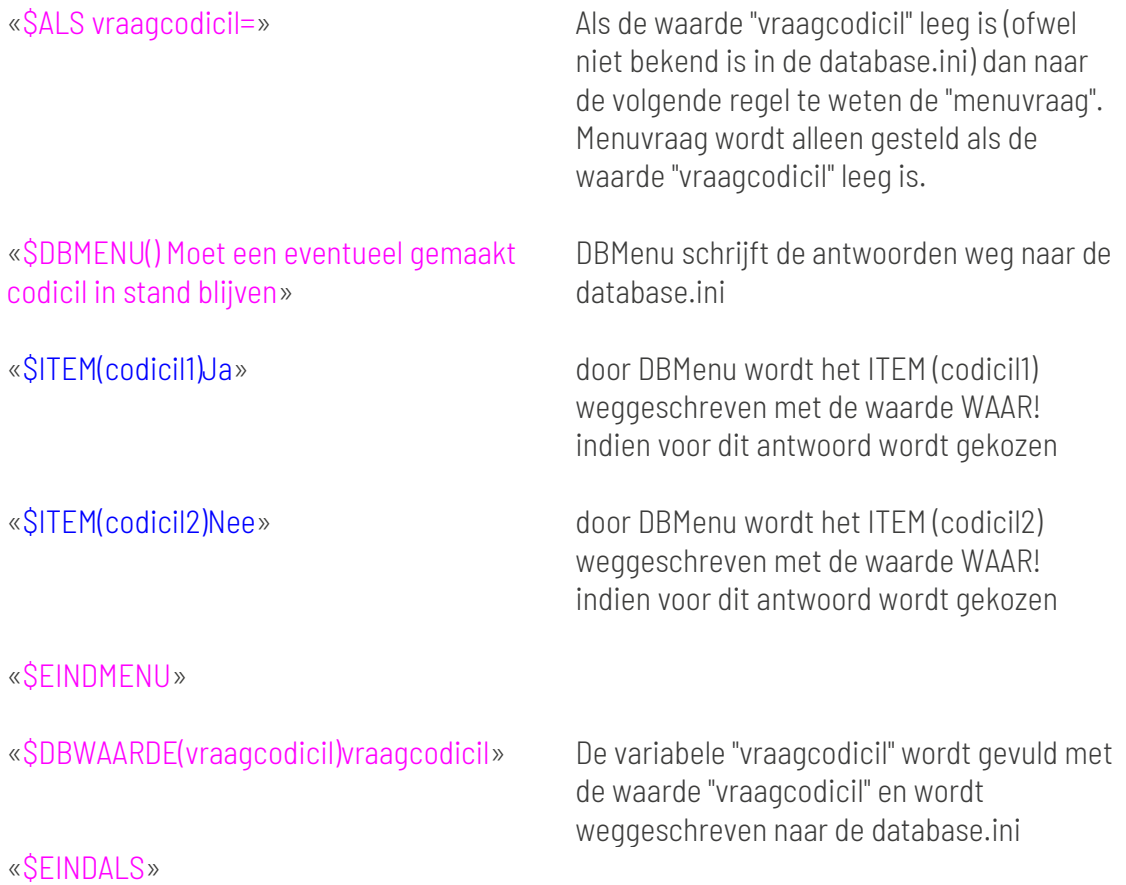

Uiteraard is bovenstaand voorbeeld hetzelfde voor een DBMENUMULTI

## **NLHT** assyst

#### 21. SAMENVATTING HERGEBRUIK CODES

In dit hoofdstuk worden de coderingen voor het hergebruik kort samengevat.

#### 1. «\$DBMENU»

«\$DBMENU() Moet een eventueel gemaakt codicil in stand blijven» «\$ITEM(codicil1)Ja» «\$ITEM(codicil2)Nee» «\$EINDMENU»

In de hergebruik.ini wordt weggeschreven indien gekozen is voor antwoord "Ja": codicil1=WAAR! codicil2=ONWAAR!

«\$ALS codicil1=WAAR!» Alinea omtrent codicilbepaling «\$EINDALS»

Bij hergebruik altijd =WAAR! en =ONWAAR! plaatsen en variabele zonder!.

2. «\$DBINVOER»

Bij een «\$DBINVOER» wordt het antwoord direct geplaatst. Indien dit niet gewenst is, dan zal de codering in twee stappen moeten worden vastgelegd.

#### «\$VELDINVOER(rente)Rentepercentage over de vorderingen van de kinderen» «\$DBWAARDE(rente)rente!»

Het rentepercentage over de vorderingen van de kinderen bedraagt «\$PERCENTAGE(rente)».

3. «\$VRAAG»

Bij een «\$VRAAG» wordt het antwoord "Ja" (=WAAR!) of "Nee" (=ONWAAR!) bewaard.

«\$VRAAGJN(voogd)Is er sprake van voogdij» «\$EINDVRAAG» «\$DBWAARDE(voogd)voogd!»

Het antwoord "Ja" (=WAAR!) of "Nee" (=ONWAAR!) wordt bewaard in de variabele "voogd". De variabele "voogd" bevat de waarde WAAR! of ONWAAR!

4. Hergebruik structuur

Bij het opstellen van een hergebruik-document kan de volgende opbouw gebruikt te worden:

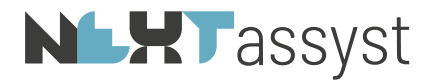

«\$ALS vraagvoogdij=» «\$VRAAGJN(voogd)Is er sprake van voogdij» «\$EINDVRAAG» «\$DBWAARDE(voogd)voogd!» «\$DBWAARDE(vraagvoogdij)vraagvoogdij» «\$EINDALS»

5. Voorbeeld document (testament):

«\$ALS bericht=bericht»

«\$BERICHT()Thans vraagstelling tweede testament»

«\$EINDALS»

«\$ALS bericht=»

«\$BERICHT()Beantwoording vragen geldt voor beide testamenten. Echter de vragen over [xxx] worden per testament gesteld»

«\$DBWAARDE(bericht)bericht»

«\$EINDALS»

«\$INCLUDE(TESTAMENT) Koptest.docx»

«\$ALS client!::naam=»

«\$SELECTEER(client)Selecteer testateur/-trice»

«\$EINDALS»

«client!»

De «\$VERVOEGING(client!) comparant~comparante~» verklaart de volgende uiterste wilsbeschikkingen te maken:

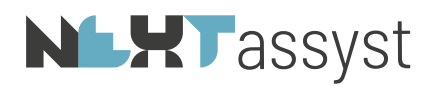

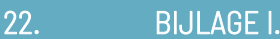

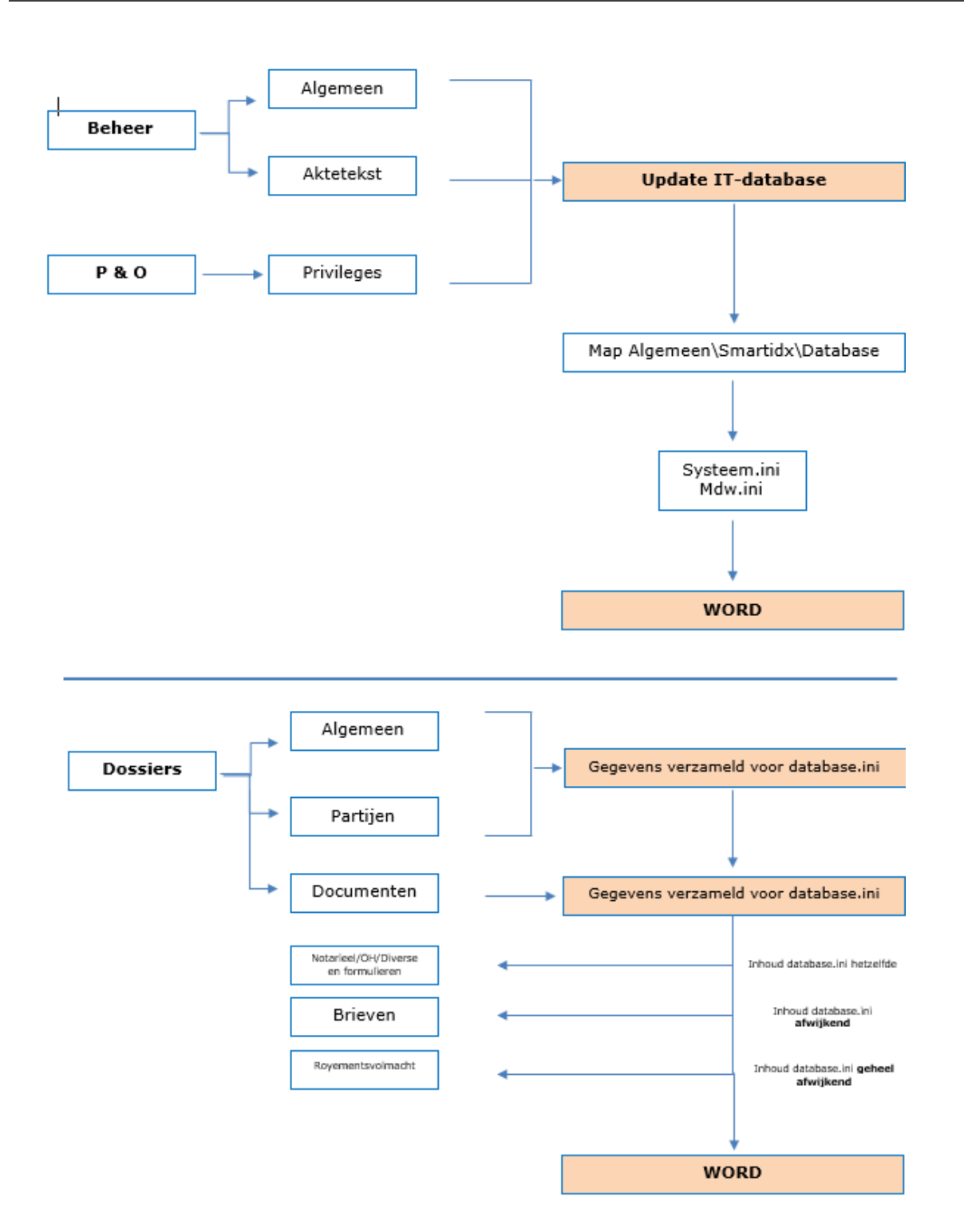